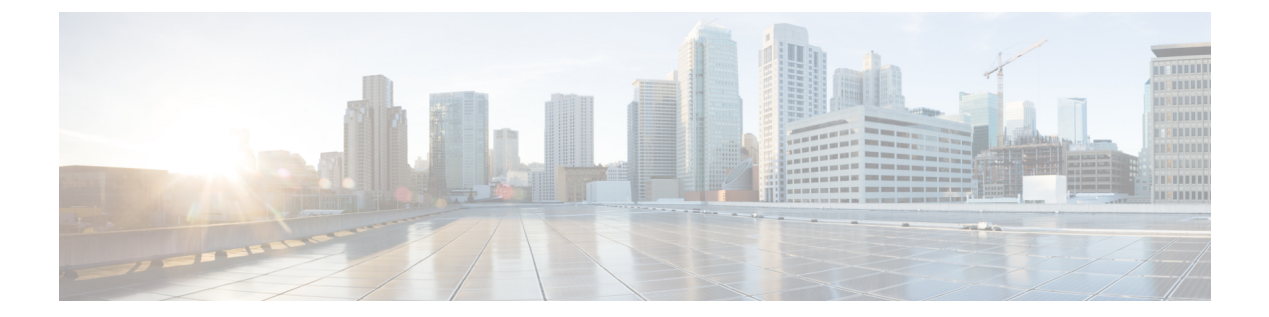

# ta  $\sim$  tk

- table-map  $(3 \sim -\gamma)$
- tcp-inspection  $(5 \sim \rightarrow \sim)$
- tcp-map  $(7 \sim -\gamma)$
- tcp-options  $(10 \sim -\check{\vee})$
- telnet  $(13 \sim -\gamma)$
- telnet timeout  $(16 \sim -\check{\mathcal{V}})$
- terminal interactive  $(18 \sim -\gamma)$
- terminal monitor  $(20 \sim -\gamma)$
- terminal pager  $(22 \sim \rightarrow \sim)$
- terminal width  $(24 \sim \sim)$
- test aaa-server  $(25 \sim \sim \sim)$
- test aaa-server ad-agent  $(28 \sim \rightarrow \sim)$
- test dynamic-access-policy attributes  $(30 \sim \rightarrow \sim)$
- test dynamic-access-policy execute  $(32 \sim \rightarrow \sim)$
- test regex  $(33 \sim -\gamma)$
- test sso-server (廃止)  $(35 \sim -\gamma)$
- text-color  $(37 \sim -\gamma)$
- tftp blocksize  $(38 \sim \rightarrow \sim)$
- tftp-server  $(40 \sim -\gamma)$
- tftp-server address (廃止) (42 ページ)
- threat-detection basic-threat  $(45 \sim \rightarrow \sim)$
- threat-detection rate  $(49 \sim +\gamma)$
- threat-detection scanning-threat  $(53 \sim -\check{\vee})$
- threat-detection statistics  $(56 \sim +\ \ \ \ \ \ \ \ \ \ \$
- threshold  $(60 \sim -\gamma)$
- throughput level  $(62 \lt \lt \lt \lt)$
- ticket (廃止) (64 ページ)
- timeout  $(AAA + -A^{\dagger})$   $(66 -A^{\dagger})$
- timeout (DNS サーバーグループ) (68ページ)
- timeout  $(\overrightarrow{\mathcal{J}} \sqcup -\overrightarrow{\mathcal{N}})$   $(70 \sim -\overrightarrow{\mathcal{V}})$
- timeout (policy-map type inspect gtp > パラメータ) (76 ページ)
- timeout (policy-map type inspect m3ua > パラメータ) (78 ページ)
- timeout (policy-map type inspect radius-accounting > パラメータ) (80 ページ)
- timeout (type echo)  $(82 \sim -\gamma)$
- timeout assertion  $(84 \sim -\gamma)$
- timeout edns  $(85 \sim \sim \sim)$
- timeout pinhole  $(87 \sim -\gamma)$
- timeout secure-phones (廃止) (89ページ)
- time-range  $(91 \sim -\gamma)$
- timers nsf wait  $(93 \sim -\gamma)$
- timers bgp  $(95 \sim -\check{\vee})$
- timers lsa arrival  $(97 \sim 9)$
- timers lsa-group-pacing (99 ページ)
- timers pacing flood  $(101 \sim \rightarrow \sim)$
- timers pacing flood  $(102 \sim -\gamma)$
- timers pacing lsa-group  $(103 \sim \rightarrow \sim)$
- timers pacing retransmission  $(105 \sim \rightarrow \sim)$
- timers spf  $(107 \sim -\gamma)$
- timers throttle  $(109 \sim +\gamma)$
- timestamp  $(112 \lt \lt \lt \t \tfrac{1}{2})$
- title  $(114 \sim -\gamma)$

### **table-map**

IP ルーティングテーブルが BGP で学習されたルートで更新された場合にメトリックおよびタ グ値を変更するには、アドレス ファミリ コンフィギュレーション モードで **table-map** コマン ドを使用します。この機能をディセーブルにするには、コマンドの **no** 形式を使用します。

**table-map** *map\_name* [ **filter** ] **no table-map** *map\_name* [ **filter** ]

- 構文の説明 *map\_name* BGPルーティングテーブル (RIB) に追加する内容を制御する必要があるルート マップの名前。
	- (オプション)ルートマップが BGP ルートのメトリックだけでなく、そのルート が RIB にダウンロードされるかどうかも制御することを指定します。BGP ルート は、ルート マップで拒否されている場合、RIB にダウンロードされません。 **filter**
- コマンド デフォルト このコマンドは、デフォルトでディセーブルになっています。

コマンドモード 次の表に、コマンドを入力できるモードを示します。

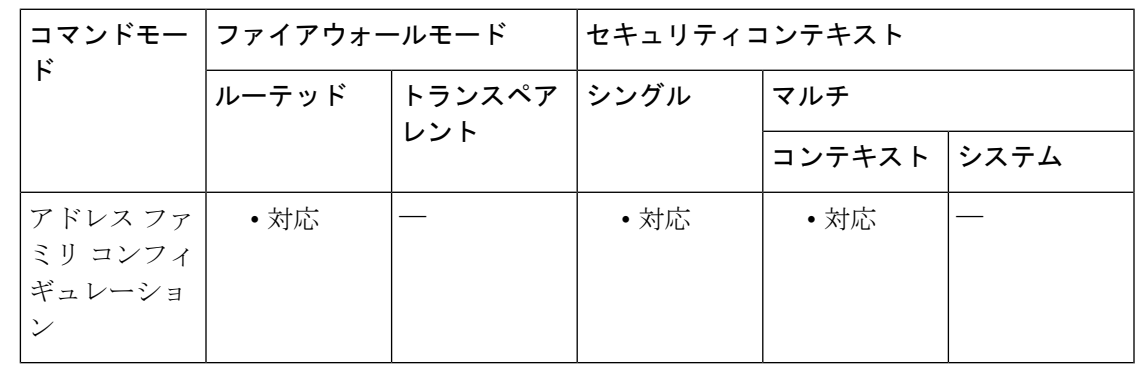

コマンド履歴 リリー 変更内容

ス

9.2(1) このコマンドが追加されました。

使用上のガイドライン テーブルマップで、BGPルーティングテーブル内で更新されるルートのメトリックおよびタグ 値を設定するルートマップを参照するか、またはルートをRIBにダウンロードするかどうかを 制御します。

table-map コマンドに、

• **filter** キーワードが含まれていない場合、参照されるルートマップは、ルートが RIB にイ ンストール(ダウンロード)される前に、ルートの特定のプロパティを設定するために使 用されます。ルートは、ルート マップで許可されているか拒否されているかにかかわら ず、常にダウンロードされます。

• **filter** キーワードが含まれている場合、参照されるルートマップも BGP ルートが RIB にダ ウンロードされるかどうかを制御します。BGP ルートは、ルート マップで拒否されてい る場合、RIB にダウンロードされません。

テーブルマップが参照するルートマップでmatch句を使用すると、IPアクセスリスト、自律シ ステム(AS)パス、およびネクストホップに基づいてルートを照合できます。

<sup>例</sup> 次のアドレス ファミリ コンフィギュレーション モードの例では、CiscoSecureFirewall ASA ソフトウェアは、BGP で学習されたルートのタグ値を自動的に計算し、IP ルー ティングテーブルを更新するように設定されています。

```
ciscoasa(config)# route-map tag
ciscoasa(config-route-map)# match as path 10
ciscoasa(config-route-map)# set automatic-tag
ciscoasa(config)# router bgp 100
ciscoasa(config-router)# address-family ipv4 unicast
ciscoasa(config-router-af)# table-map tag
```

```
関連コマンド
```
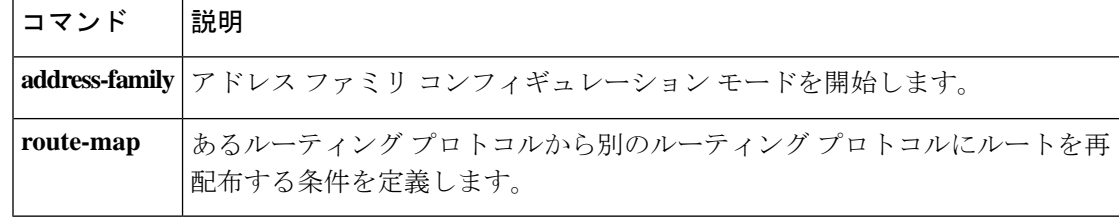

# **tcp-inspection**

DNS over TCP インスペクションをイネーブルにするには、パラメータ コンフィギュレーショ ン モードで **tcp-inspection** コマンドを使用します。プロトコルの強制をディセーブルにするに は、このコマンドの **no** 形式を使用します。

#### **tcp-inspection no tcp-inspection**

構文の説明 このコマンドには引数またはキーワードはありません。

コマンド デフォルト DNS over TCP インスペクションはディセーブルになっています。

**| コマンド モード の表に、コマンドを入力できるモードを示します。** 

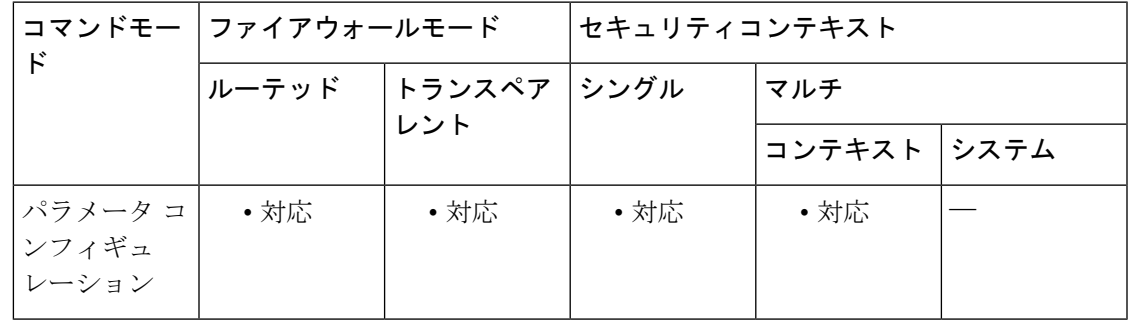

コマンド履歴 リリー 変更内容

ス

9.6(2) このコマンドが追加されました。

使用上のガイドライン このコマンドを DNS インスペクション ポリシー マップに追加して、DNS/TCP ポート 53 トラ フィックをインスペクションに含めます。このコマンドを使用しなければ、UDP/53 DNS トラ フィックのみが検査されます。DNS/TCPポート53トラフィックが、DNSインスペクションを 適用するクラスの一部であることを確認します。インスペクションのデフォルトクラスには、 TCP/53 が含まれています。

<sup>例</sup> 次に、DNS インスペクション ポリシー マップで DNS over TCP インスペクションをイ ネーブルにする例を示します。

> ciscoasa(config)# **policy-map type inspect dns preset\_dns\_map** ciscoasa(config-pmap)# **parameters** ciscoasa(config-pmap-p)# **tcp-inspection**

 $\mathbf l$ 

#### 関連コマンド

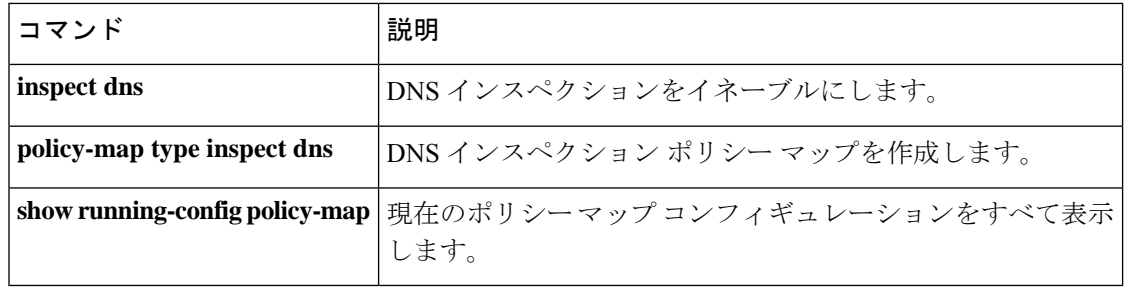

### **tcp-map**

一連の TCP 正規化アクションを定義するには、グローバル コンフィギュレーション モードで **tcp-map** コマンドを使用します。TCP 正規化機能によって、異常なパケットを識別する基準を 指定できます。ASA は、異常なパケットが検出されるとそれらをドロップします。TCP マッ プを削除するには、このコマンドの **no** 形式を使用します。

**tcp-map** *map\_name* **no tcp-map** *map\_name*

構文の説明 *map\_name* TCPマップ名を指定します。

コマンドデフォルト デフォルトの動作や値はありません。

コマンド モード 次の表に、コマンドを入力できるモードを示します。

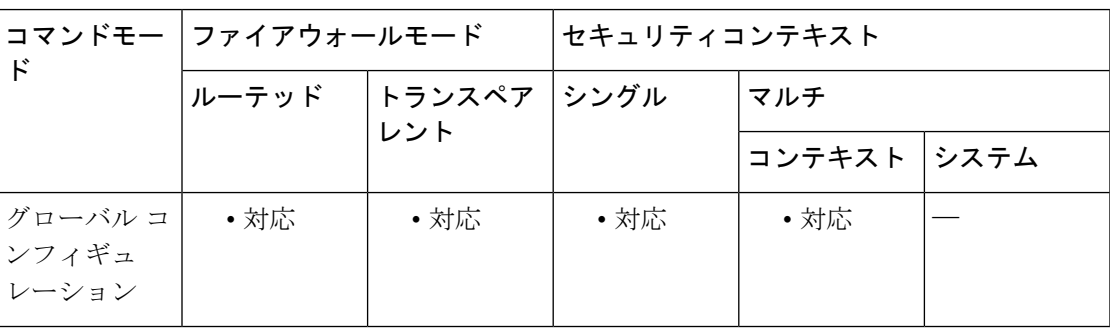

コマンド履歴 リリース 変更内容

7.0(1) このコマンドが追加されました。

**invalid-ack**、**seq-past-window**、および **synack-data** サブコマンドが追加されまし 7.2(4)/8.0(4) た。

使用上のガイドライン この機能は、モジュラ ポリシー フレームワークを使用します。最初に、**tcp-map** コマンドを 使用して実行するTCP正規化アクションを定義します。**tcp-map**コマンドによって、TCPマッ プコンフィギュレーションモードが開始されます。このモードで、1つ以上のコマンドを入力 して、TCP 正規化アクションを定義できます。その後、**class-map** コマンドを使用して、TCP マップを適用するトラフィックを定義します。**policy-map**コマンドを入力してポリシーを定義 し、**class**コマンドを入力してクラスマップを参照します。クラスコンフィギュレーションモー ドで、**set connectionadvanced-options**コマンドを入力してTCPマップを参照します。最後に、 **service-policy**コマンドを使用して、インターフェイスにポリシーマップを適用します。モジュ ラ ポリシー フレームワークの動作の詳細については、CLI コンフィギュレーション ガイドを 参照してください。

次のコマンドは、tcp マップ コンフィギュレーション モードで使用可能です。

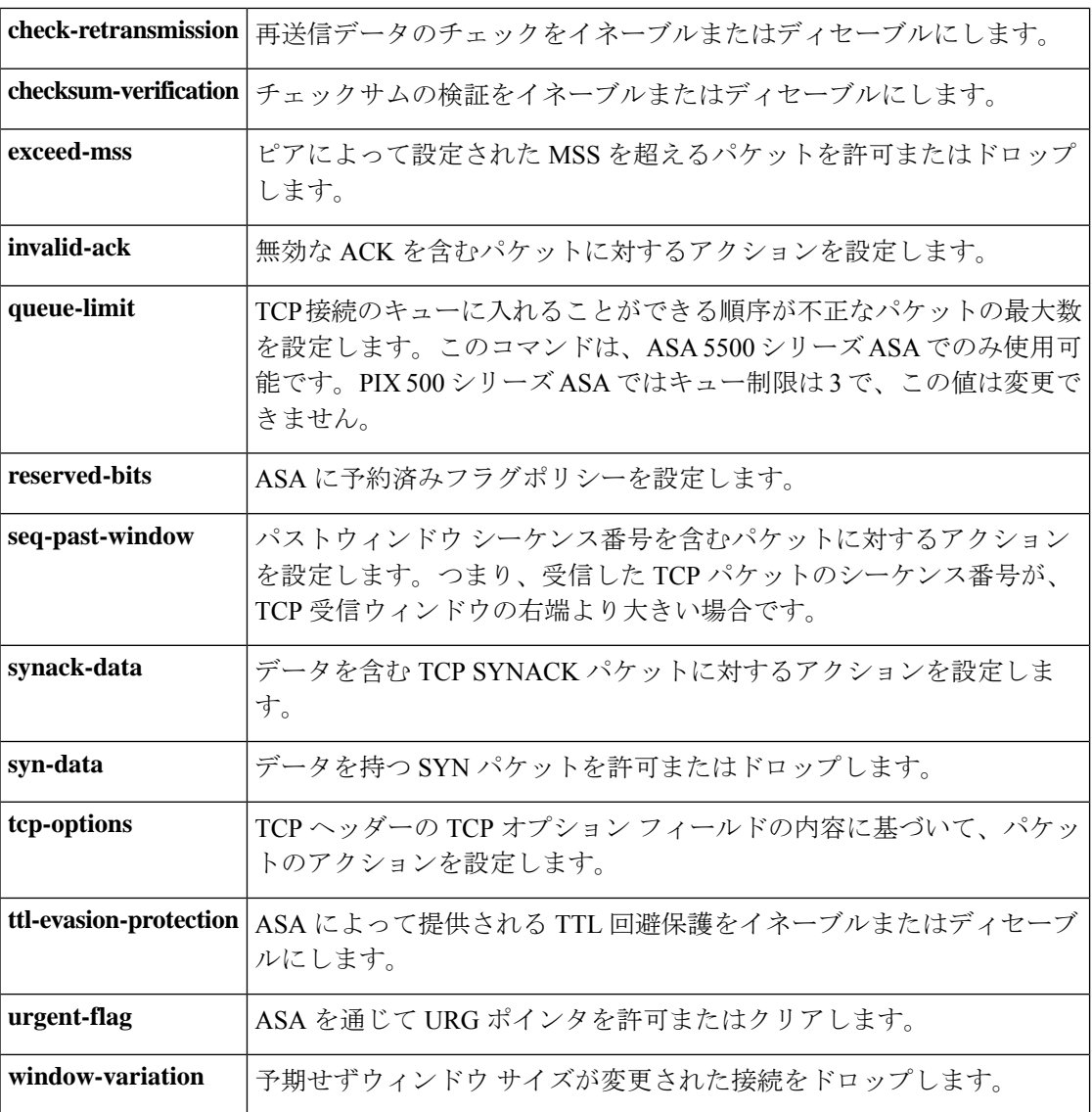

<sup>例</sup> たとえば、既知の FTP データ ポートと Telnet ポートの間の TCP ポート範囲に送信さ れるすべてのトラフィックで緊急フラグと緊急オフセットパケットを許可するには、 次のコマンドを入力します。

```
ciscoasa(config)# tcp-map tmap
ciscoasa(config-tcp-map)# urgent-flag allow
ciscoasa(config-tcp-map)# class-map urg-class
ciscoasa(config-cmap)# match port tcp range ftp-data telnet
ciscoasa(config-cmap)# policy-map pmap
ciscoasa(config-pmap)# class urg-class
ciscoasa(config-pmap-c)# set connection advanced-options tmap
ciscoasa(config-pmap-c)# service-policy pmap global
```
#### **コンド** 関連コマンド

 $\mathbf{l}$ 

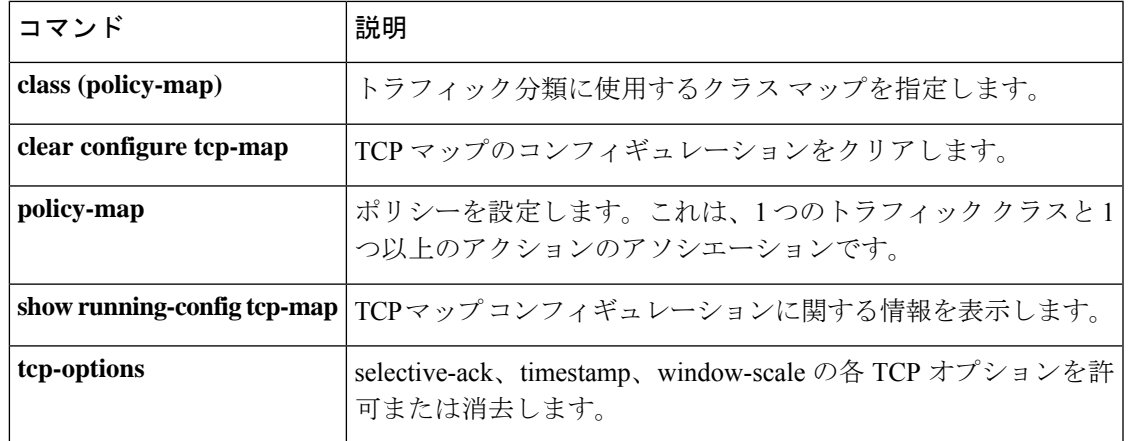

# **tcp-options**

TCP ヘッダーの TCP オプションを許可またはクリアするには、TCP マップ コンフィギュレー ション モードで **tcp-options** コマンドを使用します。この指定を削除するには、このコマンド の **no** 形式を使用します。

**tcp-options** { **md5 | mss | selective-ack | timestamp | window-scale | range** *lower upper* } *action* **no tcp-options** { **md5 | mss | selective-ack | timestamp | window-scale | range** *lower upper* } *action*

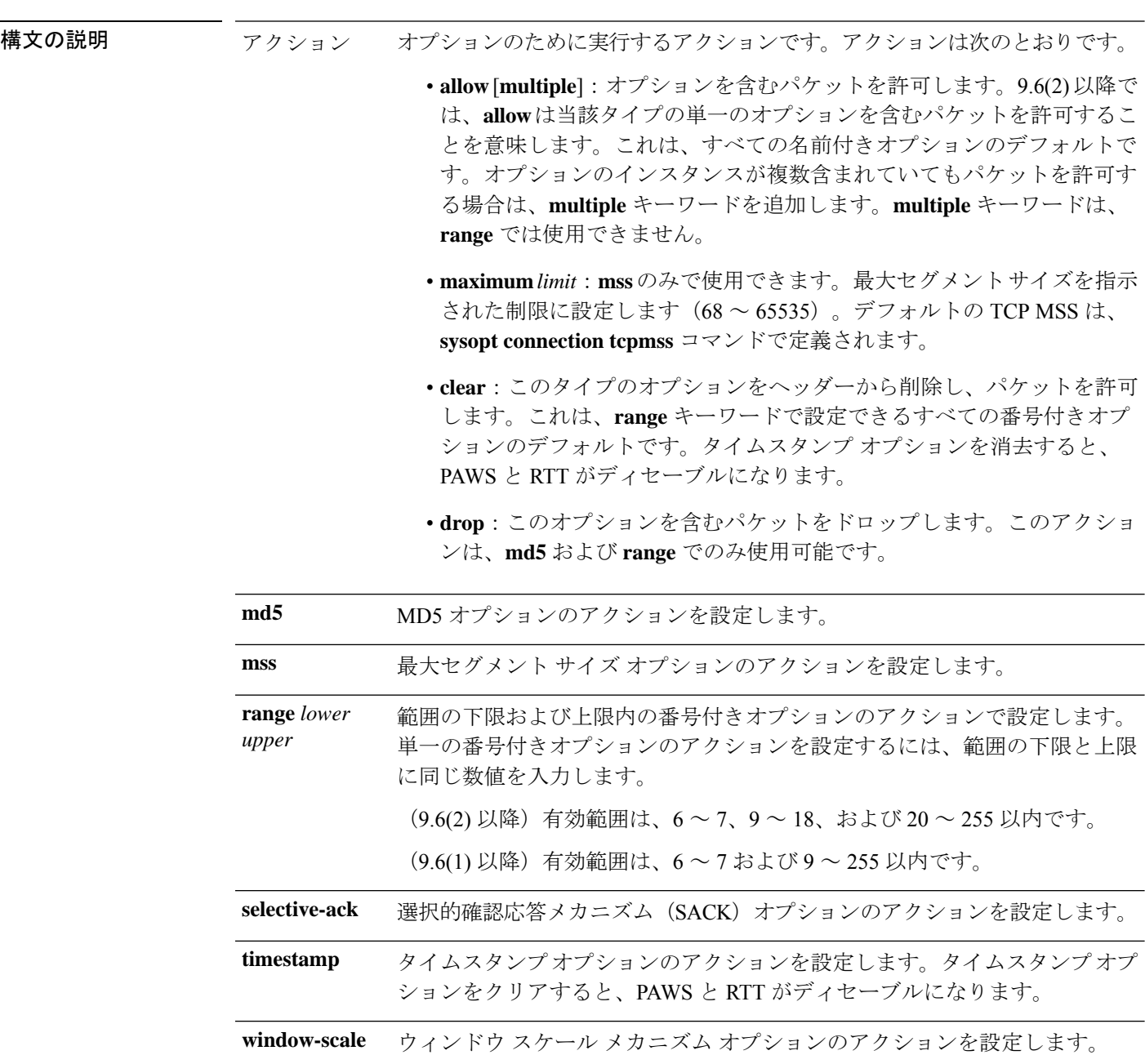

コマンド デフォルト (9.6(1) 以降) デフォルトでは、すべての名前付きオプションを許可し、オプション 6 ~ 7 お よび 9 ~ 255 をクリアします。 (9.6(2) 以降)デフォルトでは、名前付きオプションのそれぞれの 1 つのインスタンスを許可 し、指定された名前付きオプションが複数あるパケットをドロップし、オプション 6 ~ 7、9 ~ 18、および 20 ~ 155 をクリアします。

コマンド モード 次の表に、コマンドを入力できるモードを示します。

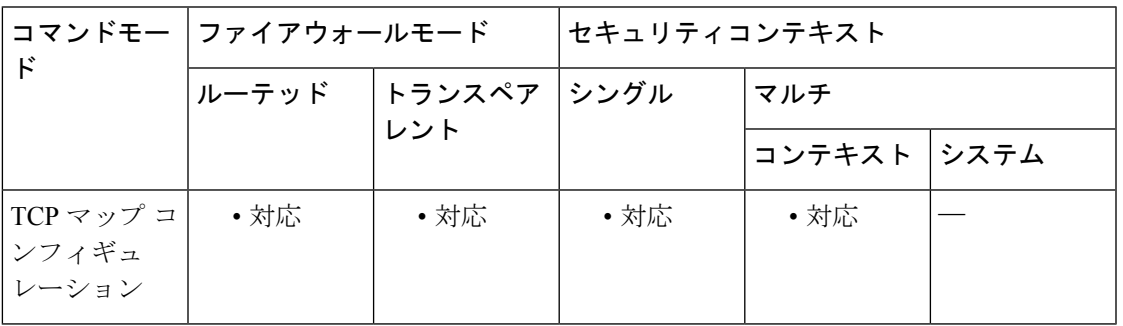

#### コマンド履歴 リリー 変更内容

ス

7.0(1) このコマンドが追加されました。

- 名前付きオプションのデフォルト処理は、指定されたタイプのオプションを1つ含 む場合はパケットを許可し、そのタイプのオプションが複数ある場合はパケットを ドロップするように変更されました。さらに、**md5**、**mss**、**allow multiple**、**mss maximum** キーワードが追加されました。MD5 オプションのデフォルトは、クリア から許可に変更されました。 9.6(2)
- 使用上のガイドライン **tcp-map** コマンドはモジュラ ポリシー フレームワーク インフラストラクチャと一緒に使用さ れます。**class-map** コマンドを使用してトラフィックのクラスを定義し、**tcp-map** コマンドで TCP インスペクションをカスタマイズします。**policy-map** コマンドを使用して、新しい TCP マップを適用します。**service-policy** コマンドで、TCP インスペクションをアクティブにしま す。

**tcp-map**コマンドを使用して、TCPマップコンフィギュレーションモードを開始します。TCP マップ コンフィギュレーション モードで **tcp-options** コマンドを使用して、さまざまな TCP オ プションを処理する方法を定義します。

<sup>例</sup> 次に、<sup>6</sup> <sup>~</sup> <sup>7</sup> および <sup>9</sup> <sup>~</sup> <sup>255</sup> の範囲内の TCP オプションを持つすべてのパケットをド ロップする例を示します。

> ciscoasa(config)# **access-list TCP extended permit tcp any any** ciscoasa(config)# **tcp-map tmap** ciscoasa(config-tcp-map)# **tcp-options range 6 7 drop** ciscoasa(config-tcp-map)# **tcp-options range 9 18 drop** ciscoasa(config-tcp-map)# **tcp-options range 20 255 drop**

```
ciscoasa(config)# class-map cmap
ciscoasa(config-cmap)# match access-list TCP
ciscoasa(config)# policy-map pmap
ciscoasa(config-pmap)# class cmap
ciscoasa(config-pmap)# set connection advanced-options tmap
ciscoasa(config)# service-policy pmap global
```
関連コマンド コマンド 説明

|  | コマンド              | 説明                                                      |
|--|-------------------|---------------------------------------------------------|
|  | class             | トラフィック分類に使用するクラス マップを指定します。                             |
|  | policy-map        | ポリシーを設定します。これは、1つのトラフィック クラスと1つ以上のアク<br>ションのアソシエーションです。 |
|  | set<br>connection | 接続値を設定します。                                              |
|  | tcp-map           | TCP マップを作成して、TCP マップ コンフィギュレーション モードにアクセ<br>スできるようにします。 |

## **telnet**

インターフェイスへの Telnet アクセスを許可するには、グローバル コンフィギュレーション モードで **telnet** コマンドを使用します。Telnet アクセスを削除するには、このコマンドの **no** 形 式を使用します。

**telnet** { *ipv4\_address mask | ipv6\_address/prefix* } *interface\_name* **no telnet** { *ipv4\_address mask | ipv6\_address/prefix* } *interface\_name*

構文の説明 hterface\_name Telnet を許可するインターフェイスの名前を指定します。VPN トンネル内 で Telnet を使用する場合を除き、最も低いセキュリティ インターフェイス で Telnet をイネーブルにできません。物理または仮想インターフェイスを 指定できます。 *interface\_name*

- *ipv4\_address mask ASAへのTelnet* が認可されているホストまたはネットワークのIPv4 アドレ ス、およびサブネットマスクを指定します。
- *ipv6\_addresslprefix ASAへのTelnet* が認可されている IPv6 アドレスおよびプレフィックスを指 定します。
- コマンドデフォルト デフォルトの動作や値はありません。

コマンドモード 次の表に、コマンドを入力できるモードを示します。

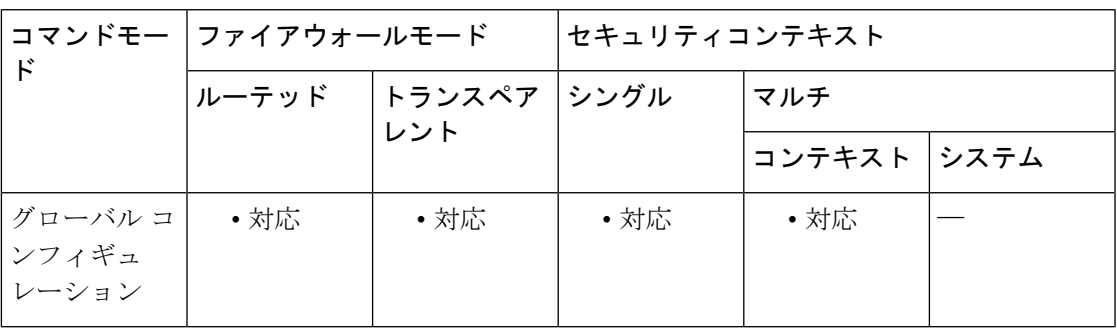

コマンド履歴 リリース 変更内容

7.0(1) このコマンドが追加されました。

デフォルトパスワードの「cisco」は削除されました。**password**コマンドを使用 して能動的にログインパスワードを設定する必要があります。  $9.0(2)$ 9.1(2)

9.9.(2) | 仮想インターフェイスが指定可能になりました。

使用上のガイドライン **telnet** コマンドを使用すると、どのホストが Telnet を使用して ASA の CLI にアクセスできる かを指定できます。すべてのインターフェイスで ASA への Telnet をイネーブルにすることが できます。ただし、VPN トンネル内で Telnet を使用する場合を除き、最も低いセキュリティ インターフェイスに対して Telnet は使用できません。また、BVI インターフェイスが指定され ている場合、そのインターフェイスで managenent-access を設定する必要があります。

password コマンドを使用して、コンソールへの Telnet アクセスのパスワードを設定できます。 whoコマンドを使用して、現在、ASAコンソールにアクセス中のIPアドレスを表示できます。 kill コマンドを使用すると、アクティブ Telnet コンソール セッションを終了できます。

**authenticationtelnet con**コマンドを使用する場合は、Telnetコンソールアクセスを認証サーバー で認証する必要があります。

<sup>例</sup> 次に、ホスト 192.168.1.3 <sup>と</sup> 192.168.1.4 <sup>に</sup> Telnet を介した ASA <sup>の</sup> CLI へのアクセスを 許可する例を示します。さらに、192.168.2.0 ネットワーク上のすべてのホストにアク セス権が付与されています。

> ciscoasa(config)# **telnet 192.168.1.3 255.255.255.255 inside** ciscoasa(config)# **telnet 192.168.1.4 255.255.255.255 inside** ciscoasa(config)# **telnet 192.168.2.0 255.255.255.0 inside** ciscoasa(config)# **show running-config telnet** 192.168.1.3 255.255.255.255 inside 192.168.1.4 255.255.255.255 inside 192.168.2.0 255.255.255.0 inside

次に、Telnet コンソール ログイン セッションの例を示します(パスワードは、入力時 に表示されません)。

```
ciscoasa# passwd: cisco
Welcome to the XXX
…
Type help or '?' for a list of available commands.
ciscoasa>
```
**no telnet** コマンドを使用して個々のエントリを、また、**clear configure telnet** コマンド を使用してすべての telnet コマンドステートメントを削除できます。

ciscoasa(config)# **no telnet 192.168.1.3 255.255.255.255 inside** ciscoasa(config)# **show running-config telnet** 192.168.1.4 255.255.255.255 inside 192.168.2.0 255.255.255.0 inside

ciscoasa(config)# **clear configure telnet**

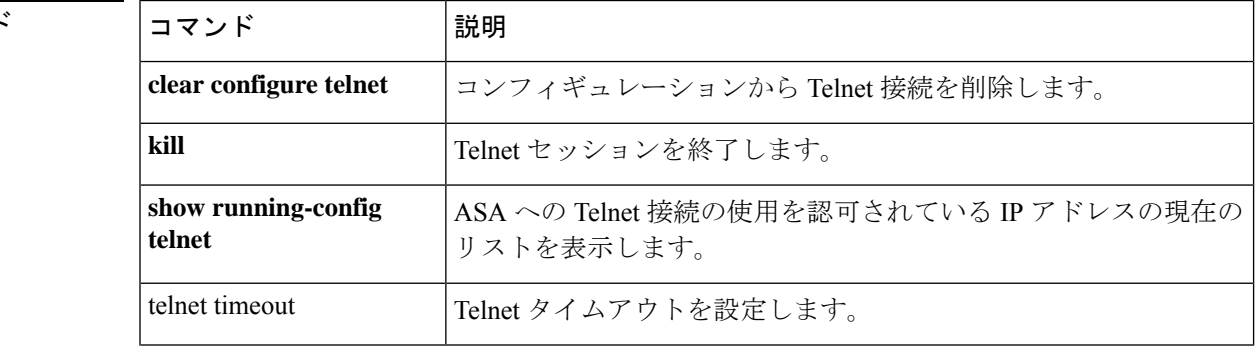

#### 関連コマント

 $\blacksquare$ 

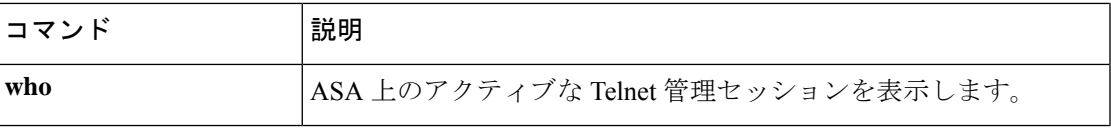

### **telnet timeout**

Telnet のアイドルタイムアウトを設定するには、グローバル コンフィギュレーション モード で **telnet timeout** コマンドを使用します。デフォルトのタイムアウトに戻すには、このコマン ドの **no** 形式を使用します。

**telnet timeout** *minutes* **no telnet timeout** *minutes*

**構文の説明 himutes Telnet** セッションがアイドルになってから、ASA がセッションを閉じるまでの分数。 有効な値は、1 ~ 1440 分です。デフォルトは 5 分です。

コマンド デフォルト デフォルトでは、Telnet セッションは、アイドル状態のまま 5 分経過すると ASA によって閉 じられます。

コマンド モード 次の表に、コマンドを入力できるモードを示します。

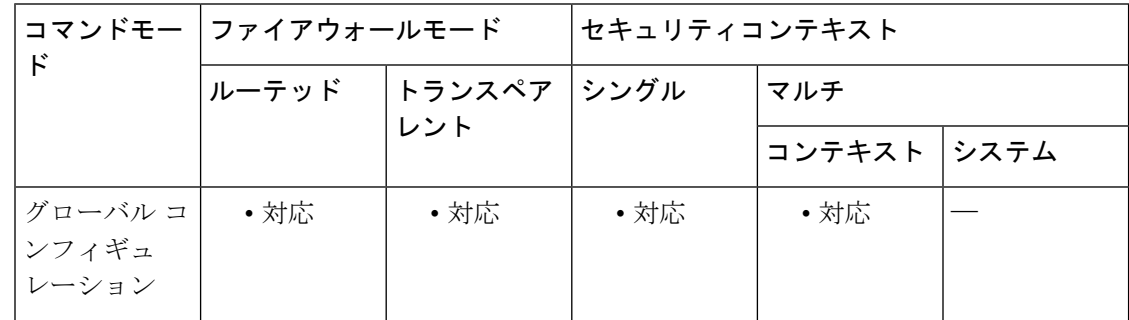

コマンド履歴 リリー 変更内容

ス

- 7.0(1) このコマンドが追加されました。
- 使用上のガイドライン telnet timeout コマンドを使用して、コンソール Telnet セッションが、ASA によってログオフさ れるまでアイドル状態を継続できる最長時間を設定できます。

例 次に、セッションの最大アイドル時間を変更する例を示します。

ciscoasa(config)# **telnet timeout 10** ciscoasa(config)# **show running-config telnet timeout** telnet timeout 10 minutes

関連コマンド

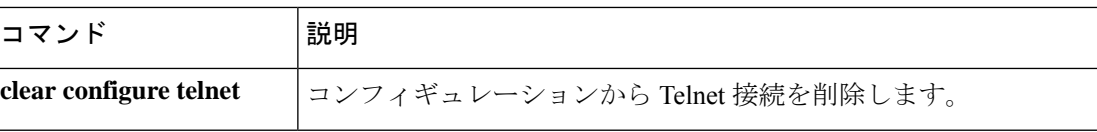

I

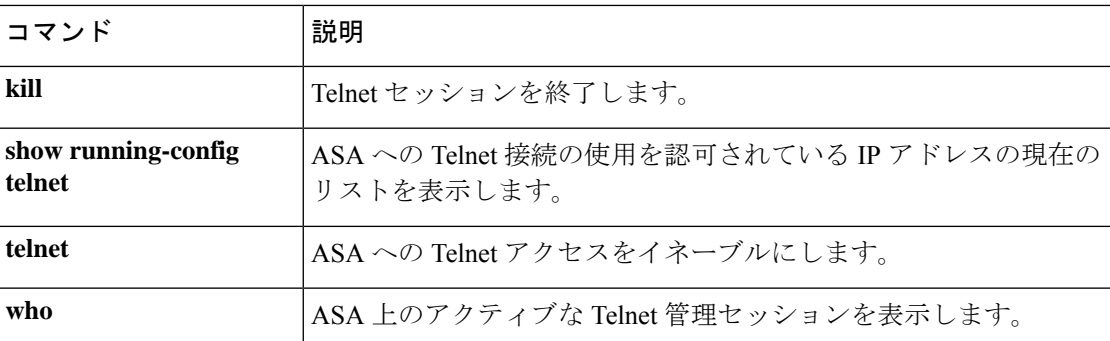

# **terminal interactive**

CLI で **?** を入力する現在の CLI セッションでヘルプを有効にするには、特権EXECモードで **terminalinteractive** コマンドを使用します。CLI ヘルプをディセーブルにするには、この コマ ンドの **no** 形式を使用します。

#### **terminal interactive no terminal interactive**

構文の説明 このコマンドには引数またはキーワードはありません。

**コマンド デフォルト** デフォルトでは、インタラクティブな CLI のヘルプは有効になっています。

コマンドモード 次の表に、コマンドを入力できるモードを示します。

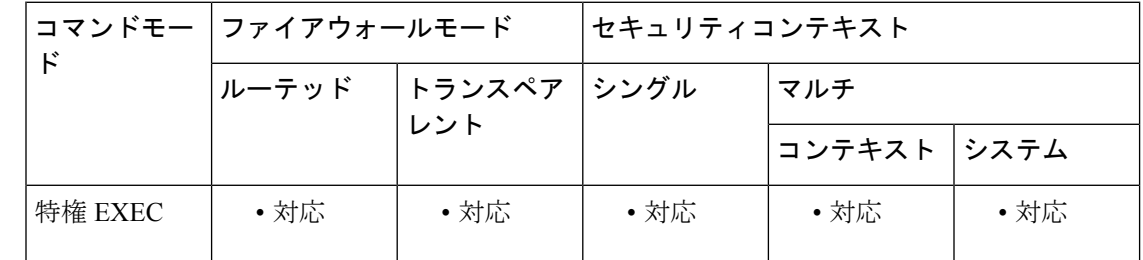

#### コマンド履歴 リリー 変更内容

ス

9.4(1) このコマンドが追加されました。

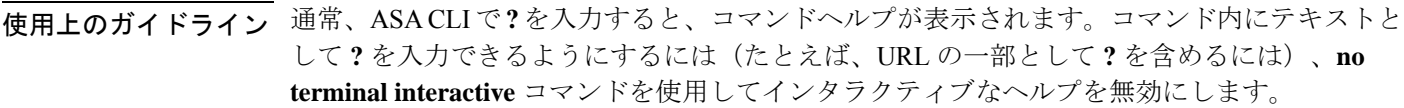

例 次に、コンソールを非インタラクティブモードにして、その後インタラクティブモー ドにする例を示します。

> ciscoasa**# no terminal interactive** ciscoasa# **terminal interactive**

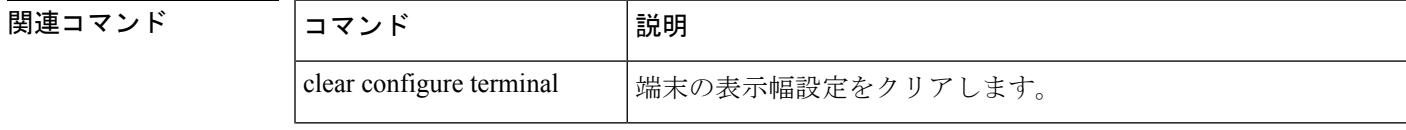

 $\mathbf{l}$ 

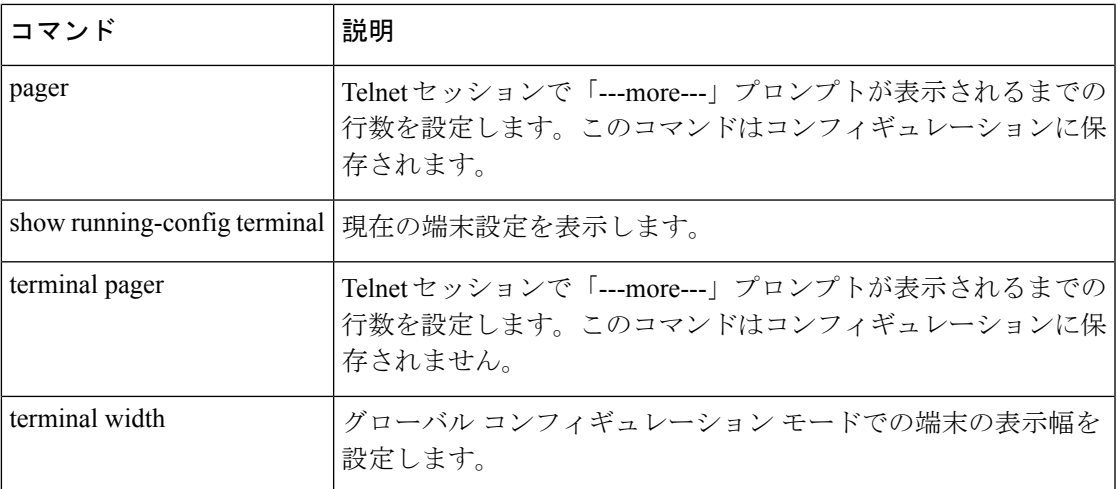

# **terminal monitor**

現在のCLIセッションでsyslogメッセージの表示を許可するには、特権EXECモードで**terminal monitor** コマンドを使用します。syslog メッセージをディセーブルにするには、この コマンド の **no** 形式を使用します。

**terminal** { **monitor | no monitor** }

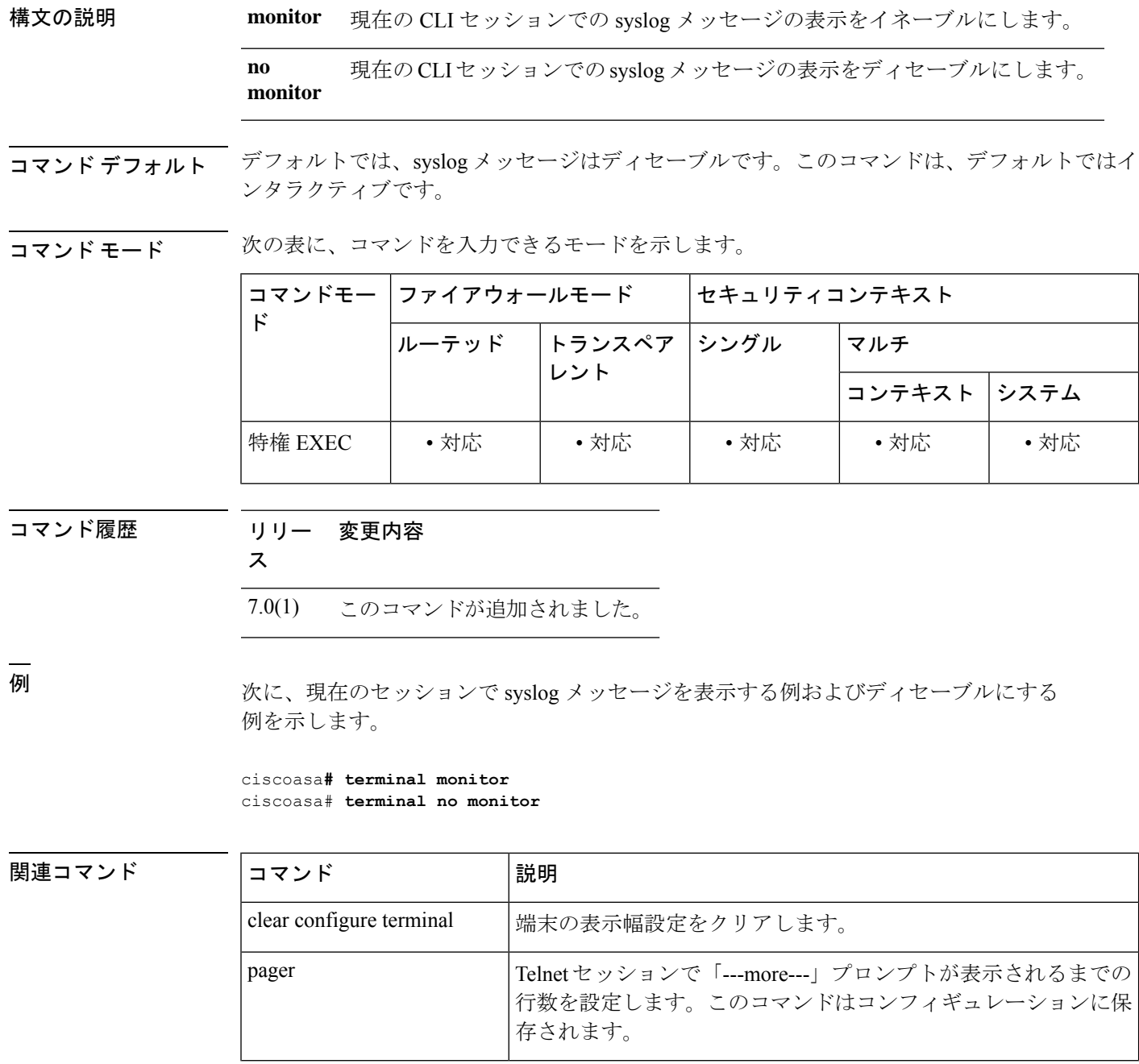

 $\mathbf l$ 

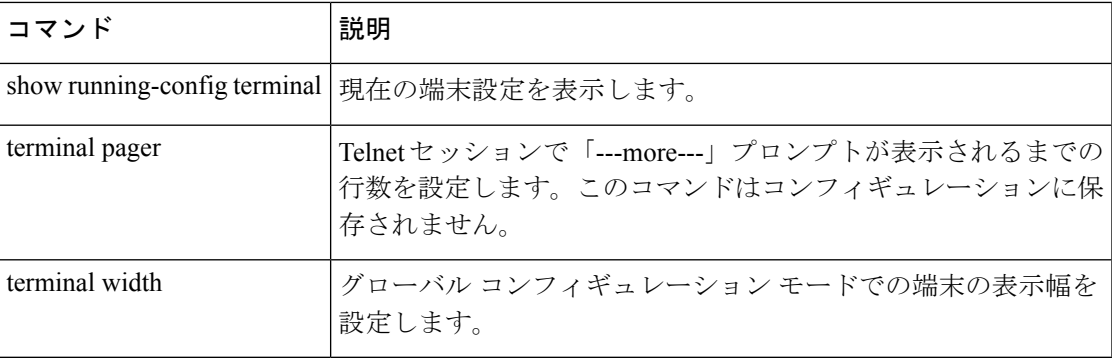

## **terminal pager**

Telnet セッションで「---More---」プロンプトが表示されるまでの 1 ページあたりの行数を設定 するには、特権 EXEC モードで **terminal pager** コマンドを使用します。

**terminal pager** [ **lines** ] *lines*

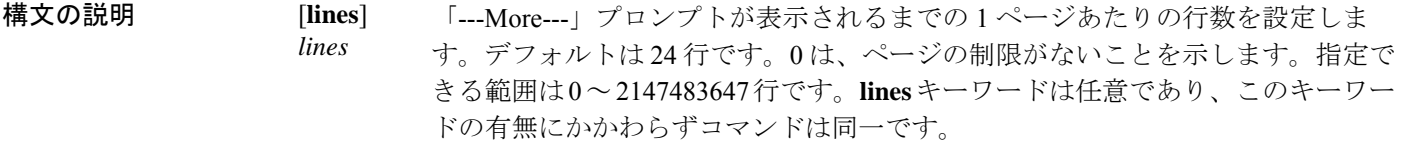

コマンド デフォルト デフォルトは 24 行です。

コマンド モード 次の表に、コマンドを入力できるモードを示します。

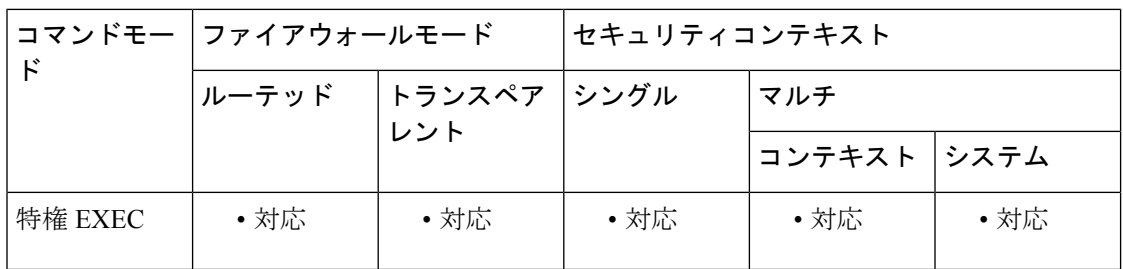

コマンド履歴 リリー 変更内容

ス

7.0(1) このコマンドが追加されました。

使用上のガイドライン このコマンドは、現在の Telnet セッションのみを対象に、pager line 設定を変更します。ただ し、ユーザー EXEC モードで **login** コマンドを入力するか、**enable** コマンドを入力して特権 EXEC モードを開始する場合にのみ、ASA は running-config から現在のセッションで pager 値 を再開します。これは設計どおりです。

ASAがユーザープロンプトを再表示する前に、予期しない「--- More---」プロンプトが表 示されます。これによって、**banner exec** コマンドの出力が抑制されることがあります。 代わりに **banner motd** コマンドまたは **banner login** コマンドを使用してください。 (注)

新しいデフォルトの pager 設定をコンフィギュレーションに保存するには、次の手順を実行し ます。

**1.login**コマンドを入力してユーザーEXECモードにアクセスするか、**enable**コマンドを入力し て特権 EXEC モードにアクセスします。

**2.pager** コマンドを入力します。

管理コンテキストに Telnet 接続する場合、ある特定のコンテキスト内の **pager** コマンドに異な る設定があっても、他のコンテキストに移ったときには、pagerline設定はユーザーのセッショ ンに従います。現在の pager 設定を変更するには、新しい設定で **terminal pager** コマンドを入 力するか、**pager** コマンドを現在のコンテキストで入力します。**pager** コマンドは、コンテキ ストコンフィギュレーションに新しいpager設定を保存する以外に、新しい設定を現在のTelnet セッションに適用します。

<sup>例</sup> 次に、表示される行数を <sup>20</sup> に変更する例を示します。

ciscoasa**# terminal pager 20**

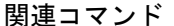

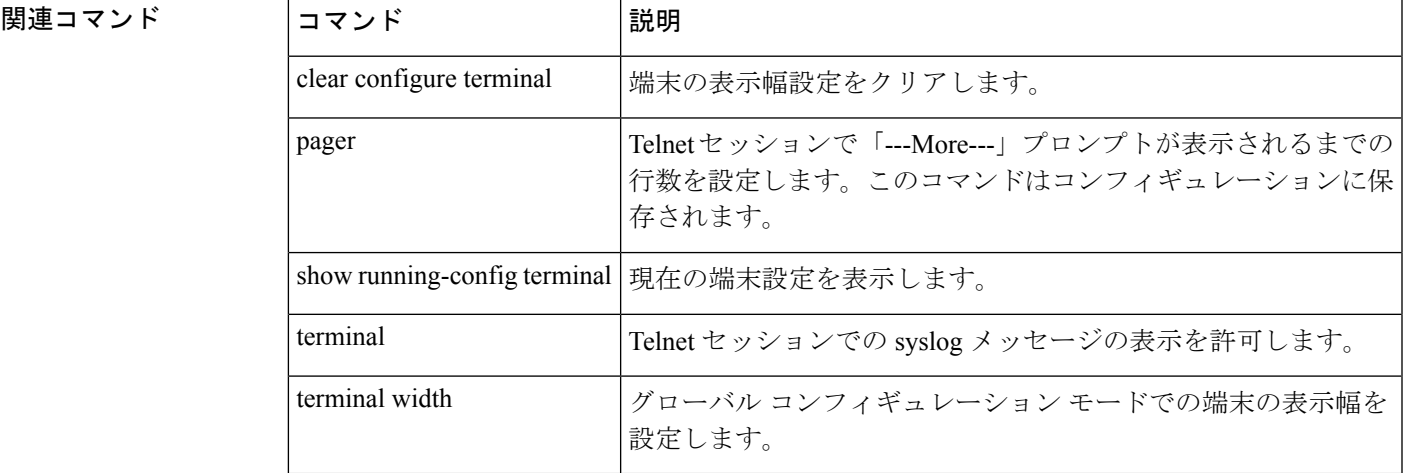

# **terminal width**

コンソールセッションで情報を表示する幅を設定するには、グローバルコンフィギュレーショ ン モードで **terminal width** コマンドを使用します。無効にするには、このコマンドの **no** 形式 を使用します。

**terminal width** *columns* **no terminal width** *columns*

構**文の説明** *columns 端末の幅をカラム***数で指定します。デフォルトは 80 です。指定できる範囲は 40 ~** 511 です。

コマンド デフォルト デフォルトの表示幅は 80 カラムです。

コマンド モード 次の表に、コマンドを入力できるモードを示します。

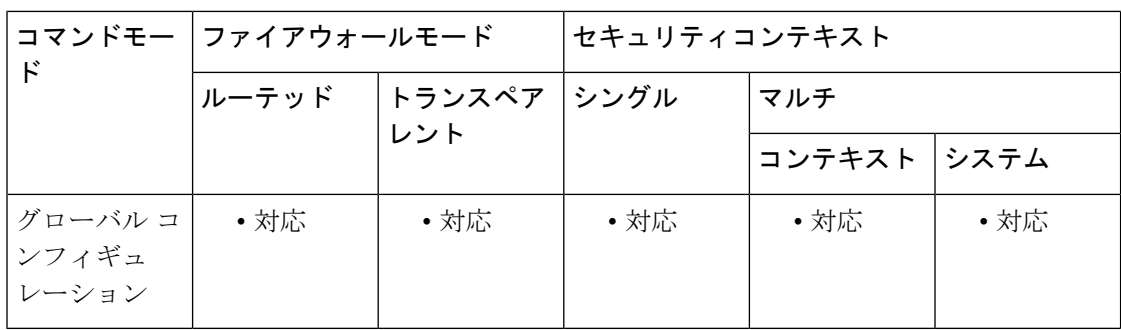

#### コマンド履歴 リリー 変更内容

ス

7.0(1) このコマンドが追加されました。

<sup>例</sup> 次に、端末の表示幅を <sup>100</sup> カラムにする例を示します。

ciscoasa**# terminal width 100**

|関連コマンド | コマンド | 説明 clear configure terminal 端末の表示幅設定をクリアします。 show running-config terminal | 現在の端末設定を表示します。 terminal **http://web/indexerger/defaulter/** 端末回線パラメータを特権 EXEC モードで設定します。

### **test aaa-server**

ASA が特定の AAA サーバーでユーザーを認証または認可できるかどうかを確認するには、特 権 EXEC モードで **test aaa-server** コマンドを使用します。ASA 上の誤ったコンフィギュレー ションが原因で AAA サーバーに到達できない場合があります。また、限定されたネットワー ク コンフィギュレーションやサーバーのダウンタイムなどの他の理由で AAA サーバーに到達 できないこともあります。

**test aaa-server** { **authentication***server\_tag* [ **host** *ip\_address* ][ **username** *username* ][ **password** *password* ]| **authorization** *server\_tag* [ **host** *ip\_address* ][ **username** *username* ][ **ad-agent** ]}

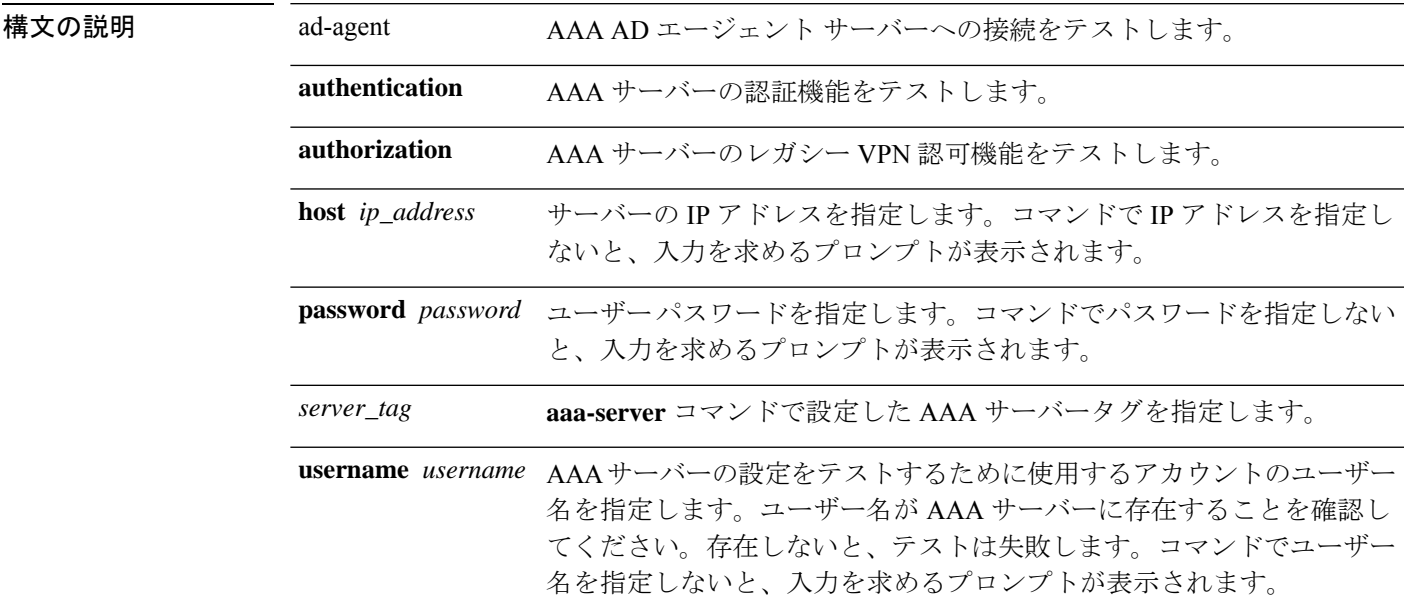

コマンド デフォルト·トの動作や値はありません。

コマンドモード 次の表に、コマンドを入力できるモードを示します。

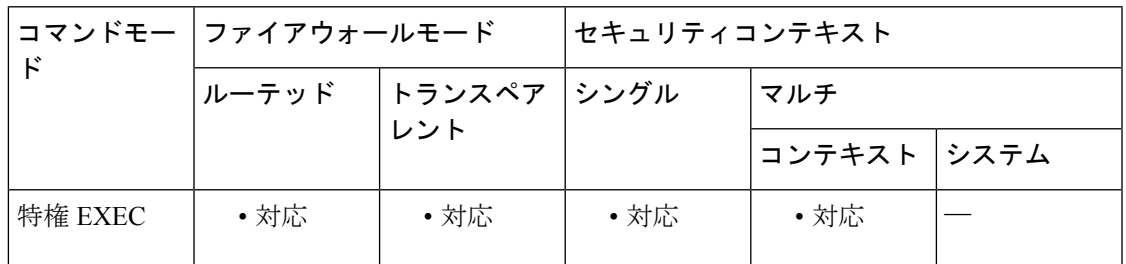

コマンド履歴 リリー 変更内容

ス

7.0(4) このコマンドが追加されました。

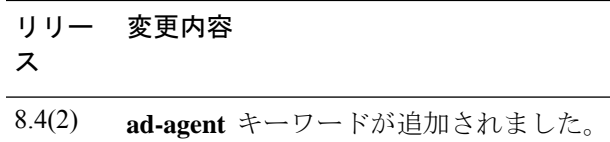

使用上のガイドライン **test aaa-server** コマンドでは、ASA が特定の AAA サーバーを使用してユーザーを認証できる ことと、ユーザーを認可できる場合は、レガシー VPN 認可機能を確認できます。このコマン ドを使用すると、認証または認可を試みる実際のユーザーを持たない AAA サーバーをテスト できます。また、AAA障害の原因が、AAAサーバーパラメータの設定ミス、AAAサーバーへ の接続問題、または ASA 上のその他のコンフィギュレーション エラーのいずれによるものか を特定する上で役立ちます。

<sup>例</sup> 次に、ホスト 192.168.3.4 <sup>に</sup> srvgrp1 という RADIUS AAA サーバーを設定し、タイムア ウトを 9 秒、再試行間隔を 7 秒、さらに認証ポートを 1650 に設定する例を示します。 AAA サーバーパラメータのセットアップ後の **test aaa-server** コマンドによって、認証 テストがサーバーに到達できなかったことが示されます。

```
ciscoasa
(config)# aaa-server svrgrp1 protocol radius
ciscoasa
(config-aaa-server-group)# aaa-server svrgrp1 host 192.168.3.4
ciscoasa
(config-aaa-server-host)# timeout 9
ciscoasa
(config-aaa-server-host)# retry-interval 7
ciscoasa
(config-aaa-server-host)#
authentication-port 1650
ciscoasa
(config-aaa-server-host)#
exit
ciscoasa
(confia)#
test aaa-server authentication svrgrp1
Server IP Address or name:
192.168.3.4
Username:
bogus
Password:
mypassword
INFO: Attempting Authentication test to IP address <192.168.3.4> (timeout: 10 seconds)
ERROR: Authentication Rejected: Unspecified
```
次に、正常な結果となった **test aaa-server** コマンドの出力例を示します。

#### ciscoasa# **test aaa-server authentication svrgrp1 host 192.168.3.4 username bogus password mypassword**

INFO: Attempting Authentication test to IP address <10.77.152.85> (timeout: 12 seconds) INFO: Authentication Successful

関連コマンド

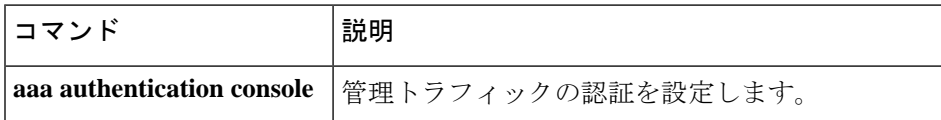

 $\mathbf l$ 

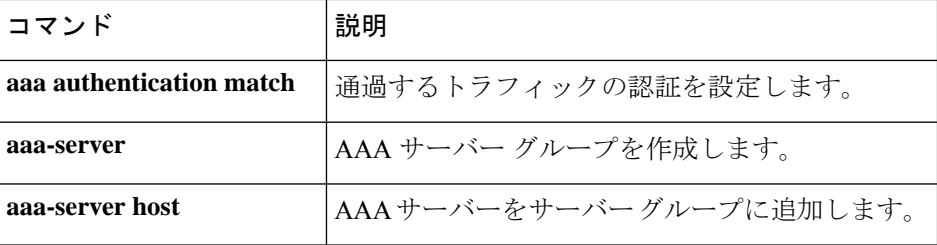

### **test aaa-server ad-agent**

設定後にActiveDirectoryエージェントのコンフィギュレーションをテストするには、AAAサー バー グループ コンフィギュレーション モードで **test aaa-server ad-agent** コマンドを使用しま す。

#### **test aaa-server ad-agent**

- 構文の説明 このコマンドには引数またはキーワードはありません。
- コマンド デフォルトの動作や値はありません。

コマンド モード 次の表に、コマンドを入力できるモードを示します。

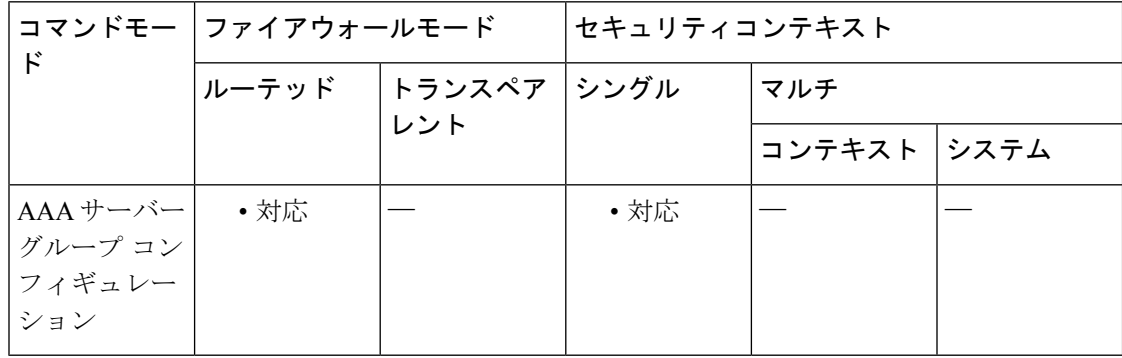

#### コマンド履歴 リリー 変更内容 ス 8.4(2) このコマンドが追加されました。

使用上のガイドライン アイデンティティ ファイアウォールに対して Active Directory エージェントを設定するには、 **aaa-server** コマンドのサブモードである **ad-agent-mode** コマンドを入力します。**ad-agent-mode** コマンドを入力すると、AAAサーバーグループコンフィギュレーションモードが開始されま す。

> Active Directory エージェントの設定後、**test aaa-server ad-agent** コマンドを入力して、ASA に Active Directory エージェントへの機能接続があることを確認します。

> ADエージェントは、定期的に、または要求に応じて、WMIを介してActiveDirectoryサーバー のセキュリティ イベント ログ ファイルをモニターし、ユーザーのログインおよびログオフ イ ベントを調べます。AD エージェントは、ユーザー ID および IP アドレスマッピングのキャッ シュを保持し、ASA に変更を通知します。

> AD エージェント サーバー グループのプライマリ AD エージェントとセカンダリ AD エージェ ントを設定します。プライマリ AD エージェントが応答していないことを ASA が検出し、セ カンダリエージェントが指定されている場合、ASAはセカンダリADエージェントに切り替え ます。AD エージェントの Active Directory サーバーは、通信プロトコルとして RADIUS を使用

します。そのため、ASAとADエージェントとの共有秘密のキー属性を指定する必要がありま す。

<sup>例</sup> 次に、アイデンティティ ファイアウォールに対して Active Directory エージェントを設 定する際に **ad-agent-mode** をイネーブルにし、接続をテストする例を示します。

```
hostname(config)# aaa-server adagent protocol radius
hostname(config)# ad-agent-mode
hostname(config-aaa-server-group)# aaa-server adagent (inside) host 192.168.1.101
hostname(config-aaa-server-host)# key mysecret
hostname(config-aaa-server-hostkey)# user-identity ad-agent aaa-server adagent
hostname(config-aaa-server-host)# test aaa-server ad-agent
```
#### 関連コマンド

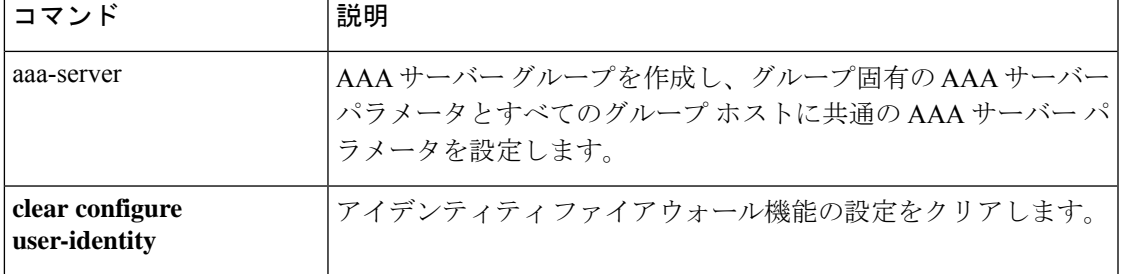

## **test dynamic-access-policy attributes**

dap 属性モードを開始するには、特権 EXEC モードで、**test dynamic-access-policy attributes** コ マンドを入力します。これにより、ユーザー属性とエンドポイント属性の値ペアを指定できま す。

**dynamic-access-policy attributes**

- コマンド デフォルトの値や動作はありません。
- コマンド モード 次の表に、コマンドを入力できるモードを示します。

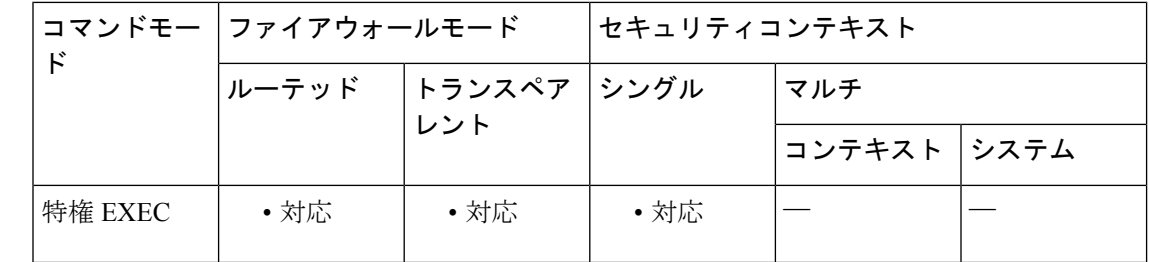

コマンド履歴 リリー 変更内容 ス

8.0(2) このコマンドが追加されました。

使用上のガイドライン 通常、ASAはAAAサーバーからユーザー認可属性を取得し、Cisco Secure Desktop、Host Scan、 CNA または NAC からエンドポイント属性を取得します。test コマンドの場合、ユーザー認可 属性とエンドポイント属性をこの属性モードで指定します。ASA は、これらの属性を、DAP サブシステムがDAPレコードのAAA選択属性およびエンドポイント選択属性を評価するとき に参照する属性データベースに書き込みます。

この機能は、DAP レコードの作成を試みます。

<sup>例</sup> 次に、**attributes** コマンドを使用する例を示します。

ciscoasa

#

```
test dynamic-access-policy attributes
ciscoasa
```
(config-dap-test-attr)#

関連コマンド

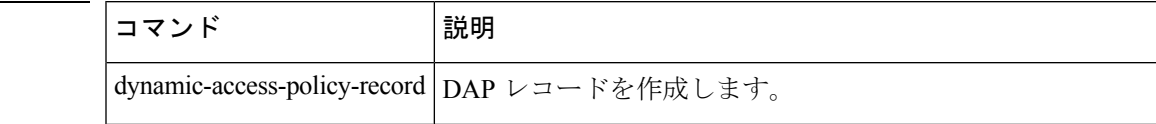

 $\tan \sim t$ **k** 

 $\mathbf l$ 

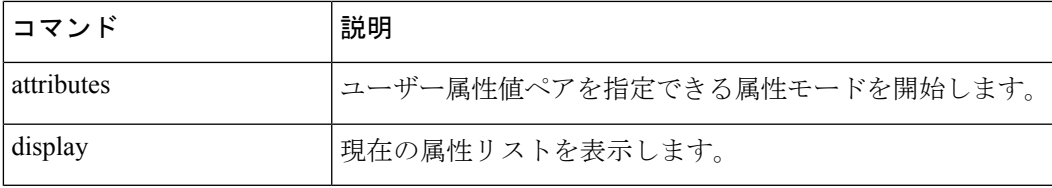

# **test dynamic-access-policy execute**

すでに設定されている DAP レコードをテストするには、特権 EXEC モードで test dynamic-access-policy execute を使用します。

**test dynamic-access-policy execute**

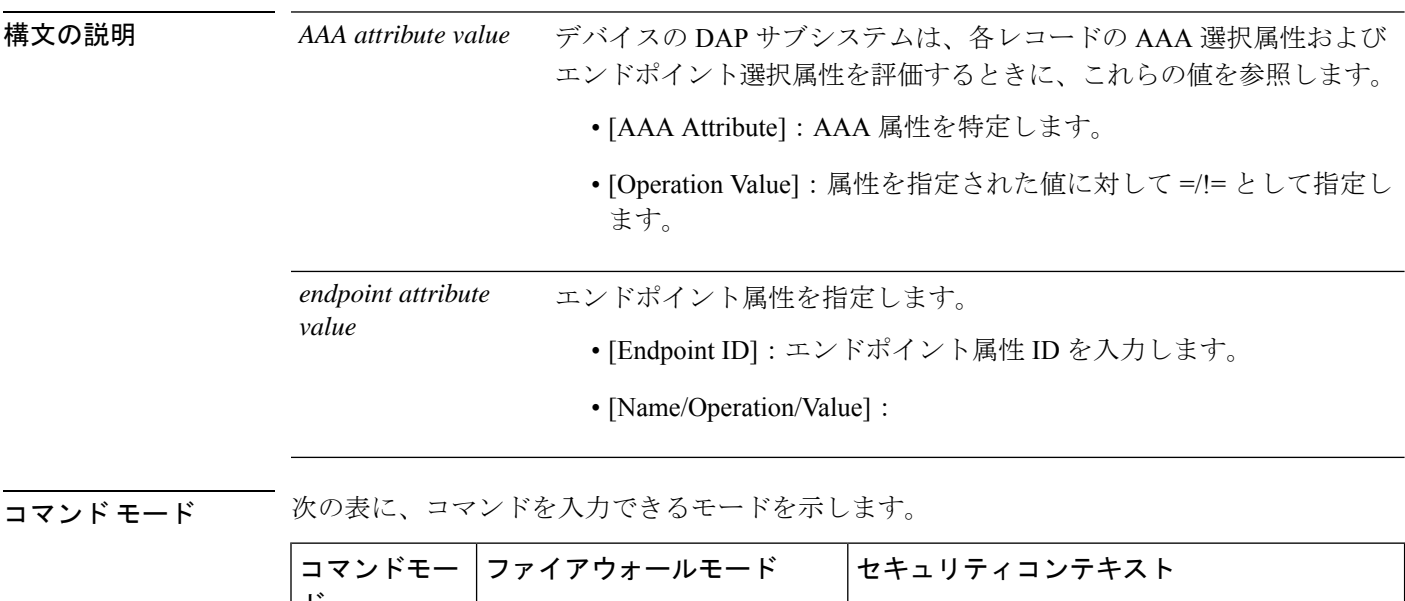

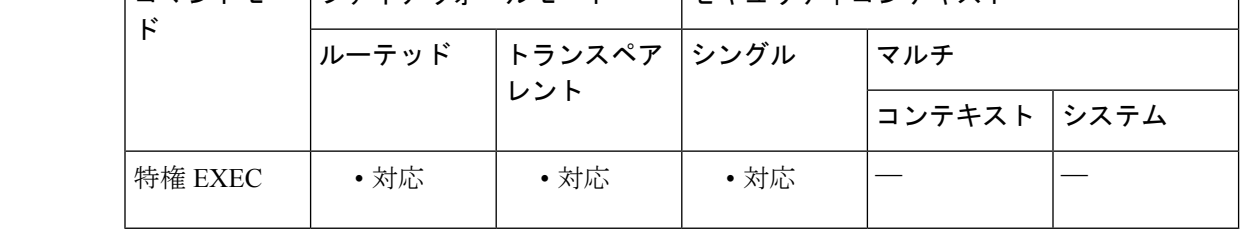

コマンド履歴 リリー 変更内容 ス 8.4(4) このコマンドが追加されました。

使用上のガイドライン このコマンドでは、認可属性値のペアを指定することによって、デバイスで設定される DAP レコード セットが取得されるかどうかをテストできます。

### **test regex**

正規表現をテストするには、特権 EXEC モードで **test regex** コマンドを使用します。

**test regex** *input\_text regular\_expression*

- 構文の説明 *input\_text* 正規表現と一致させるテキストを指定します。 *regular\_expression* 最大100文字の正規表現を指定します。正規表現で使用できるメタ文字の リストについては、**regex** コマンドを参照してください。
- コマンド デフォルトの動作や値はありません。

コマンド モード 次の表に、コマンドを入力できるモードを示します。

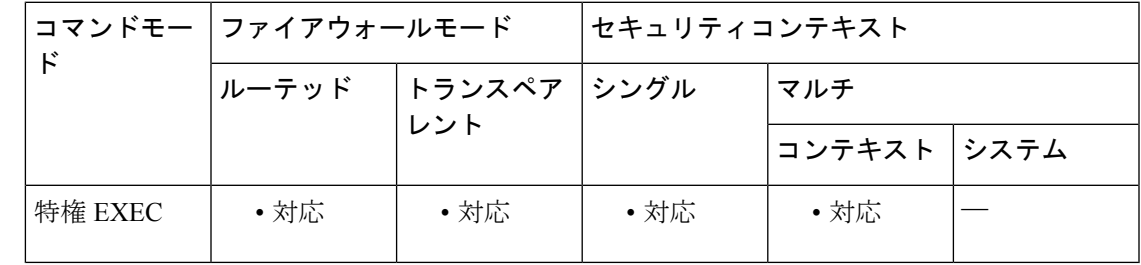

コマンド履歴 リリー 変更内容

ス

7.2(1) このコマンドが追加されました。

使用上のガイドライン **test regex** コマンドは、正規表現が一致すべきものと一致するかどうかをテストします。 正規表現が入力テキストと一致する場合は、次のメッセージが表示されます。

INFO: Regular expression match succeeded.

正規表現が入力テキストと一致しない場合は、次のメッセージが表示されます。

INFO: Regular expression match failed.

例 次に、正規表現に対して入力テキストをテストする例を示します。

ciscoasa# **test regex farscape scape** INFO: Regular expression match succeeded. ciscoasa# **test regex farscape scaper** INFO: Regular expression match failed.

I

#### 関連コマンド

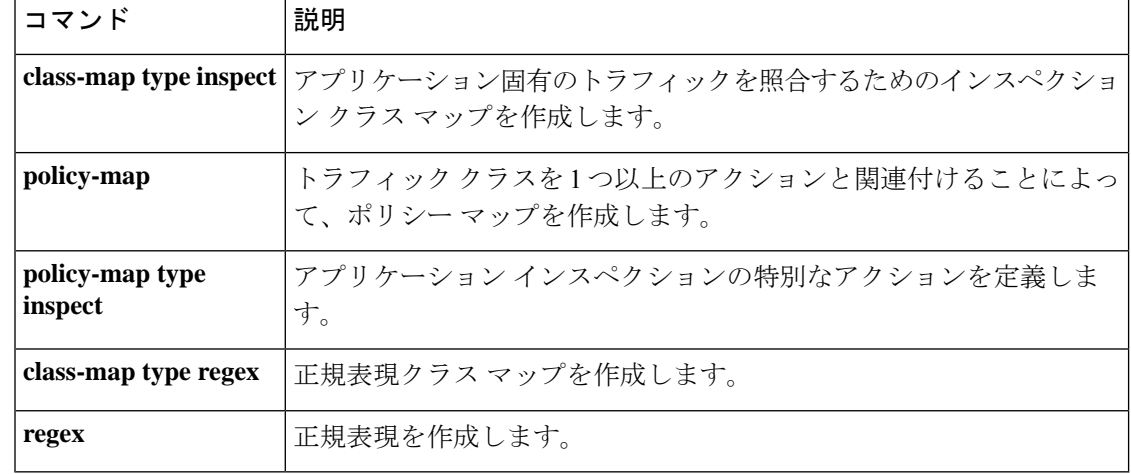

#### **l**  $\tan \sim t$ **k**

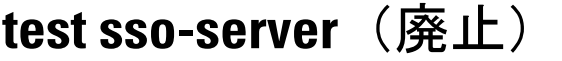

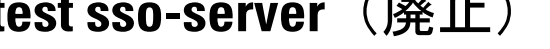

(注) このコマンドをサポートする最後のリリースは、バージョン 9.5(1) でした。

テスト用の認証要求で SSO サーバーをテストするには、特権 EXEC モードで **test sso-server** コ マンドを使用します。

**test sso-server** *server-name* **username** *user-name*

構文の説明 *server-name* テストする SSO サーバーの名前を指定します。 *user-name* テストするSSOサーバーのユーザーの名前を指定します。

コマンドデフォルト<sup>デフォルトの値や動作はありません。</sup>

コマンドモード 次の表に、コマンドを入力できるモードを示します。

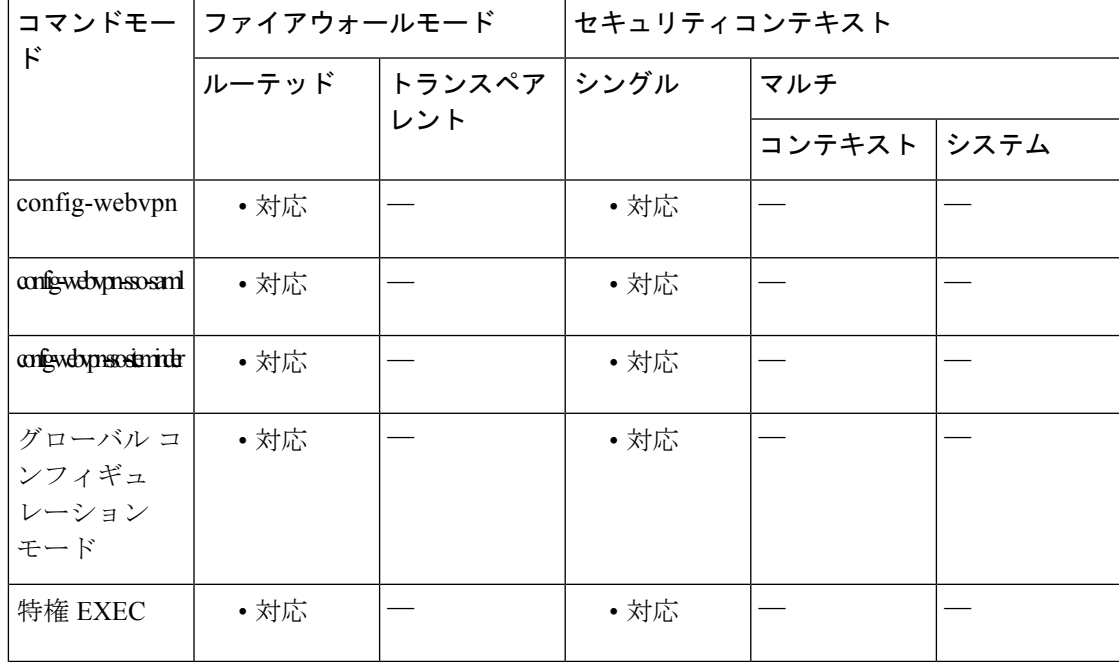

コマンド履歴 リリー 変更内容 ス 7.1(1) このコマンドが追加されました。 9.5(2) SAML2.0がサポートされたため、このコマンドは廃止されました。 使用上のガイドライン シングルサインオンは、WebVPNでのみサポートされています。これにより、ユーザーはユー ザー名とパスワードを一度だけ入力すれば、別のサーバーでさまざまなセキュアなサービスに アクセスできます。**testsso-server**コマンドは、SSOサーバーが認識されるかどうか、さらに、 認証要求に応答しているかどうかをテストします。

> *server-name* 引数で指定された SSO サーバーが見つからない場合は、次のエラーが表示されま す。

ERROR: sso-server *server-name* does not exist

SSO サーバーが見つかったが、*user-name* 引数で指定されたユーザーが見つからない場合は、 認証は拒否されます。

認証では、ASA は SSO サーバーへの WebVPN ユーザーのプロキシとして動作します。ASA は 現在、SiteMinder SSO サーバー(以前の Netegrity SiteMinder)と SAML POST タイプの SSO サーバーをサポートしています。このコマンドは SSO サーバーの両タイプに適用されます。

<sup>例</sup> 次に、特権 EXEC モードを開始し、ユーザー名 Anyuser を使用して SSO サーバー my-sso-server をテストし、正常な結果を得た例を示します。

> ciscoasa# **test sso-server my-sso-server username Anyuser** INFO: Attempting authentication request to sso-server my-sso-server for user Anyuser INFO: STATUS: Success ciscoasa#

次に、同じサーバーだが、ユーザーAnotheruserでテストし、認識されず、認証が失敗 した例を示します。

ciscoasa# **test sso-server my-sso-server username Anotheruser**

INFO: Attempting authentication request to sso-server my-sso-server for user Anotheruser INFO: STATUS: Failed ciscoasa#

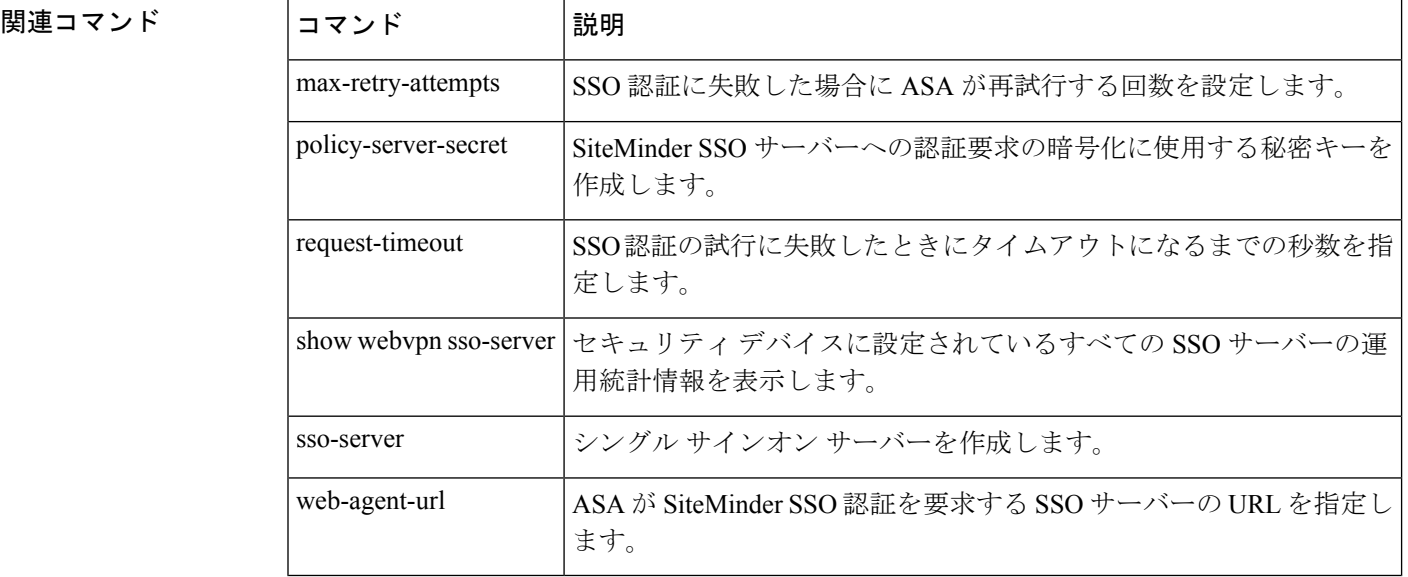
# **text-color**

ログインページ、ホームページ、およびファイルアクセスページの WebVPN タイトルバーの テキストに色を設定するには、webvpnモードで**text-color**コマンドを使用します。テキストの 色をコンフィギュレーションから削除して、デフォルトにリセットするには、このコマンドの no 形式を使用します。

**text-color** [ *black | white | auto* ] **no text-color**

構文の説明 *auto* secondary-colorコマンドの設定に基づいて黒または白を選択します。つまり、2番めの色 が黒の場合、この値は白となります。

*black* タイトルバーのテキストのデフォルト色は白です。

*white* 色を黒に変更できます。

コマンドデフォルト タイトルバーのテキストのデフォルト色は白です。

コマンドモード 次の表に、コマンドを入力できるモードを示します。

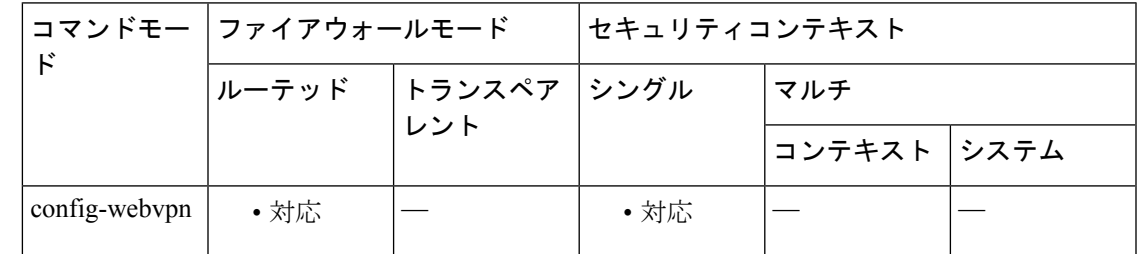

コマンド履歴 リリー 変更内容 ス 7.0(1) このコマンドが追加されました。

例 次に、タイトルバーのテキストの色を黒に設定する例を示します。

ciscoasa (config)# **webvpn** ciscoasa(config-webvpn)# **text-color black**

関連コマンド

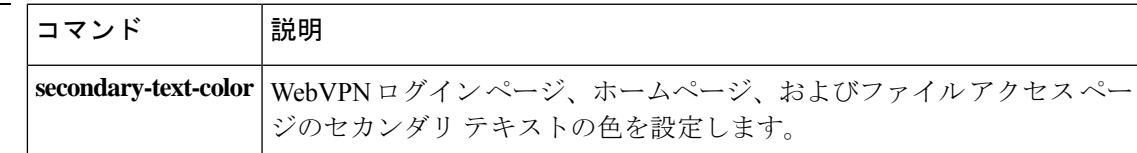

## **tftp blocksize**

TFTP のブロックサイズ値を設定するには、グローバル コンフィギュレーション モードで **tftp blocksize** コマンドを使用します。ブロックサイズの設定を削除するには、このコマンドの **no** 形式を使用します。このコマンドは IPv4 および IPv6 のアドレスをサポートします。

### **tftp blocksize** *number* **no tftp blocksize**

**構文の説明** *number* **設定するブロックサイズの値を指定します。この値は、513 ~ 8192 オクテットの範囲** で指定できます。ブロックサイズの新しいデフォルト設定は、1456オクテットです。

コマンド デフォルト 新しいデフォルト値は 1456 オクテットです。サーバーがこのネゴシエーションをサポートし ていない場合、古いデフォルト値(512 オクテットサイズ)が優先されます。

コマンド モード 次の表に、コマンドを入力できるモードを示します。

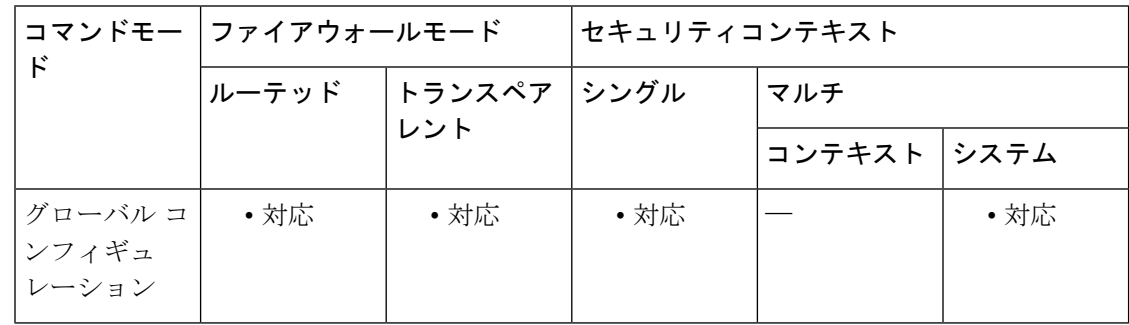

### コマンド履歴 リリー 変更内容

ス

9.13(1) このコマンドが追加されました。

使用上のガイドライン **tftp blocksize** コマンドを使用すると、より大きなブロックサイズを設定して tftp ファイルの転 送速度を向上させることができます。この設定可能なブロックサイズ値オプションは、tftp の 読み取りおよび書き込みリクエストに追加され、確認のために tftp サーバーに送信されます。 オプションの確認応答(OACK)を受信すると、設定したブロックサイズ値でファイル転送が 開始されます。新しいデフォルトのブロックサイズは 1456 オクテットです。このコマンドの **no**形式を使用すると、ブロックサイズが古いデフォルト値(512オクテット)にリセットされ ます。

> **show running-configuration**コマンドは、設定したブロックサイズの値(デフォルト値を除く) を表示します。

<sup>例</sup> 次に、TFTP ブロックサイズ値を指定する方法の例を示します。

ciscoasa(config)# **tftp blocksize 2048** ciscoasa(config)#

関連コマンド コマンド 説明

I

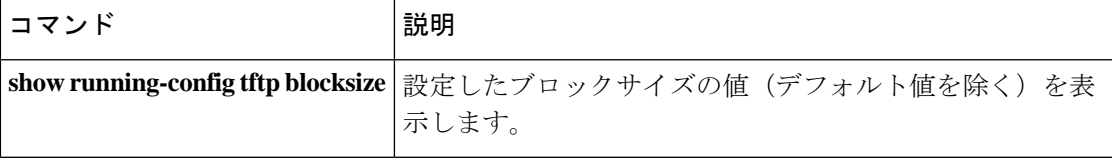

## **tftp-server**

**configure net** コマンドまたは **write net** コマンドで使用するデフォルトの TFTP サーバーとパ スおよびファイル名を指定するには、グローバルコンフィギュレーションモードで**tftp-server** コマンドを使用します。サーバー コンフィギュレーションを削除するには、このコマンドの **no** 形式を使用します。このコマンドは IPv4 および IPv6 のアドレスをサポートします。

**tftp-server** *interface\_name server filename* **no tftp-server** [ *interface\_name server filename* ]

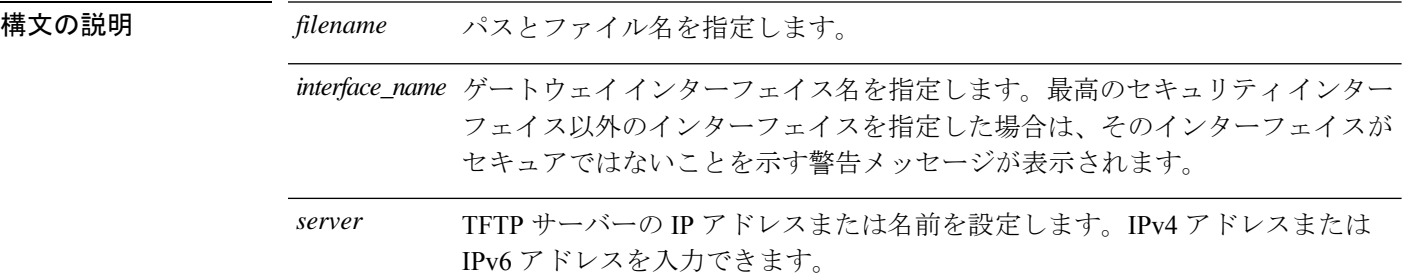

コマンドデフォルト<sup>デフォルトの動作や値はありません。</sup>

コマンド モード 次の表に、コマンドを入力できるモードを示します。

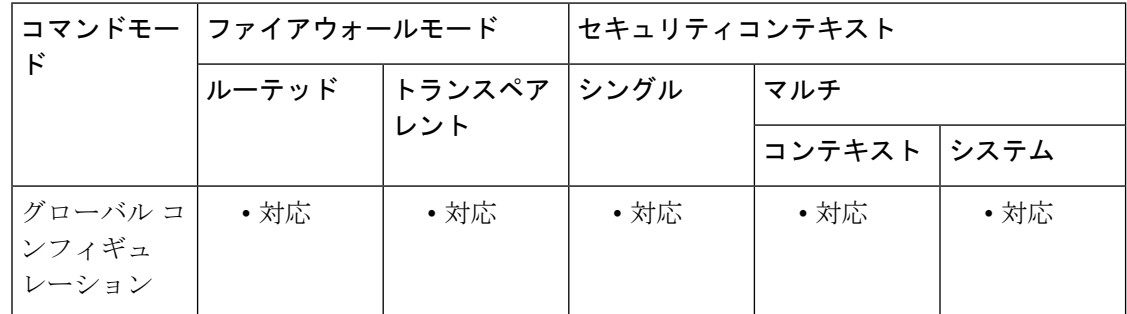

### コマンド履歴 リリー 変更内容

ス

7.0(1) 現在ではゲートウェイインターフェイスが必要です。

ASA は、1 つの **tftp-server** コマンドのみをサポートします。

使用上のガイドライン **tftp-server** コマンドを使用すると、**configure net** コマンドと **write net** コマンドの入力が容易に なります。 **configurenet** コマンドまたは **writenet** コマンドを入力するときに、**tftp-server** コマ ンドで指定したTFTPサーバーを継承するか、または独自の値を指定できます。また、**tftp-server** コマンドのパスをそのまま継承したり、**tftp-server** コマンド値の末尾にパスとファイル名を追 加したり、**tftp-server** コマンド値を上書きすることもできます。

<sup>例</sup> 次に、TFTPサーバーを指定し、その後、/temp/config/test\_configディレクトリからコン フィギュレーションを読み込む例を示します。

> ciscoasa(config)# **tftp-server inside 10.1.1.42 /temp/config/test\_config** ciscoasa(config)# **configure net**

### 関連コマンド

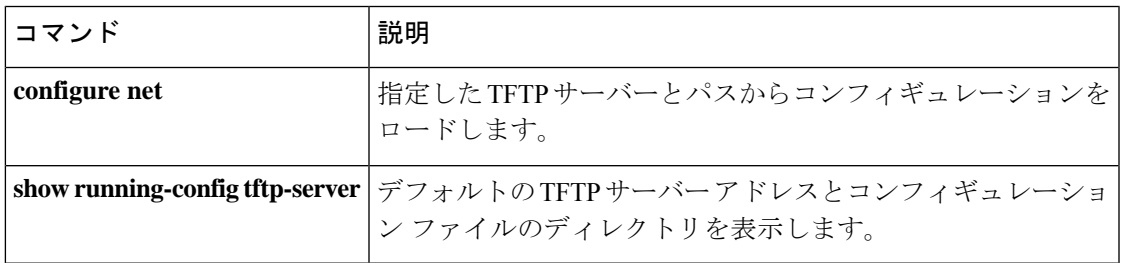

# **tftp-server address**(廃止)

クラスタ内の TFTP サーバーを指定するには、電話プロキシ コンフィギュレーション モード で**tftp-server address**コマンドを使用します。電話プロキシコンフィギュレーションからTFTP サーバーを削除するには、このコマンドの **no** 形式を使用します。

**tftp-server address** *ip\_address* [ *port* ] **interface** *interface* **no tftp-server address** *ip\_address* [ *port* ] **interface** *interface*

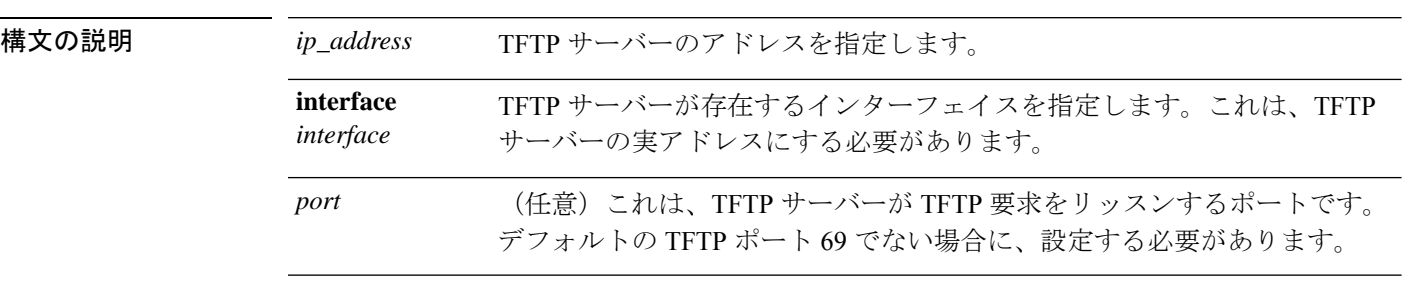

コマンド デフォルトの動作や値はありません。

コマンド モード 次の表に、コマンドを入力できるモードを示します。

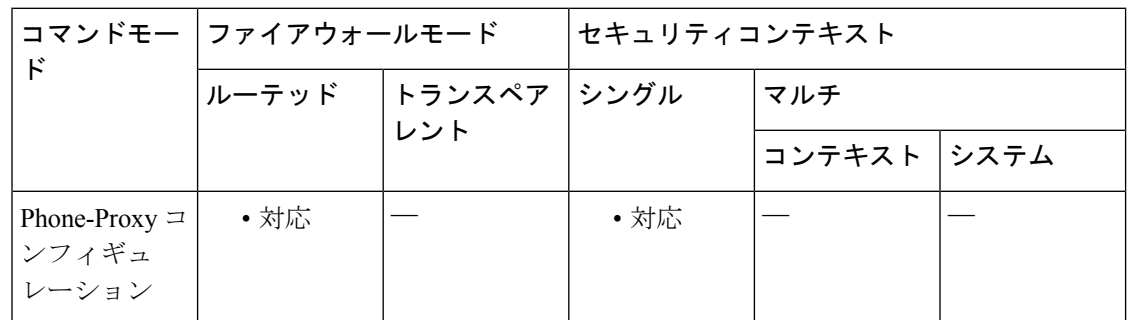

コマンド履歴 リリー 変更内容

ス

8.0(4) このコマンドが追加されました。

9.4(1) このコマンドは、すべての**phone-proxy**モードコマンドとともに廃止されました。

使用上のガイドライン 電話プロキシには、少なくとも 1 つの CUCM TFTP サーバーを設定する必要があります。電話 プロキシに対して TFTP サーバーを 5 つまで設定できます。

> TFTPサーバーは、信頼ネットワーク上のファイアウォールの背後に存在すると想定されます。 そのため、電話プロキシは IP 電話と TFTP サーバーの間の要求を代行受信します。TFTP サー バーは、CUCM と同じインターフェイス上に存在している必要があります。

内部 IP アドレスを使用して TFTP サーバーを作成し、TFTP サーバーが存在するインターフェ イスを指定します。

IP 電話で、TFTP サーバーの IP アドレスを次のように設定する必要があります。

- NAT が TFTP サーバー用に設定されている場合は、TFTP サーバーのグローバル IP アドレ スを使用します。
- NAT が TFTP サーバー用に設定されていない場合は、TFTP サーバーの内部 IP アドレスを 使用します。

サービス ポリシーがグローバルに適用されている場合は、TFTP サーバーが存在するインター フェイスを除くすべての入力インターフェイスで、TFTPトラフィックを転送しTFTPサーバー に到達させるための分類ルールが作成されます。サービスポリシーが特定のインターフェイス に適用されている場合は、指定された電話プロキシモジュールへのインターフェイスで、TFTP トラフィックを転送し TFTP サーバーに到達させるための分類ルールが作成されます。

NAT ルールを TFTP サーバーに設定する場合は、分類ルールのインストール時に TFTP サー バーのグローバル アドレスが使用されるように、サービス ポリシーを適用する前に、NAT ルールを設定する必要があります。

<sup>例</sup> 次に、**tftp-server address** コマンドを使用して、電話プロキシに対応する <sup>2</sup> つの TFTP サーバーを設定する例を示します。

```
ciscoasa
(config)# phone-proxy asa_phone_proxy
ciscoasa
(config-phone-proxy)#
tftp-server address 192.168.1.2 in interface outside
ciscoasa
(config-phone-proxy)#
tftp-server address 192.168.1.3 in interface outside
ciscoasa
(config-phone-proxy)#
media-termination address
192.168.1.4
interface inside
ciscoasa
(config-phone-proxy)#
media-termination address
192.168.1.25
interface outside
ciscoasa
(config-phone-proxy)#
tls-proxy asa_tlsp
ciscoasa
(config-phone-proxy)#
ctl-file asactl
ciscoasa
(config-phone-proxy)#
cluster-mode nonsecure
```
 $\tan \sim t$ **k** 

I

### 関連コマンド

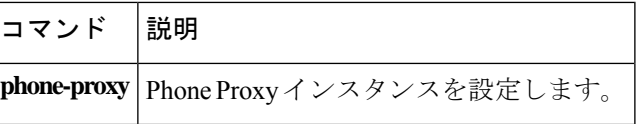

基本的な脅威の検出をイネーブルにするには、グローバル コンフィギュレーション モードで **threat-detection basic-threat** コマンドを使用します。基本的な脅威の検出をディセーブルにす るには、このコマンドの **no** 形式を使用します。

**threat-detection basic-threat no threat-detection basic-threat**

構文の説明 このコマンドには引数またはキーワードはありません。

基本脅威検出は、デフォルトでイネーブルになっています。次のデフォルトのレート制限が使 用されます。

#### 表 **<sup>1</sup> :** 基本的な脅威の検出のデフォルト設定

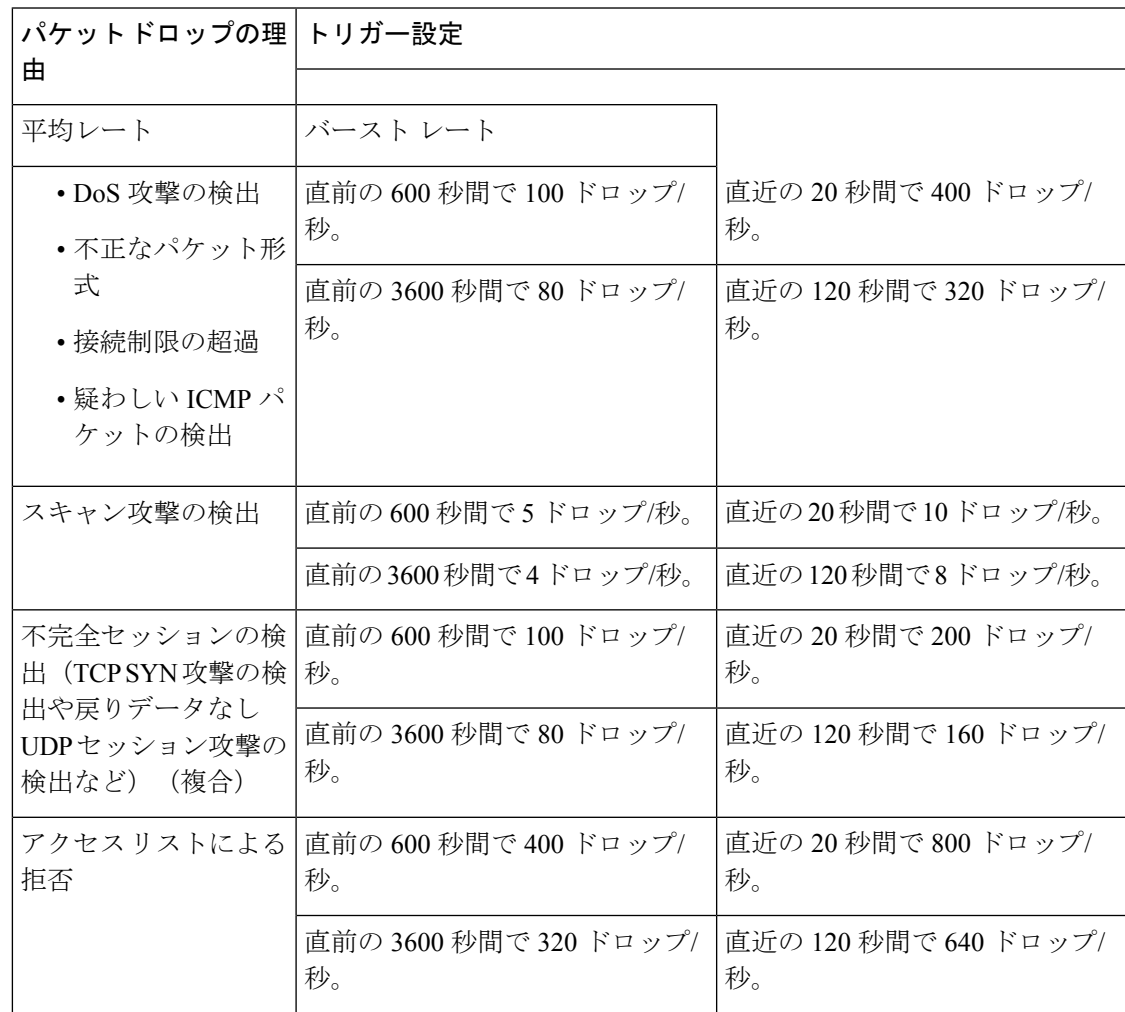

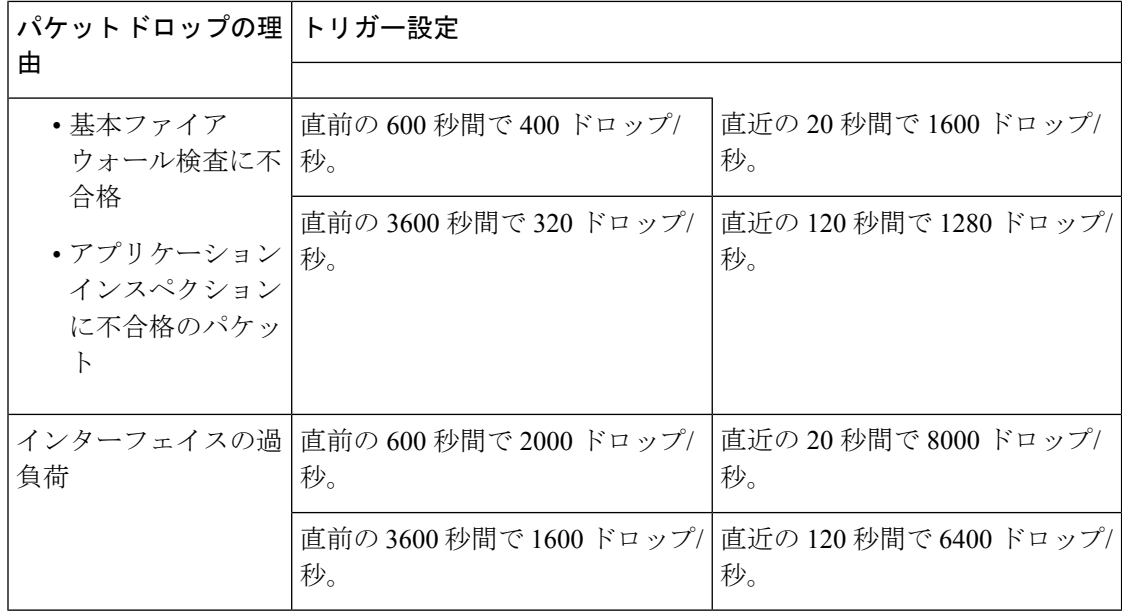

コマンドモード 次の表に、コマンドを入力できるモードを示します。

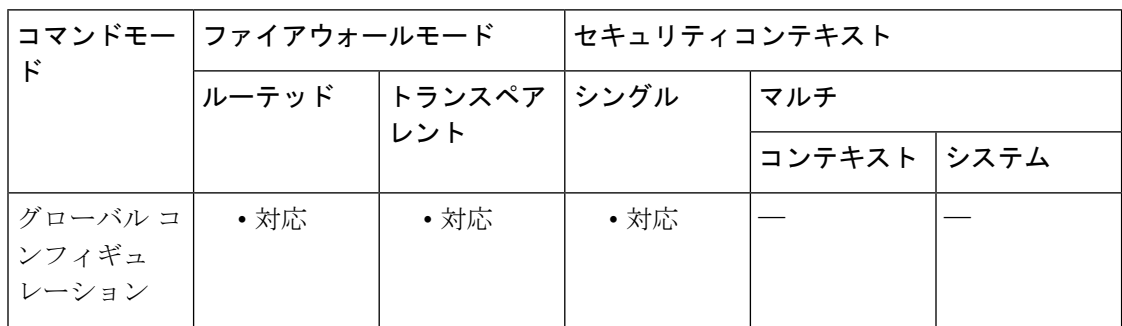

コマンド履歴 リリー 変更内容 ス

8.0(2) このコマンドが追加されました。

8.2(1) バースト レート間隔の平均レートが 60 分の 1 から 30 分の 1 に変更されました。

- 使用上のガイドライン 基本的な脅威の検出をイネーブルにすると、ASAは、次の理由によるドロップされたパケット とセキュリティイベントのレートをモニターします。
	- アクセス リストによる拒否
	- 不正なパケット形式 (invalid-ip-header や invalid-tcp-hdr-length など)
	- 接続制限の超過(システム全体のリソース制限とコンフィギュレーションで設定されてい る制限の両方)
	- DoS 攻撃の検出(無効な SPI、ステートフル ファイアウォール検査の不合格など)
- 基本ファイアウォール検査の不合格(このオプションは、ここに列挙されているファイア ウォール関連のパケットドロップすべてを含む総合レートです。インターフェイスの過負 荷、アプリケーションインスペクションで不合格のパケット、スキャン攻撃の検出など、 ファイアウォールに関連しないパケット ドロップは含まれていません)
- 疑わしい ICMP パケットの検出
- アプリケーション インスペクションに不合格のパケット
- インターフェイスの過負荷
- 検出されたスキャン攻撃(このオプションでは、スキャン攻撃をモニターします。たとえ ば、最初の TCP パケットが SYN パケットでないことや、TCP 接続で 3 ウェイ ハンドシェ イクに失敗することなどです。完全なスキャンによる脅威の検出(**threat-detection scanning-threat**コマンドを参照)では、このスキャン攻撃レート情報を使用し、ホストを 攻撃者として分類してそれらのホストを自動的に回避するなどして対処します)。
- 不完全セッションの検出(TCP SYN 攻撃の検出や戻りデータなし UDP セッション攻撃の 検出など)。

ASA は、脅威を検出するとすぐにシステムログメッセージ(733100)を送信し、Adaptive Security Device Manager(ASDM)に警告します。

基本脅威検出は、ドロップまたは潜在的な脅威が存在した場合にだけパフォーマンスに影響し ます。このようなシナリオでも、パフォーマンスへの影響はわずかです。

「デフォルト」の項の表 1.1 に、デフォルト設定を示します。すべてのデフォルト設定は、 **show running-config all threat-detection** コマンドを使用して表示できます。**threat-detectionrate** コマンドを使用して、各イベントタイプのデフォルト設定を上書きできます。

イベントレートが超過すると、ASA はシステムメッセージを送信します。ASA は、一定間隔 における平均イベント レートと短期バースト間隔におけるバースト イベント レートの 2 種類 のレートを追跡します。バースト イベント レートは、平均レート間隔の 1/30 または 10 秒の うち、どちらか大きいほうです。ASAは、受信するイベントごとに平均レート制限とバースト レート制限をチェックします。両方のレートが超過している場合、ASAは、バースト期間にお けるレートタイプごとに最大 1 つのメッセージの割合で 2 つの別々のシステムメッセージを送 信します。

<sup>例</sup> 次の例では、基本脅威検出をイネーブルにし、DoS攻撃のトリガーを変更しています。

ciscoasa(config)# **threat-detection basic-threat** ciscoasa(config)# **threat-detection rate dos-drop rate-interval 600 average-rate 60 burst-rate 100**

### 関連コマンド

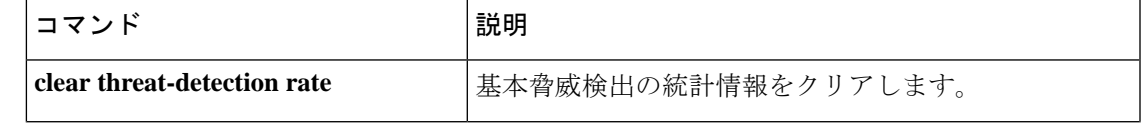

I

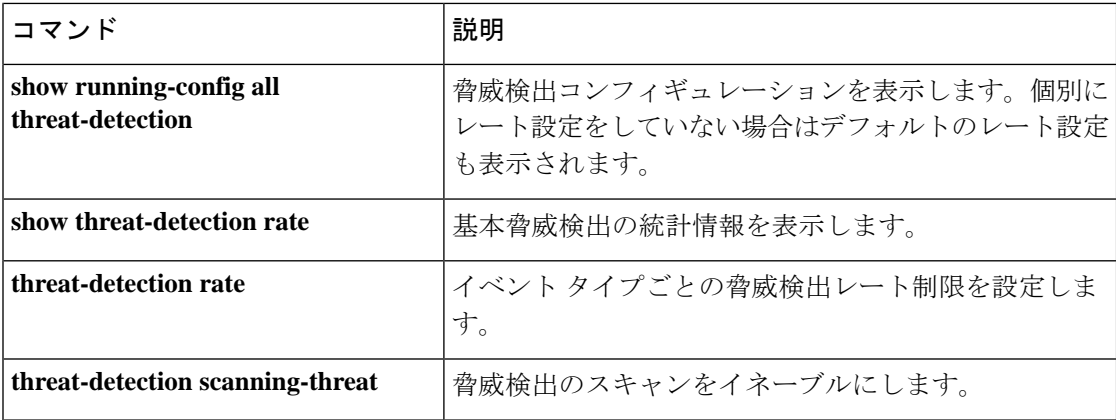

# **threat-detection rate**

**threat-detection basic-threat** コマンドを使用して基本的な脅威の検出をイネーブルにする場合 は、グローバル コンフィギュレーション モードで **threat-detectionrate** コマンドを使用して、 各イベントタイプのデフォルトのレート制限を変更できます。**threat-detectionscanning-threat** コマンドを使用してスキャンによる脅威の検出をイネーブルにする場合は、このコマンドに **scanning-threat**キーワードを指定して、ホストを攻撃者またはターゲットと見なすタイミング を設定できます。設定しない場合は、基本的な脅威の検出とスキャンによる脅威の検出の両方 で、デフォルトの**scanning-threat**値が使用されます。デフォルト設定に戻すには、このコマン ドの **no** 形式を使用します。

**threat-detectionrate** { **acl-drop|bad-packet-drop| conn-limit-drop|dos-drop| fw-drop|icmp-drop |inspect-drop|interface-drop|scanning-threat |syn-attack** } **rate-interval***rate\_interval* **average-rate** *av\_rate* **burst-rate** *burst\_rate*

**no threat-detection rate** { **acl-drop | bad-packet-drop | conn-limit-drop | dos-drop | fw-drop | icmp-drop | inspect-drop | interface-drop | scanning-threat | syn-attack** } **rate-interval** *rate\_interval* **average-rate** *av\_rate* **burst-rate** *burst\_rate*

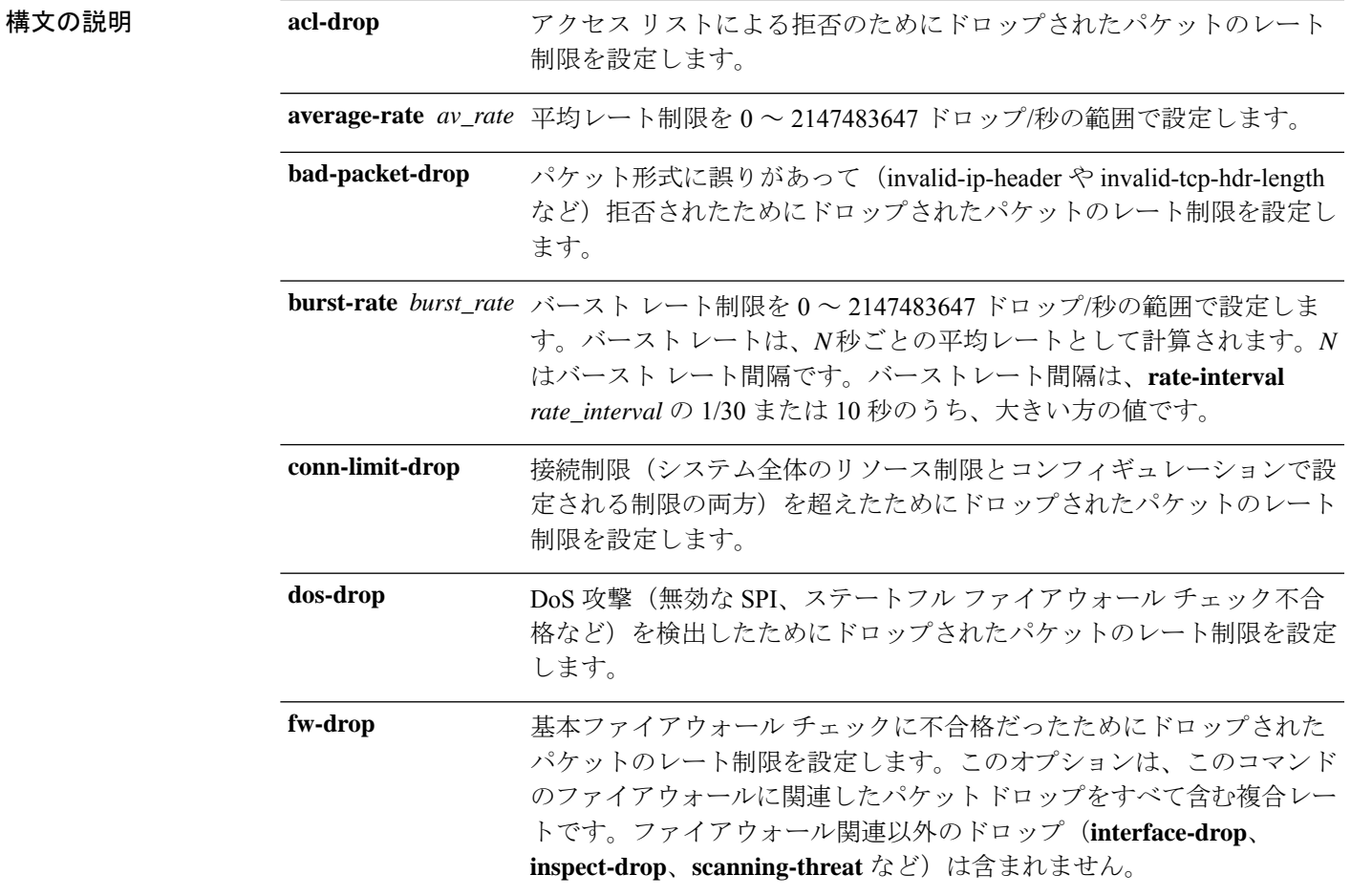

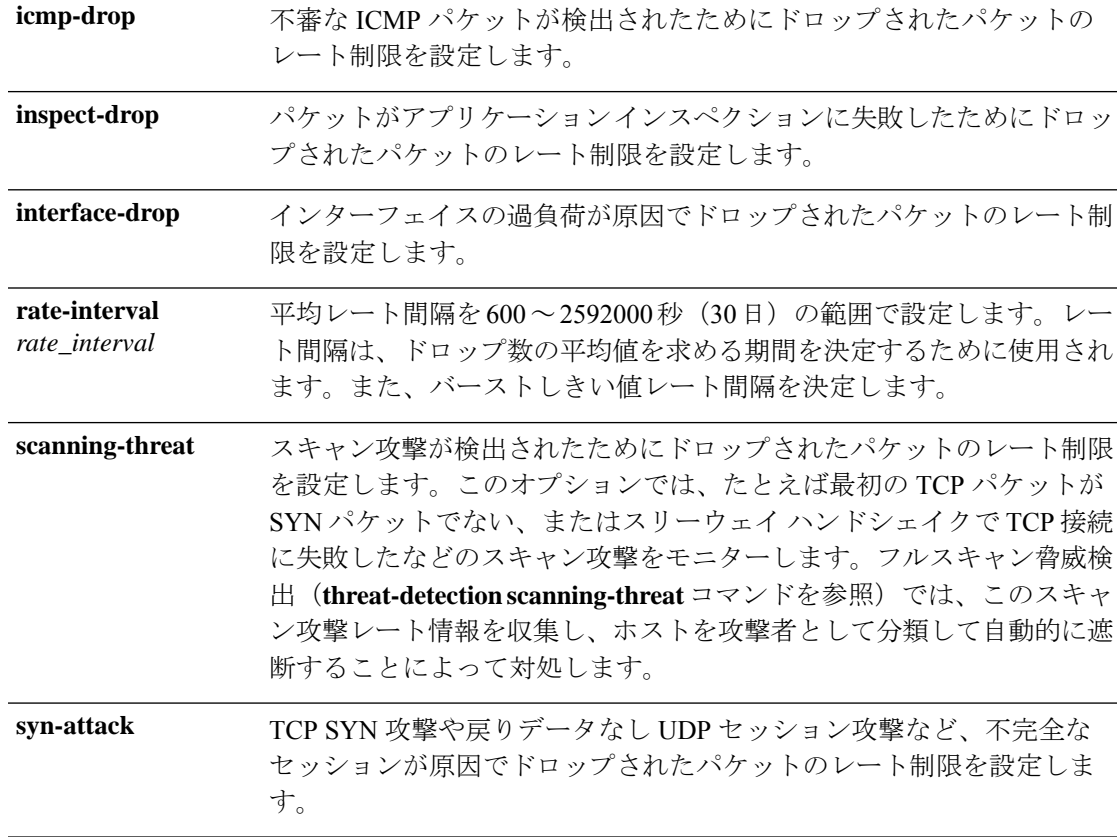

**コマンドデフォルト threat-detection basic-threat** コマンドを使用して基本的な脅威の検出をイネーブルにした場合 は、次のデフォルトのレート制限が使用されます。

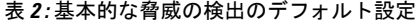

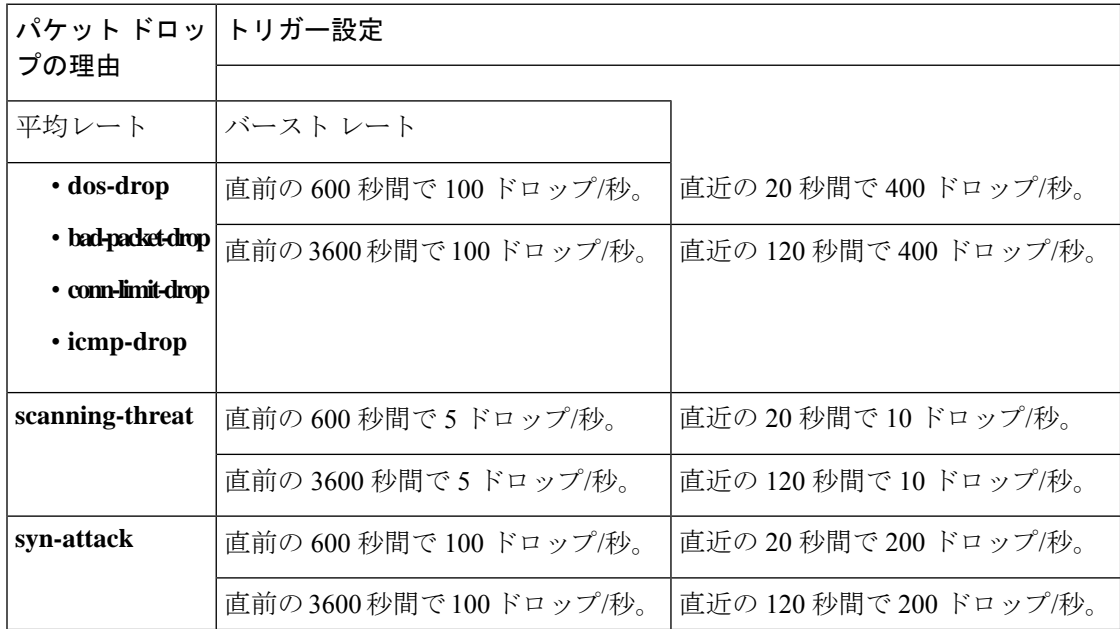

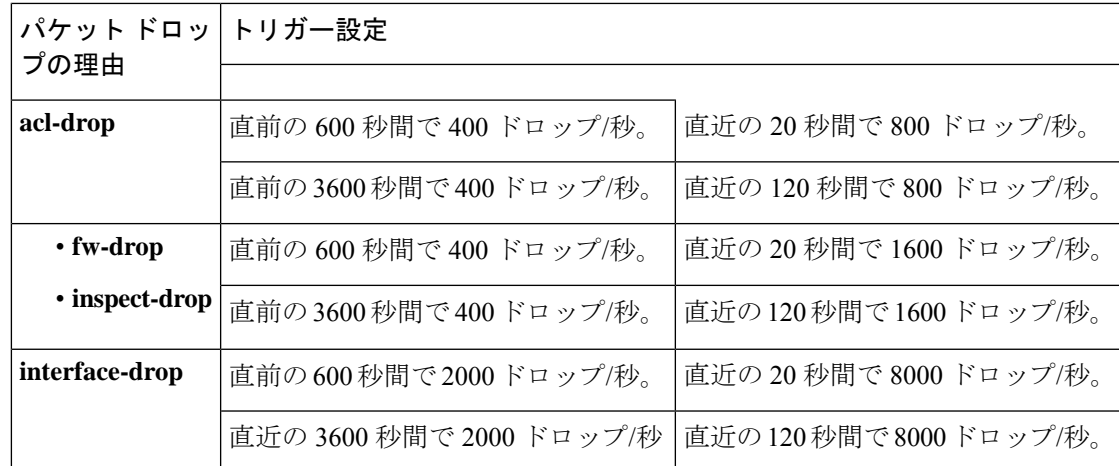

コマンドモード 次の表に、コマンドを入力できるモードを示します。

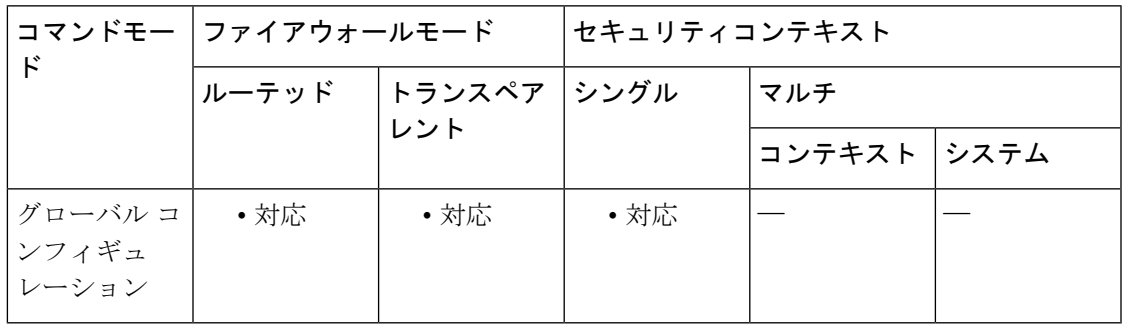

コマンド履歴 リリー 変更内容 ス

8.0(2) このコマンドが追加されました。

8.2(1) バースト レート間隔の平均レートが 60 分の 1 から 30 分の 1 に変更されました。

使用上のガイドライン イベント タイプごとに、異なるレート間隔を 3 つまで設定できます。

基本的な脅威の検出をイネーブルにした場合、ASAは、「構文の説明」の表で説明したイベン トタイプによるドロップパケットとセキュリティイベントのレートをモニターします。

ASA は、脅威を検出するとすぐにシステムログメッセージ(733100)を送信し、ASDM に警 告します。

基本脅威検出は、ドロップまたは潜在的な脅威が存在した場合にだけパフォーマンスに影響し ます。このようなシナリオでも、パフォーマンスへの影響はわずかです。

「デフォルト」の項の表 1.1 に、デフォルト設定を示します。すべてのデフォルト設定は、 **show running-config all threat-detection** コマンドを使用して表示できます。

イベントレートが超過すると、ASA はシステムメッセージを送信します。ASA は、一定間隔 における平均イベント レートと短期バースト間隔におけるバースト イベント レートの 2 種類 のレートを追跡します。ASAは、受信するイベントごとに平均レート制限とバーストレート制 限をチェックします。両方のレートが超過している場合、ASAは、バースト期間におけるレー トタイプごとに最大 1 つのメッセージの割合で 2 つの別々のシステムメッセージを送信しま す。

<sup>例</sup> 次の例では、基本脅威検出をイネーブルにし、DoS攻撃のトリガーを変更しています。

ciscoasa(config)# **threat-detection basic-threat** ciscoasa(config)# **threat-detection rate dos-drop rate-interval 600 average-rate 60 burst-rate 100**

### 関連コマンド

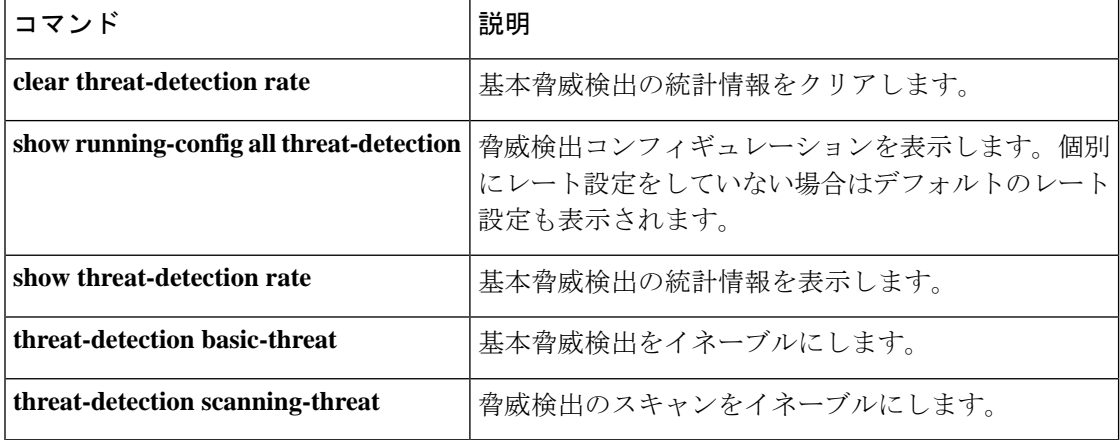

**ta**  $\sim$  **tk** 

# **threat-detection scanning-threat**

スキャンによる脅威の検出をイネーブルにするには、グローバルコンフィギュレーションモー ドで**threat-detectionscanning-threat** コマンドを使用します。スキャンによる脅威の検出をディ セーブルにするには、このコマンドの **no** 形式を使用します。

**threat-detection scanning-threat** [ **shun** [ **except** { **ip-address** *ip\_address mask* **| object-group** *network\_object\_group\_id* } **| duration** *seconds* ]] **no threat-detection scanning-threat** [ **shun** [ **except** { **ip-address** *ip\_address mask* **| object-group** *network\_object\_group\_id* } **| duration** *seconds* ]]

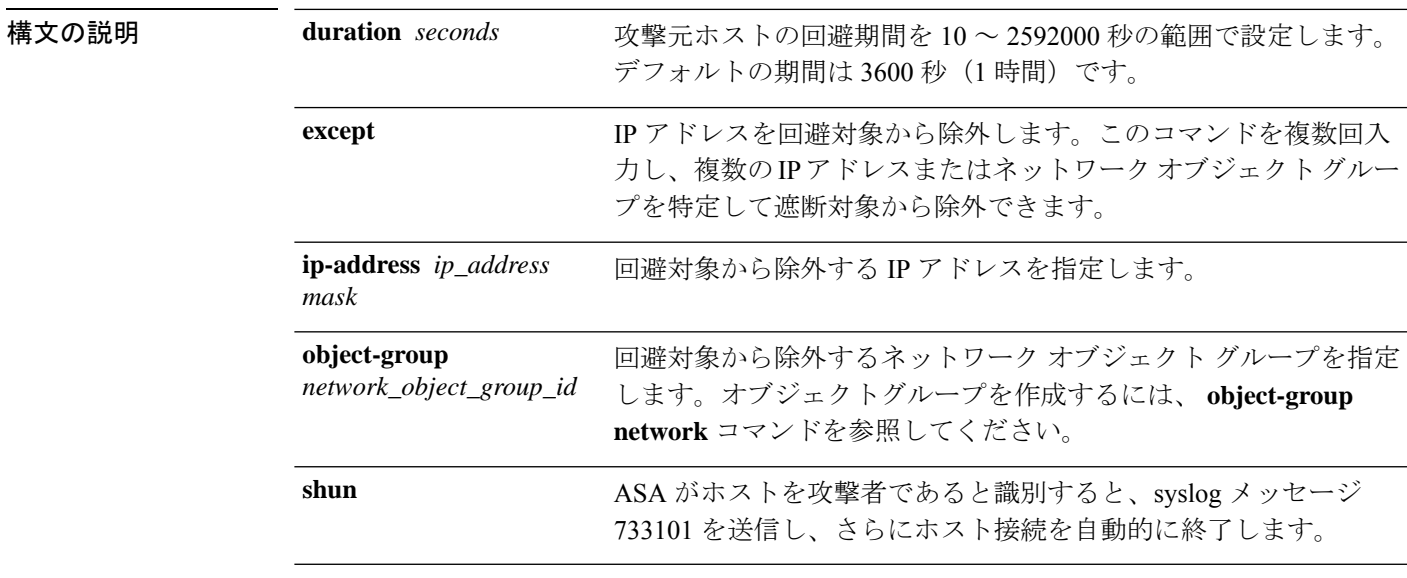

コマンド デフォルト デフォルトの回避期間は 3600 秒 (1 時間)です。

スキャン攻撃イベントでは、次のデフォルトのレート制限が使用されます。

表 **3 :** スキャンによる脅威の検出のデフォルトのレート制限

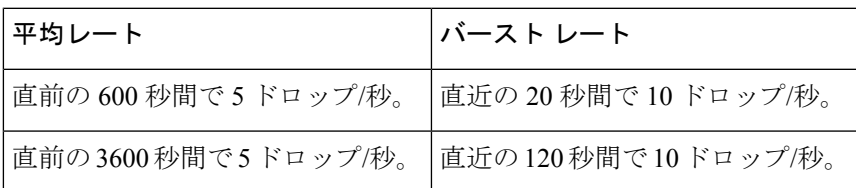

コマンド モード 次の表に、コマンドを入力できるモードを示します。

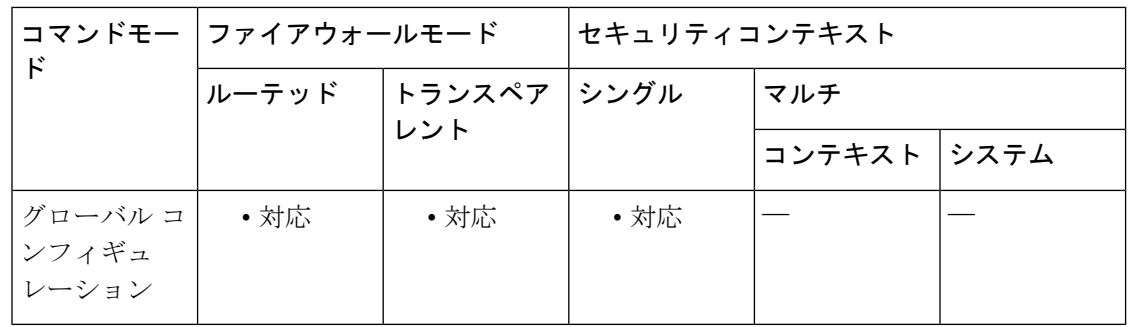

### コマンド履歴 リリー 変更内容

ス 8.0(2) このコマンドが追加されました。 8.0(4) **duration** キーワードが追加されました。

使用上のガイドライン 典型的なスキャン攻撃では、あるホストがサブネット内の IP アドレスにアクセスできるかど うかを 1 つずつ試します(サブネット内の複数のホストすべてを順にスキャンするか、1 つの ホストまたはサブネットの複数のポートすべてを順にスイープする)。スキャン脅威検出機能 は、いつホストがスキャンを実行するかを判別します。トラフィック署名に基づくIPSスキャ ン検出とは異なり、ASA のスキャニング脅威検出機能は、スキャン アクティビティに関して 分析できるホスト統計を含む膨大なデータベースを維持します。

> ホスト データベースは、不審なアクティビティを追跡します。このようなアクティビティに は、戻りアクティビティのない接続、閉じているサービス ポートへのアクセス、脆弱な TCP 動作(非ランダム IPID など)、およびその他の多くの動作が含まれます。

### $\sqrt{N}$

スキャンによる脅威の検出機能は、ホストおよびサブネットベースのデータ構造を作成 し情報を収集する間、ASAのパフォーマンスとメモリに大きく影響することがあります。 注意

攻撃者に関するシステム ログ メッセージを送信するように ASA を設定できます。または、自 動的にホストを排除できます。デフォルトでは、ホストが攻撃者として識別されると、システ ム ログ メッセージ 730101 が生成されます。

ASAは、スキャンによる脅威イベントレートを超過した時点で、攻撃者とターゲットを識別し ます。ASA は、一定間隔における平均イベント レートと短期バースト間隔におけるバースト イベントレートの2種類のレートを追跡します。スキャン攻撃の一部と見なされるイベントが 検出されるたびに、ASA は平均レート制限とバースト レート制限をチェックします。ホスト から送信されるトラフィックがどちらかのレートを超えると、そのホストは攻撃者と見なされ ます。ホストが受信したトラフィックがどちらかのレートを超えると、そのホストはターゲッ トと見なされます。スキャンによる脅威イベントのレート制限は、**threat-detection rate scanning-threat** コマンドを使用して変更できます。

攻撃者またはターゲットとして分類されたホストを表示するには、**show threat-detection scanning-threat** コマンドを使用します。

回避対象のホストを表示するには、**show threat-detection shun** コマンドを使用します。回避対 象からホストを除外するには、**clear threat-detection shun** コマンドを使用します。

<sup>例</sup> 次に、スキャンによる脅威の検出をイネーブルにし、10.1.1.0ネットワーク上のホスト を除き、攻撃者として分類されたホストを自動的に回避する例を示します。スキャン による脅威の検出のデフォルトのレート制限は変更することもできます。

> ciscoasa(config)# **threat-detection scanning-threat shun except ip-address 10.1.1.0 255.255.255.0** ciscoasa(config)# **threat-detection rate scanning-threat rate-interval 1200 average-rate 10 burst-rate 20** ciscoasa(config)# **threat-detection rate scanning-threat rate-interval 2400 average-rate 10 burst-rate 20**

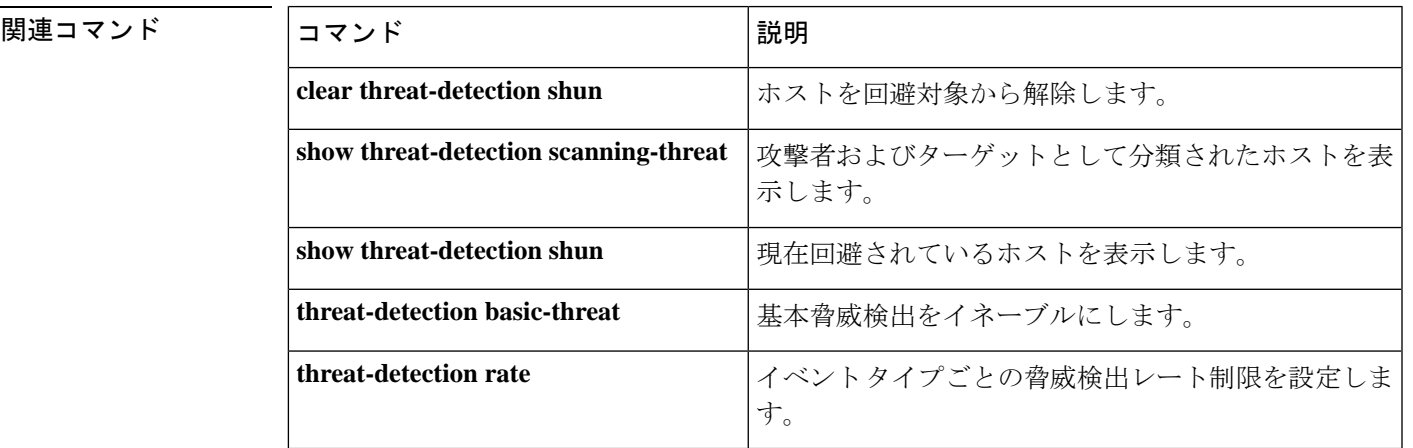

# **threat-detection statistics**

高度な脅威の検出の統計情報をイネーブルにするには、グローバル コンフィギュレーション モードで **threat-detection statistics** コマンド を使用します。高度なスキャン脅威検出の統計情 報をディセーブルにするには、このコマンドの **no** 形式を使用します。

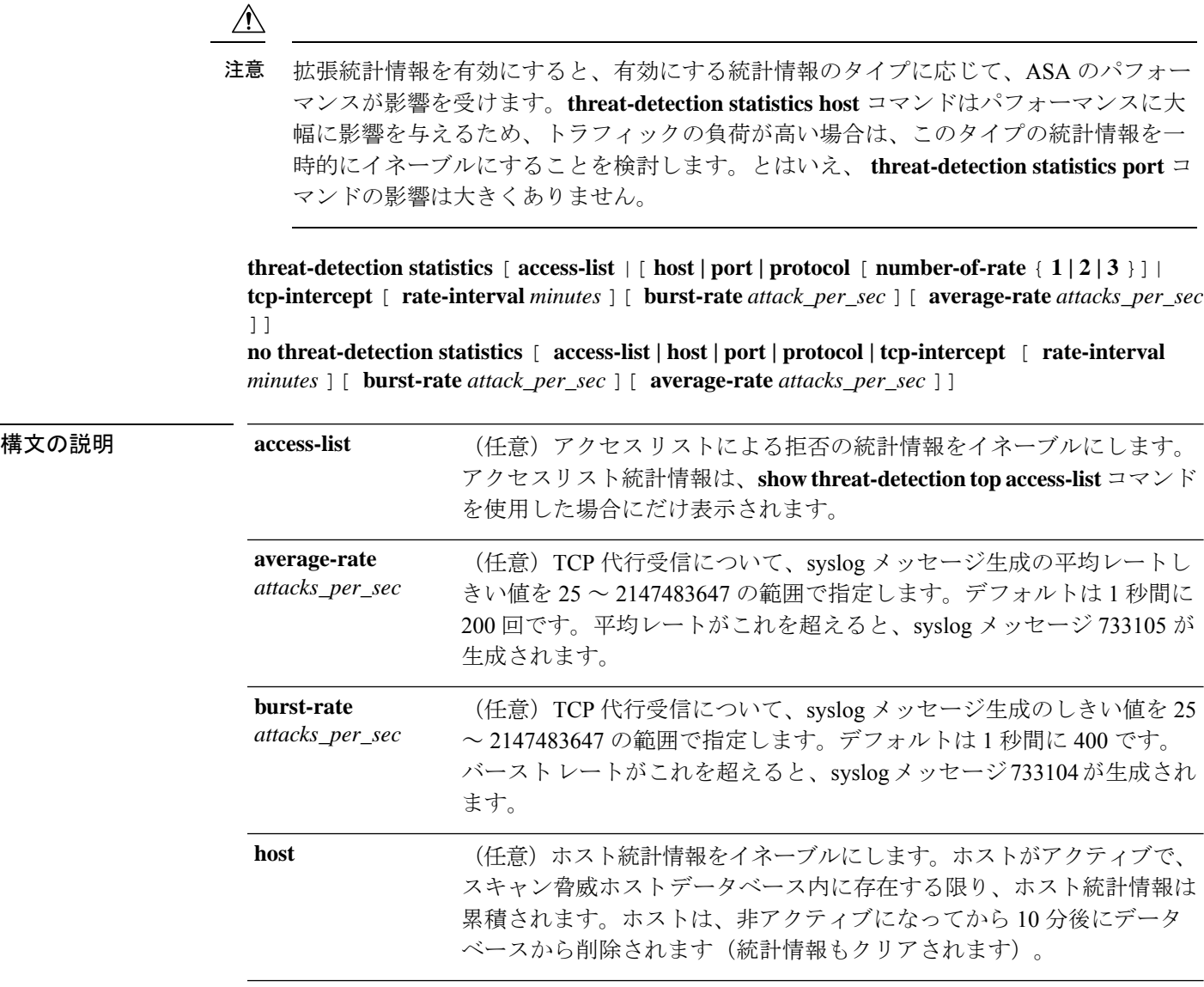

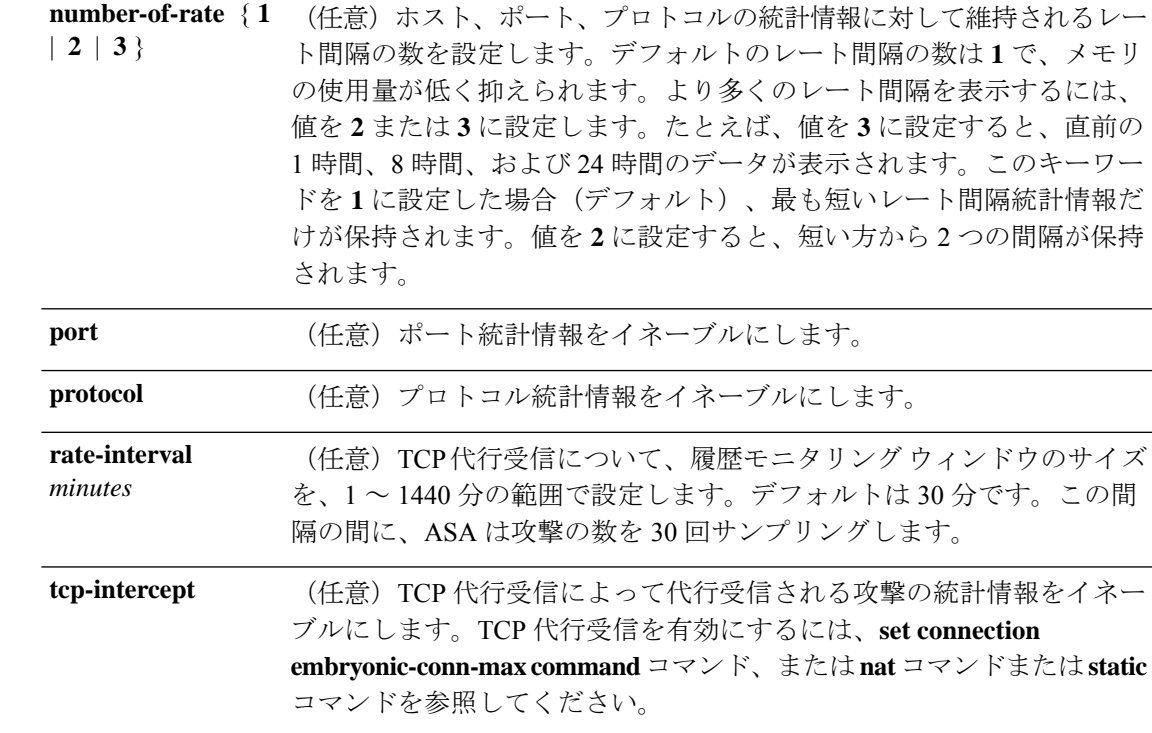

コマンドデフォルト デフォルトでは、アクセスリスト統計情報はイネーブルです。このコマンドにオプションを指 定しなかった場合は、すべてのオプションがイネーブルになります。

> デフォルトの **tcp-intercept rate-interval** は 30 分です。デフォルトの **burst-rate** は 1 秒間に 400 です。デフォルトの **average-rate** は 1 秒間に 200 です。

コマンドモード 次の表に、コマンドを入力できるモードを示します。

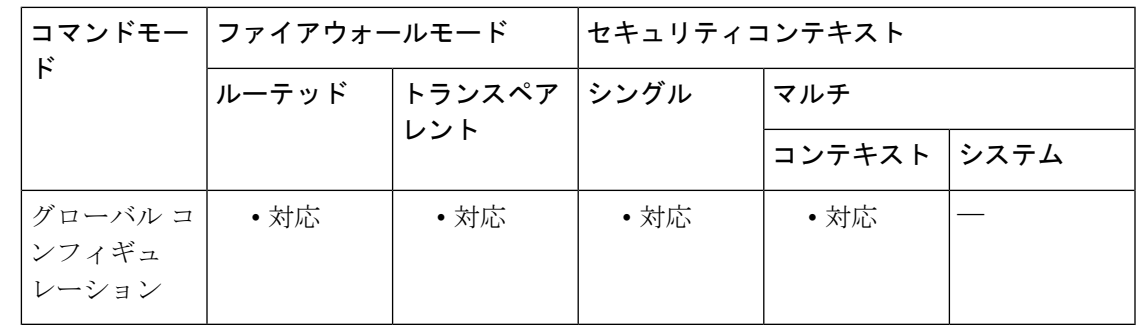

コマンド履歴 リリース 変更内容

8.0(2) このコマンドが追加されました。

8.0(4)/8.1(2) **tcp-intercept** キーワードが追加されました。

**number-of-rates**キーワードがホスト統計情報用に追加され、レート数のデフォル ト値が 3 から 1 に変更されました。 8.1(2)

#### リリース 変更内容

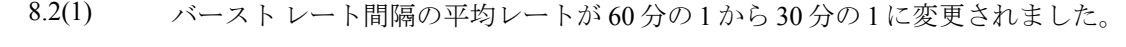

**number-of-rates**キーワードがポートとプロトコルの統計情報用に追加され、レー ト数のデフォルト値が 3 から 1 に変更されました。 8.3(1)

使用上のガイドライン このコマンドにオプションを指定しなかった場合は、すべての統計情報がイネーブルになりま す。特定の統計情報のみをイネーブルにするには、統計情報のタイプごとにこのコマンドを入 力します。オプションを指定せずにコマンドを入力しないでください。**threat-detectionstatistics** を(何もオプションを指定しないで)入力した後、統計情報固有のオプション(たとえば **threat-detection statistics host number-of-rate 2**)を指定してコマンドを入力することで、特定 の統計情報をカスタマイズできます。**threat-detectionstatistics**を(何もオプションを指定しな いで)入力した後、特定の統計情報のコマンドを、統計情報固有のオプションを指定しないで 入力した場合は、すでにイネーブルになっているので、そのコマンドによる影響は何もありま せん。

> このコマンドの **no** 形式を入力すると、すべての **threat-detection statistics** コマンドが削除され ます。これには、デフォルトでイネーブルになる **threat-detection statistics access-list** コマンド も含まれます。

**show threat-detection statistics** コマンドを使用して統計情報を表示します。

**threat-detectionscanning-threat**コマンドを使用して、スキャンによる脅威の検出をイネーブル にする必要はありません。検出と統計情報は個別に設定できます。

例 次に、ホストを除くすべてのタイプのスキャンによる脅威の検出とスキャン脅威統計 情報の例を示します。

```
ciscoasa(config)# threat-detection scanning-threat shun except ip-address 10.1.1.0
255.255.255.0
ciscoasa(config)# threat-detection statistics access-list
ciscoasa(config)# threat-detection statistics port
ciscoasa(config)# threat-detection statistics protocol
ciscoasa(config)# threat-detection statistics tcp-intercept
```
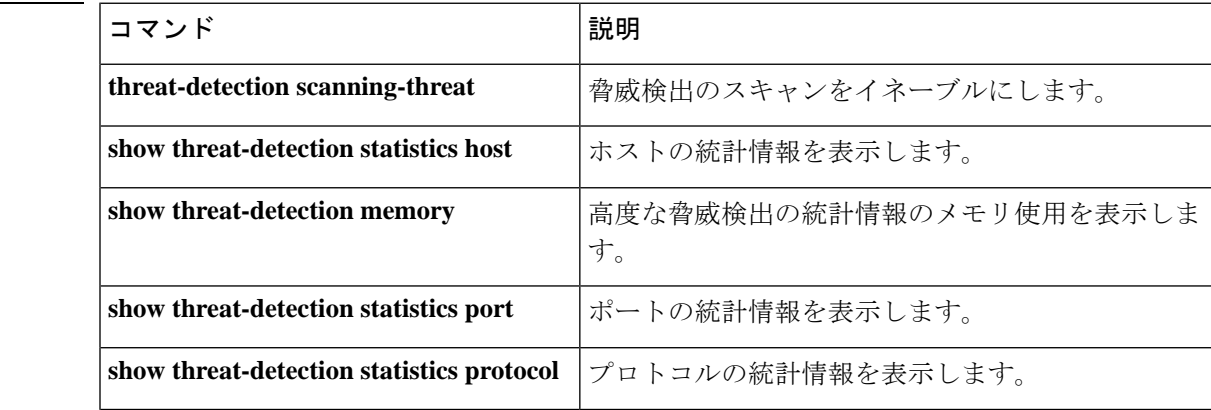

 $ta \sim tk$ 

関連コマンド

 $\mathbf l$ 

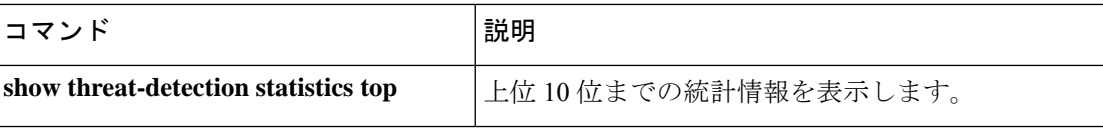

## **threshold**

SLA モニタリング動作のしきい値超過イベントのしきい値を設定するには、SLA モニター コ ンフィギュレーション モードで **threshold** コマンドを使用します。デフォルト値に戻すには、 このコマンドの **no** 形式を使用します。

### **threshold** *milliseconds* **no threshold**

構文の説明 宣言する上昇しきい値をミリ秒で指定します。有効な値は、0 ~ 2147483647 で *milliseconds* す。この値は、タイムアウトに設定された値以下にする必要があります。

コマンド デフォルト デフォルトのしきい値は 5000 ミリ秒です。

コマンド モード 次の表に、コマンドを入力できるモードを示します。

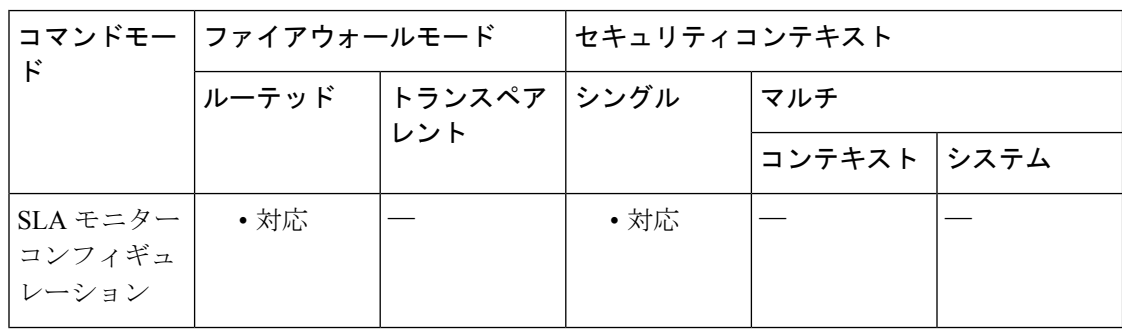

### コマンド履歴 リリー 変更内容

ス

7.2(1) このコマンドが追加されました。

使用上のガイドライン しきい値は、しきい値超過イベントを示すためにだけ使用されます。到達可能性には影響しま せんが、**timeout** コマンドの適切な設定を評価するために使用できます。

<sup>例</sup> 次の例では、ID <sup>が</sup> <sup>123</sup> <sup>の</sup> SLA 動作を設定し、ID <sup>が</sup> <sup>1</sup> のトラッキング エントリを作成 して、SLAの到達可能性を追跡しています。SLA動作の頻度を10秒、しきい値を2500 ミリ秒、タイムアウト値を 4000 ミリ秒に設定しています。

> ciscoasa(config)# **sla monitor 123** ciscoasa(config-sla-monitor)# **type echo protocol ipIcmpEcho 10.1.1.1 interface outside**

```
ciscoasa(config-sla-monitor-echo)# threshold 2500
ciscoasa(config-sla-monitor-echo)# timeout 4000
ciscoasa(config-sla-monitor-echo)# frequency 10
ciscoasa(config)# sla monitor schedule 123 life forever start-time now
ciscoasa(config)# track 1 rtr 123 reachability
```
- 関連コマンド コマンド コントラン コントラン コントラン マンド マンド いっと いっと マンド じょう

I

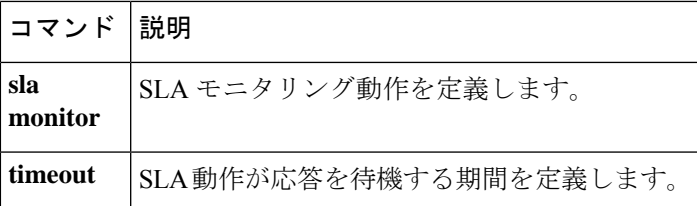

# **throughput level**

スマートライセンス権限付与要求のスループットレベルを設定するには、ライセンススマート コンフィギュレーション モードで **throughput level** コマンドを使用します。スループットレベ ルを削除し、デバイスのライセンスを登録解除するには、このコマンドの **no** 形式を使用しま す。

(注) この機能は、ASA 仮想 だけでサポートされています。

**throughput level** { **100M | 1G | 2G** } **no throughput level** [ **100M | 1G | 2G** ]

構文の説明 **100M** 100Mbpsのスループットレベルを設定します。

**1G** 1 Gbps のスループット レベルを設定します。

- **2G** 2 Gbps のスループット レベルを設定します。
- コマンドデフォルト デフォルトの動作や値はありません。

コマンド モード 次の表に、コマンドを入力できるモードを示します。

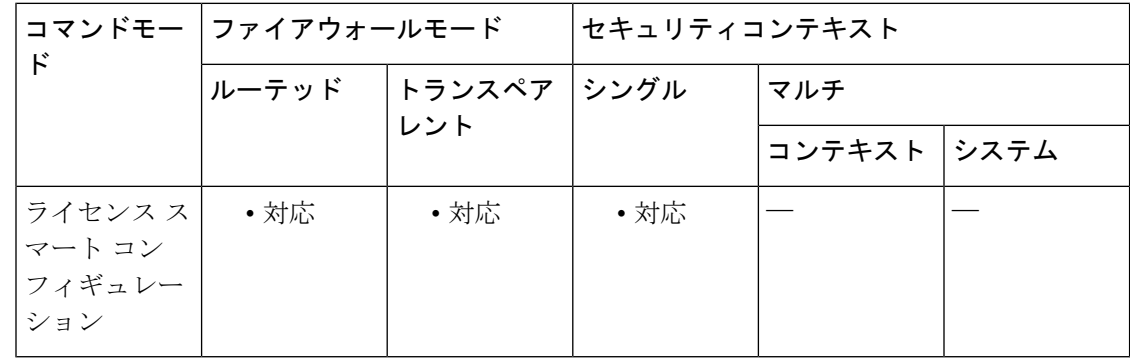

コマンド履歴 リリー 変更内容 ス

9.3(2) このコマンドが追加されました。

使用上のガイドライン スループット レベルを要求または変更する場合、変更を反映させるには、ライセンス スマー ト コンフィギュレーション モードを終了する必要があります。

<sup>例</sup> 次に、機能階層を標準に設定し、スループットレベルを2Gに設定する例を示します。

```
ciscoasa# license smart
ciscoasa(config-smart-lic)# feature tier standard
ciscoasa(config-smart-lic)# throughput level 2G
ciscoasa(config-smart-lic)# exit
ciscoasa(config)#
```
関連コマンド

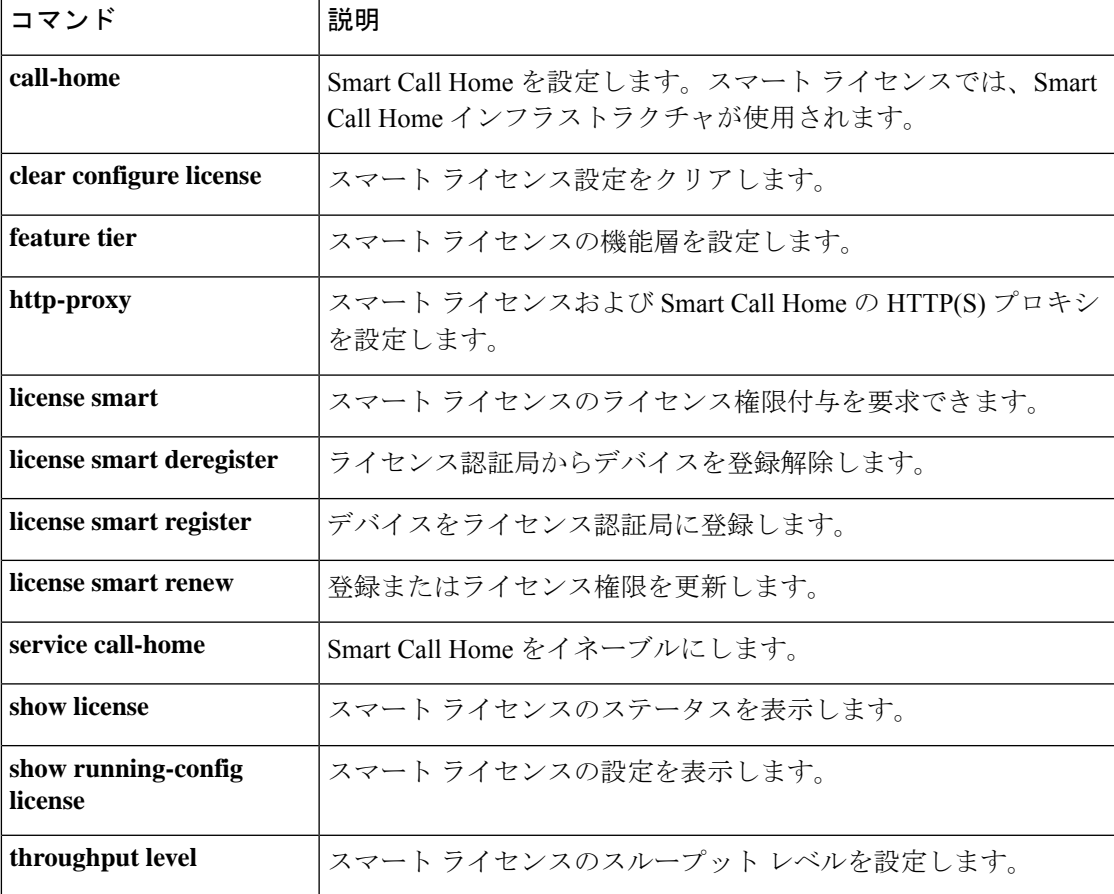

# **ticket**(廃止)

Cisco IntercompanyMediaEngineプロキシ用にチケットエポックとパスワードを設定するには、 UC-IME コンフィギュレーション モードで **ticket** コマンドを使用します。プロキシからコン フィギュレーションを削除するには、このコマンドの **no** 形式を使用します。

**ticket epoch** *n* **password** *password* **no ticket epoch** *n* **password** *password*

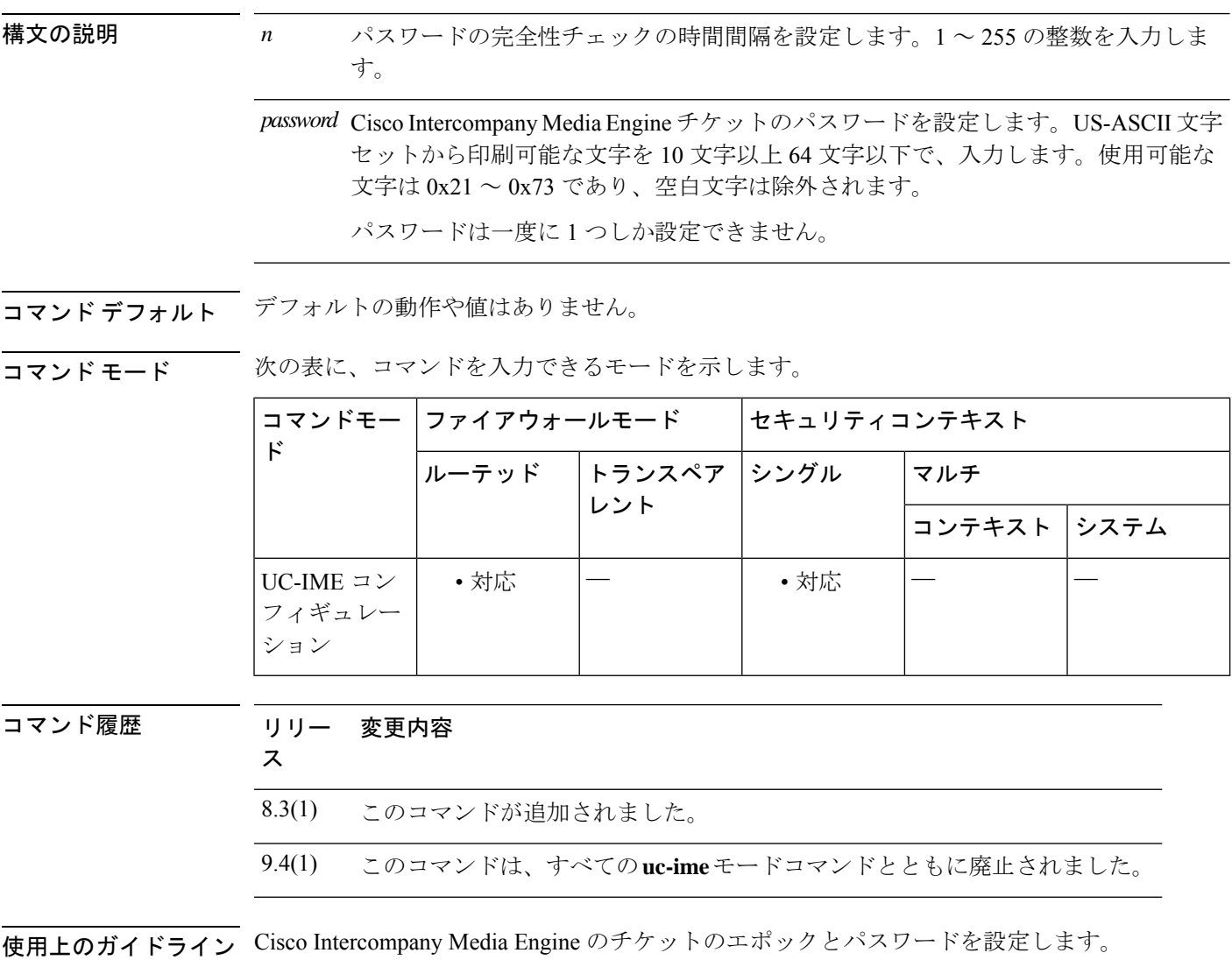

このエポックには、パスワードが変更されるたびに更新される整数が保管されます。プロキシ を初めて設定し、パスワードを初めて入力したとき、エポックの整数として1を入力します。 このパスワードを変更するたびに、エポックを増やして新しいパスワードを示します。パス ワードを変更するたびに、エポックの値を増やす必要があります。

通常、エポックは連続的に増やしますが、ASAでは、エポックを更新するときに任意の値を選 択できます。

エポック値を変更すると、現在のパスワードは無効になり、新しいパスワードを入力する必要 があります。

20 文字以上のパスワードを推奨します。パスワードは一度に 1 つしか設定できません。

チケット パスワードはフラッシュ上に保存されます。**show running-config uc-ime** コマンドの 出力には、パスワードの文字列ではなく、\*\*\*\*\* が表示されます。

- (注)
- ASA上で設定するエポックおよびパスワードは、Cisco Intercompany MediaEngineサーバー 上で設定されたエポックおよびパスワードと一致する必要があります。詳細については、 Cisco Intercompany Media Engine サーバーのマニュアルを参照してください。

<sup>例</sup> 次の例は、Cisco Intercompany Media Engine プロキシでチケットとエポックを設定する 方法を示します。

```
ciscoasa
(config)# uc-ime local_uc-ime_proxy
ciscoasa(config-uc-ime)# media-termination ime-media-term
ciscoasa(config-uc-ime)# ucm address 192.168.10.30 trunk-security-mode non-secure
ciscoasa(config-uc-ime)# ticket epoch 1 password password1234
hostname(config-uc-ime)# fallback monitoring timer 120
hostname(config-uc-ime)# fallback hold-down timer 30
```

```
関連コマンド
```
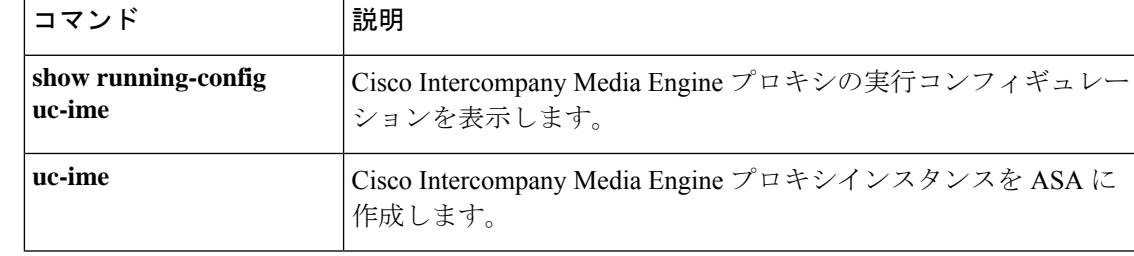

 $\tan \sim t$ **k** 

# **timeout**(**AAA** サーバー ホスト)

ASA が AAA サーバーへの接続を試行する時間の長さを指定するには、**timeout** コマンドを使 用します。タイムアウト値を削除し、タイムアウトをデフォルト値の 10 秒にリセットするに は、このコマンドの **no** 形式を使用します。

**timeout** *seconds* **no timeout**

**構文の説明** *seconds* **サーバーのタイムアウト間隔(1 ~ 300 秒)を指定します。For each AAA transaction** the ASA retries connection attempts(based on the interval defined on the **retry-interval** command) until the timeout is reached. 連続して失敗したトランザクションの数が AAA サーバーグループ内の **max-failed-attempts** コマンドで指定された制限に達すると、 AAA サーバーは非アクティブ化され、ASA は(設定されている場合は)別の AAA サーバーへの要求の送信を開始します。

- コマンド デフォルト デフォルトのタイムアウト値は 10 秒です。
- コマンド モード 次の表に、コマンドを入力できるモードを示します。

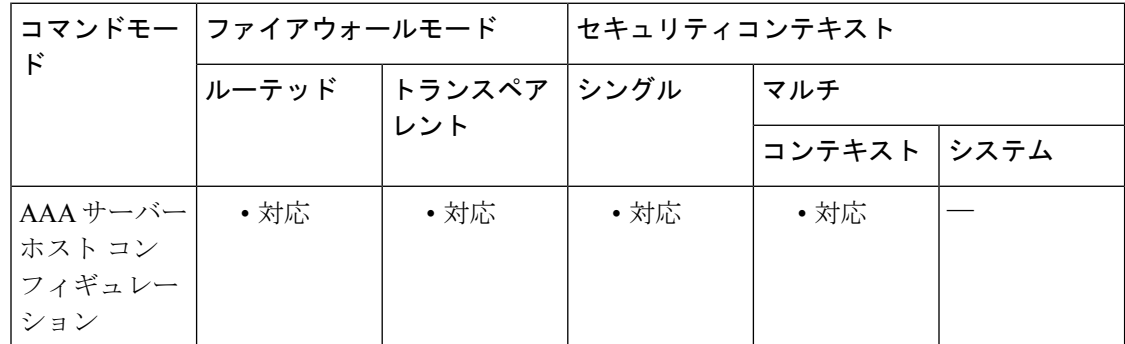

コマンド履歴 リリー 変更内容 ス

7.0(1) このコマンドが追加されました。

使用上のガイドライン このコマンドはすべての AAA サーバー プロトコル タイプで有効です。

**retry-interval** コマンドを使用して、ASA が各接続試行の間で待機する時間を指定できます。 これらの間隔は全体的なタイムアウト内で発生するため、再試行間隔を長くすると、システム が全体的なタイムアウト内で行う再試行回数を減らすことができます。実際には、再試行間隔 はタイムアウト間隔よりも短くする必要があります。

AAA トランザクションが最大何回連続で失敗したら障害が発生したサーバーを非アクティブ 化するかを指定するには **max-failed-attempts** コマンドを使用します。AAA トランザクション は、最初の要求と一連の再試行からなるシーケンスです。RADIUSプロトコルの場合、最初の 要求とすべての再試行で、RADIUS プロトコル ヘッダーに同じ RADIUS パケット ID が設定さ れています。

<sup>例</sup> 次に、ホスト 10.2.3.4 <sup>の</sup> RADIUS AAA サーバー「svrgrp1」が <sup>30</sup> 秒のタイムアウト値 と 10 秒の再試行間隔を使用するように設定する例を示します。

```
ciscoasa
(config)# aaa-server svrgrp1 protocol radius
ciscoasa
(config-aaa-server-group)# aaa-server svrgrp1 host 10.2.3.4
ciscoasa
(config-aaa-server-host)# timeout 30
ciscoasa
(config-aaa-server-host)# retry-interval 10
ciscoasa
(config-aaa-server-host)#
```
関連コマンド

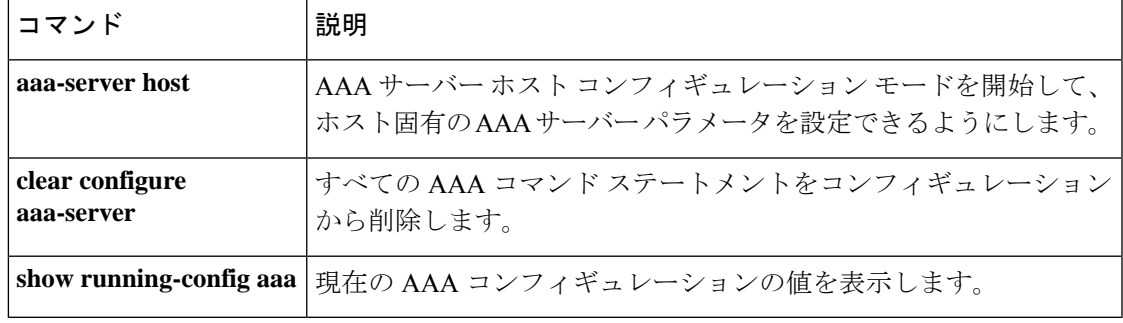

# **timeout**(**DNS** サーバーグループ)

次の DNS サーバーを試行するまでの待機時間の合計を指定するには、DNS サーバーグループ コンフィギュレーション モードで **timeout** コマンドを使用します。デフォルトのタイムアウ トに戻すには、このコマンドの **no** 形式を使用します。

**timeout** *seconds* **no timeout** [ *seconds* ]

構文の説明 *seconds タイム*アウトを 1 ~ 30 の範囲で指定します (秒単位) 。デフォルト値は 2 秒です。 ASAがサーバーのリストを再試行するたびに、このタイムアウトは倍増します。DNS サーバー グループ コンフィギュレーション モードで **retries** コマンドを使用して、再 試行回数を設定できます。

コマンド デフォルトのタイムアウトは2秒です。

コマンド モード 次の表に、コマンドを入力できるモードを示します。

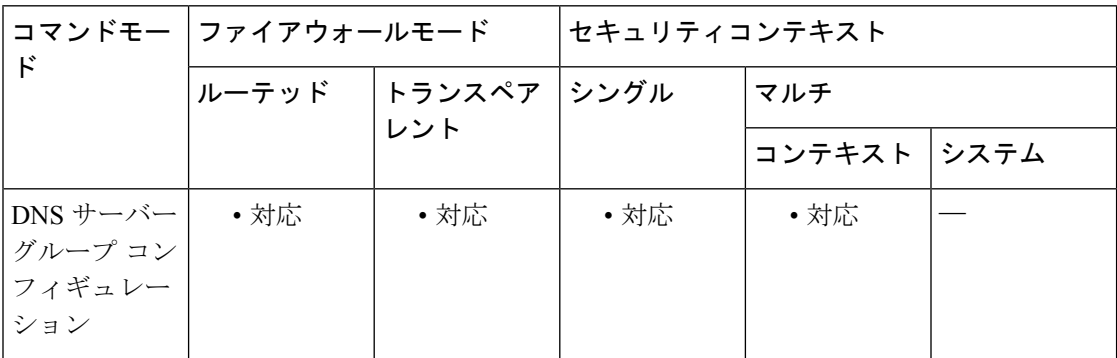

コマンド履歴 リリー 変更内容 ス 7.1(1) このコマンドが追加されました。

<sup>例</sup> 次に、DNS サーバー グループ「dnsgroup1」のタイムアウトを <sup>1</sup> 秒に設定する例を示 します。

> ciscoasa(config)# **dns server-group dnsgroup1** ciscoasa(config-dns-server-group)# **timeout 1**

### 関連コマンド

I

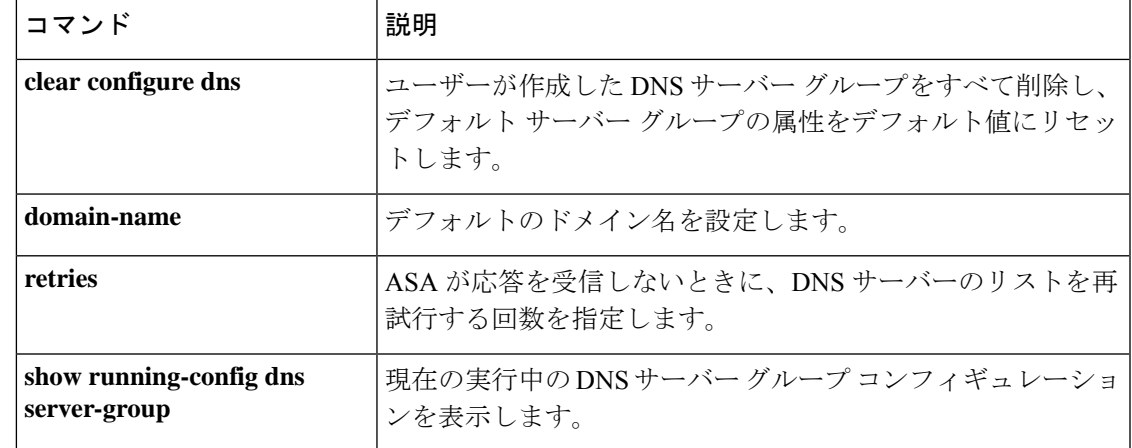

# **timeout**(グローバル)

さまざまな機能に対応するグローバルな最大アイドル時間を設定するには、グローバル コン フィギュレーションモードで**timeout**コマンドを使用します。すべてのタイムアウトをデフォ ルトに戻すには、このコマンドの **no** 形式を使用します。単一の機能をデフォルトにリセット するには、**timeout** コマンドにデフォルト値を指定して再度入力します。

timeout { conn | conn-holddown | floating-conn | h225 | h323 | half-closed | icmp | icmp-error | igp **stale-route | mgcp | mgcp-pat | pat-xlate | sctp | sip | sip-disconnect | sip-invite | sip\_media | sip-provisional-media | sunrpc | tcp-proxy-reassembly | udp | xlate** } *hh:mm:ss* **timeout uauth** *hh:mm:ss* [ **absolute | inactivity** ] **no timeout**

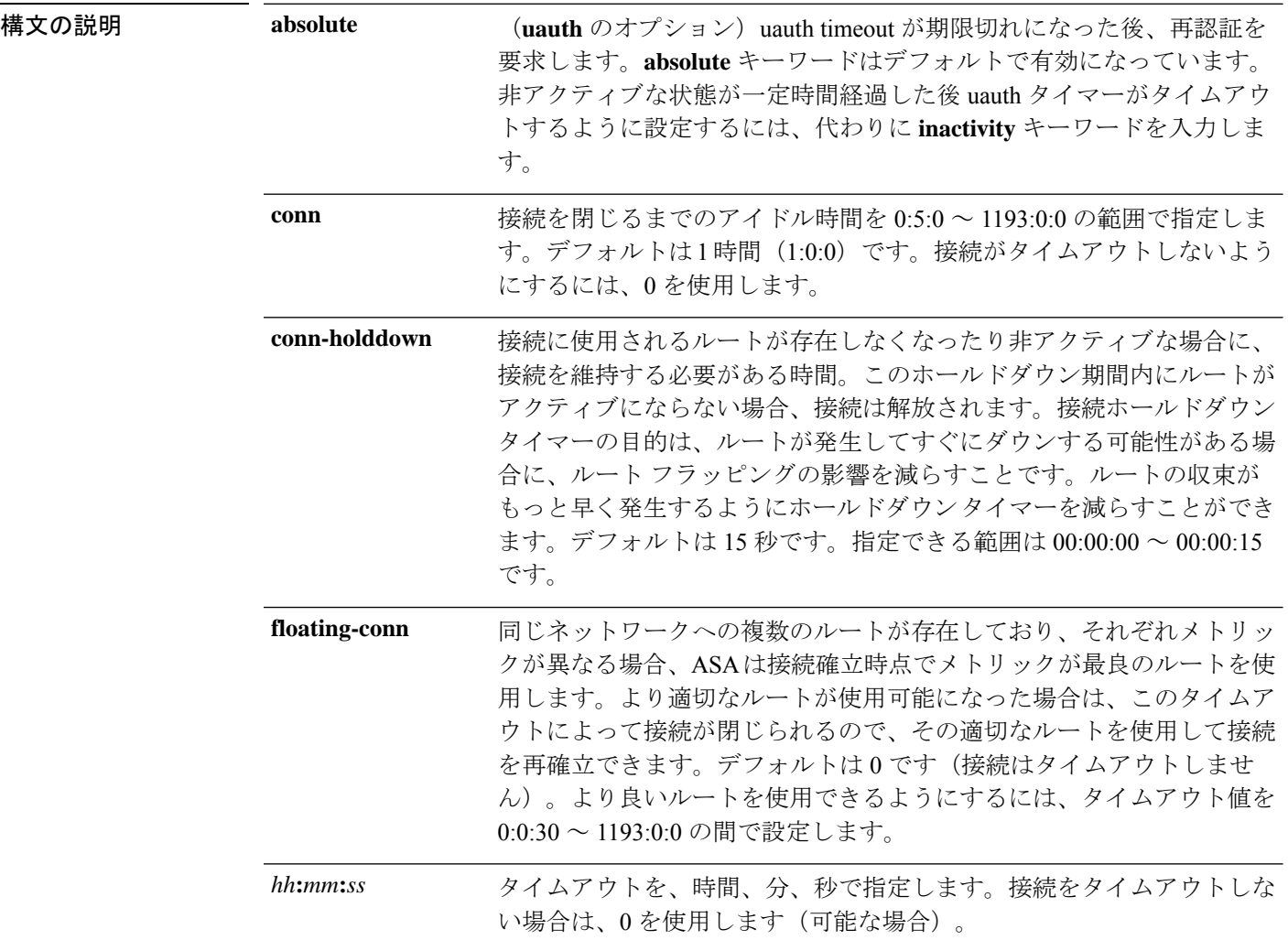

 $\mathbf{l}$ 

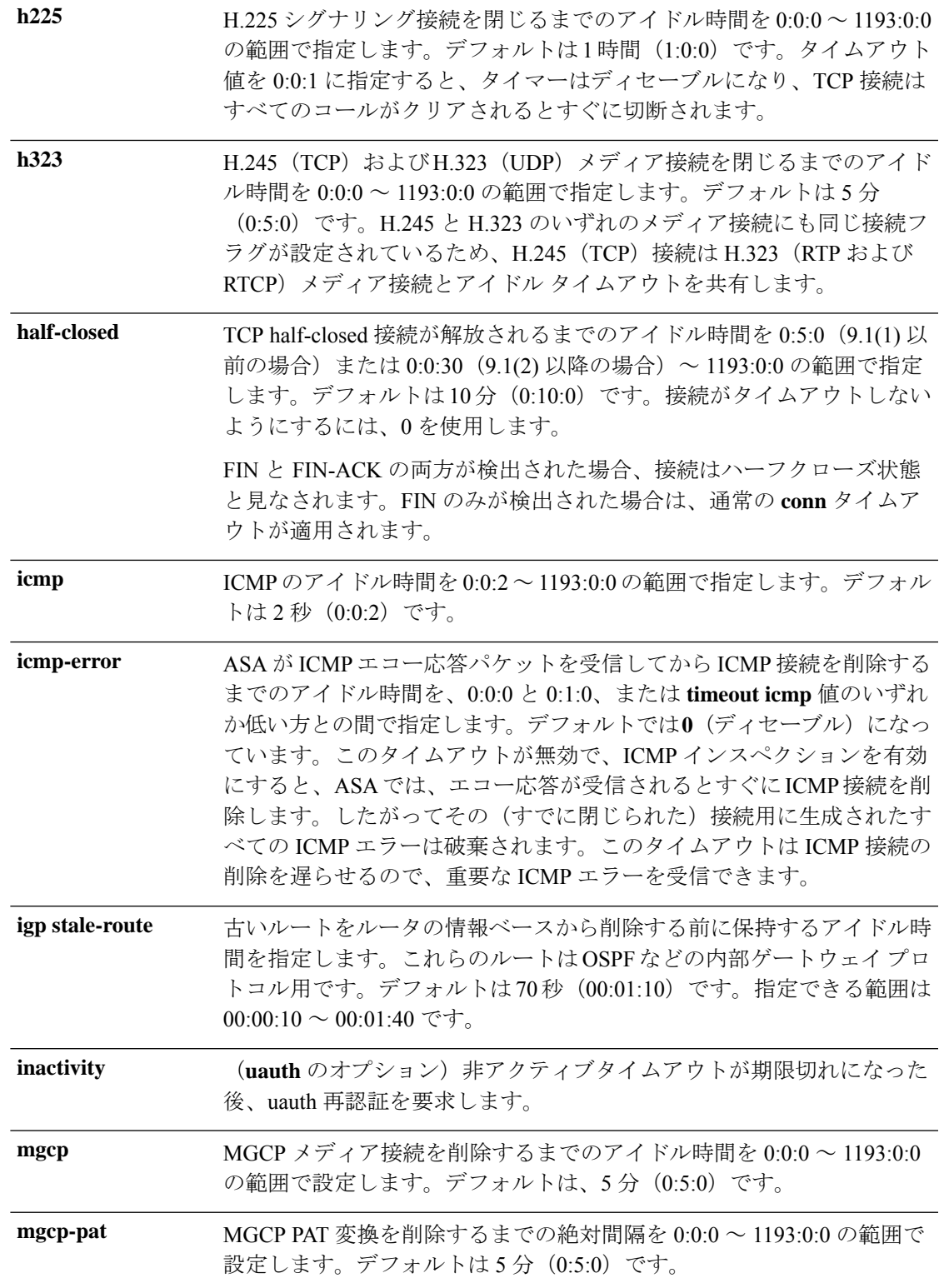

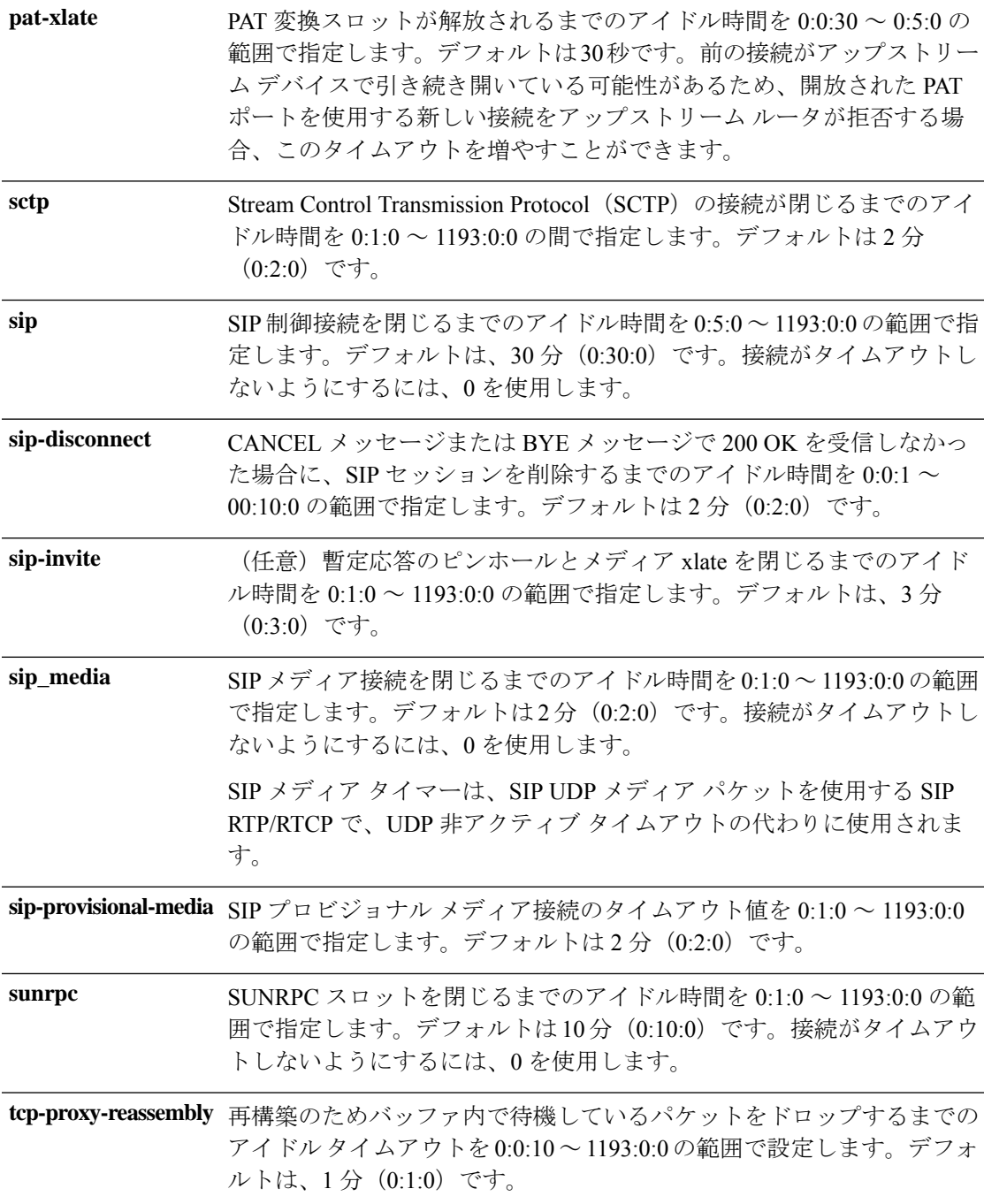

٦
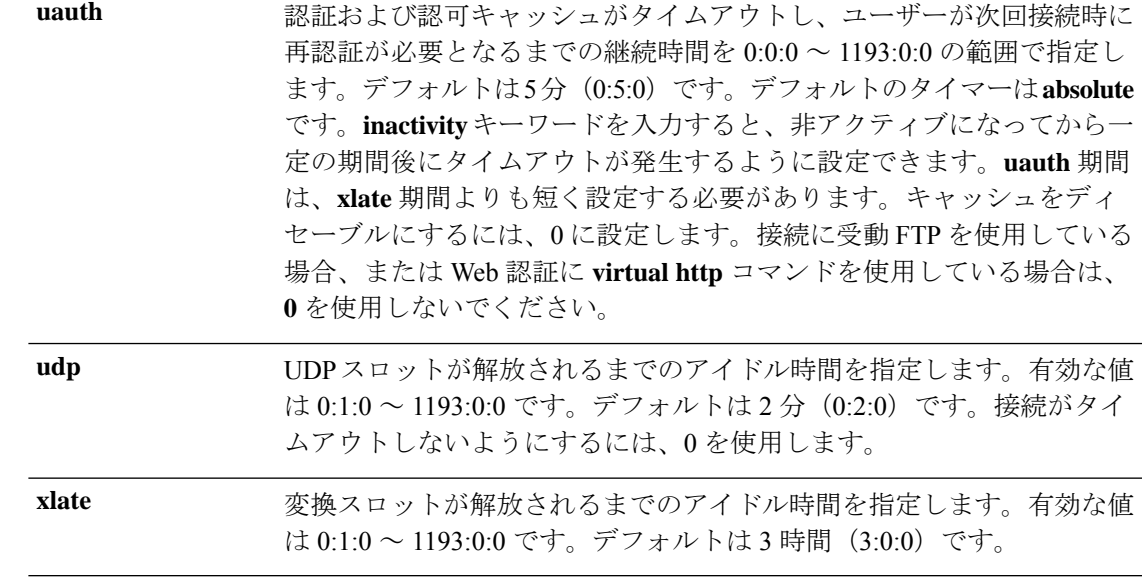

コマンドデフォルト デフォルトの設定は次のとおりです。

connは1時間です(1:0:0)。

- **conn-holddown** は 15 秒です (0:0:15)。
- **floating-conn** はタイムアウトなしです(**0**)。
- h225 は 1 時間です (1:0:0)。
- h323 は 5 分です (0:5:0)。
- half-closed は 10 分です (0:10:0)。
- icmp は 2 秒です (0:0:2)。
- **icmp-error** はタイムアウトなしです(**0**)。
- igp stale-route は 70 秒です (00:01:10)。
- mgcp は 5 分です (0:5:0)。
- mgcp-pat は 5 分です (0:5:0)。
- rpc は 5 分です (0:5:0)。
- sctp は 2 分です (0:2:0)。
- sip は 30 分です (0:30:0)。
- sip-disconnect は 2 分です (0:2:0)。
- sip-invite は 3 分です (0:3:0)。
- sip\_media は 2 分です (0:2:0)。
- sip-provisional-media は2分です (0:2:0)。
- sunrpc は 10 分です (0:10:0)。
- tcp-proxy-reassembly は 1 分です (0:1:0)。
- **uauth** は 5 分です (0:5:0 **absolute**)。
- udp は 2 分です (0:02:0)。
- xlate は 3 時間 (3:0:0) です。

コマンドモード 次の表に、コマンドを入力できるモードを示します。

| $\mathsf F$                        | コマンドモー ファイアウォールモード |                            | セキュリティコンテキスト |             |  |
|------------------------------------|--------------------|----------------------------|--------------|-------------|--|
|                                    |                    | │ルーテッド │トランスペア│シングル<br>レント |              | マルチ         |  |
|                                    |                    |                            |              | コンテキスト システム |  |
| グローバル コ  <br>ンフィギュ<br>レーション<br>モード | ・対応                | • 対応                       | • 対応         | • 対応        |  |

コマンド履歴 リリース 変更内容

| ッッーヘ          | 发丈鬥台                                                            |
|---------------|-----------------------------------------------------------------|
| 7.2(1)        | mgcp-pat, sip-disconnect、および sip-invite キーワードが追加されまし<br>た。      |
| 7.2(4)/8.0(4) | sip-provisional-media キーワードが追加されました。                            |
|               | 7.2(5)/8.0(5)/8.1(2)/8.2(1) tcp-proxy-reassembly キーワードが追加されました。 |
| 8.2(5)/8.4(2) | floating-conn キーワードが追加されました。                                    |
| 8.4(3)        | pat-xlate キーワードが追加されました。                                        |
| 9.1(2)        | half-closed の最小値が 30 秒 (0:0:30) に引き下げられました。                     |
| 9.4(3)/9.6(2) | conn-holddown キーワードが追加されました。                                    |
| 9.5(2)        | sctp キーワードが追加されました。                                             |
| 9.7(1)        | igp stale-route キーワードが追加されました。                                  |
| 9.8(1)        | icmp-error キーワードが追加されました。                                       |

使用上のガイドライン **timeout** コマンドを使用すると、グローバルタイムアウトを設定できます。一部の機能では、 コマンドで指定されたトラフィックに対し、**set connection timeout** コマンドが優先されます。 **timeout** コマンドの後に、キーワードと値を複数入力できます。

接続タイマー(**conn**)は変換タイマー(**xlate**)より優先されます。変換タイマーは、すべての 接続がタイムアウトになった後にのみ動作します。

例 みちょう しんこ、最大アイドル時間を設定する例を示します。

```
ciscoasa(config)# timeout uauth 0:5:0 absolute uauth 0:4:0 inactivity
ciscoasa(config)# show running-config timeout
timeout xlate 3:00:00
timeout conn 1:00:00 half-closed 0:10:00 udp 0:02:00 rpc 0:10:00 h323 0:05:00 sip 0:30:00
sip media 0:02:00
```
timeout uauth 0:05:00 absolute uauth 0:04:00 inactivity

関連コマンド コマンド 熊明 タイムアウトコンフィギュレーションをクリアし、デフォルトに リセットします。 clear configure timeout Modular Policy Framework を使用して接続タイムアウトを設定し ます。 set connection timeout **show running-config** 指定されたプロトコルのタイムアウト値を表示します。 **timeout**

# **timeout**(**policy-map type inspect gtp >** パラメータ)

GTP セッションの非アクティブ状態タイマーを変更するには、パラメータ コンフィギュレー ション モードで **timeout** コマンドを使用します。パラメータ コンフィギュレーション モード にアクセスするには、まず**policy-maptype inspect gtp**コマンドを入力します。これらの間隔に デフォルト値を設定するには、このコマンドの **no** 形式を使用します。

**timeout** { **endpoint | gsn | pdp-context | request | signaling | t3-response | tunnel** } *hh:mm:ss* **no timeout** { **endpoint | gsn | pdp-context | request | signaling | t3-response | tunnel** } *hh:mm:ss*

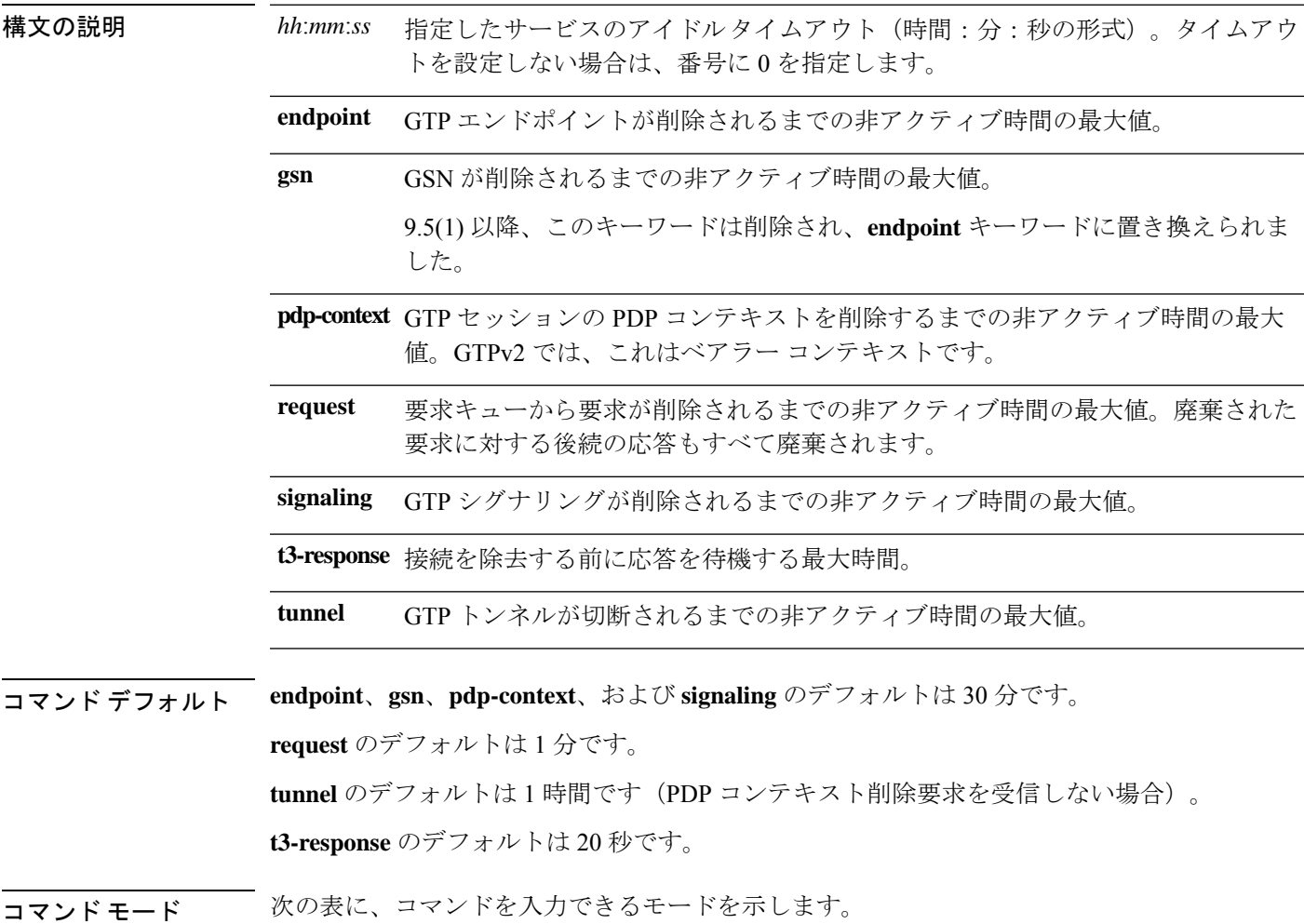

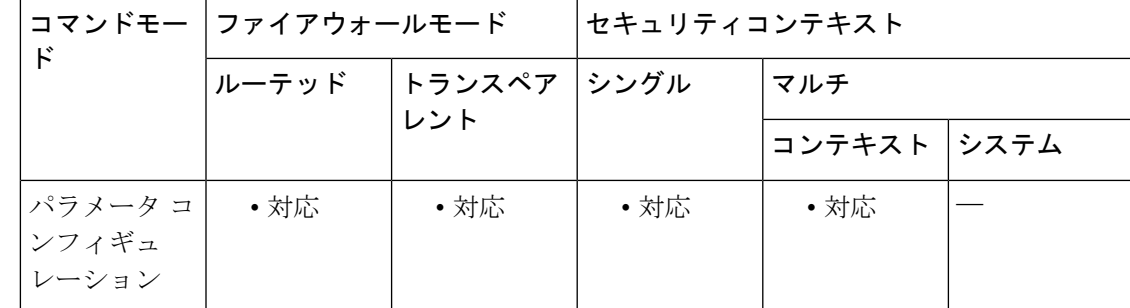

コマンド履歴 リリー 変更内容

ス

7.0(1) このコマンドが追加されました。

9.5(1) **gsn** キーワードは、**endpoint** キーワードに置き換えられました。

使用上のガイドライン GTP インスペクションで使用されるデフォルト タイムアウトを変更するには、このコマンド を使用します。

<sup>例</sup> 次に、要求キューのタイムアウト値を <sup>2</sup> 分に設定する例を示します。

ciscoasa(config)# **policy-map type inspect gtp gtp-policy**

ciscoasa(config-pmap)# **parameters**

ciscoasa(config-pmap-p)# **timeout request 00:02:00**

関連コマンド

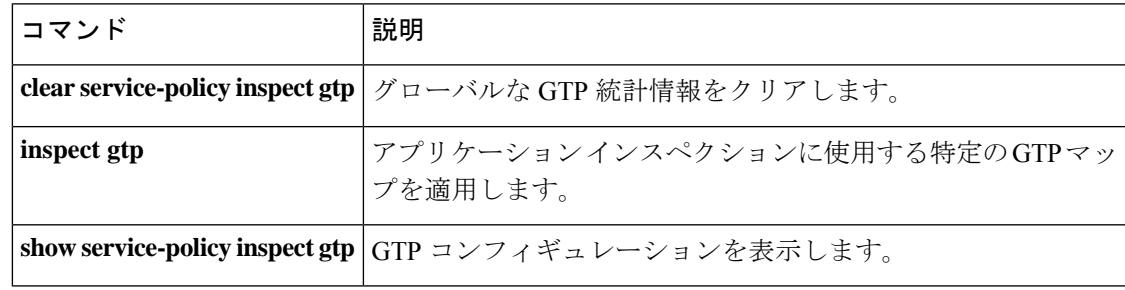

# **timeout**(**policy-map type inspect m3ua >** パラメータ)

M3UAセッションの非アクティブ状態タイマーを変更するには、パラメータコンフィギュレー ション モードで **timeout** コマンドを使用します。パラメータ コンフィギュレーション モード にアクセスするには、まず**policy-maptype inspect m3ua**コマンドを入力します。これらの間隔 にデフォルト値を設定するには、このコマンドの **no** 形式を使用します。

**timeout** { **endpoint | session** } *hh:mm:ss* **no timeout** { **endpoint | session** } *hh:mm:ss*

構文の説明 *hh:mm:ss* 指定したサービスのアイドルタイムアウト(時間:分:秒の形式)。タイムアウト を設定しない場合は、番号に 0 を指定します。

> **endpoint** M3UAエンドポイントの統計情報が削除されるまでの非アクティブ時間の最大値。 デフォルトは 30 分です。

- 厳密なASP状態の確認を有効にしている場合の、M3UAセッションを削除するため のアイドルタイムアウト(hh:mm:ssの形式)。デフォルトは30分(0:30:00)です。 このタイムアウトを無効にすると、失効したセッションの削除を防止できます。 **session**
- コマンド デフォルト **endpoint** と **session** のデフォルトは 30 分です。

コマンド モード 次の表に、コマンドを入力できるモードを示します。

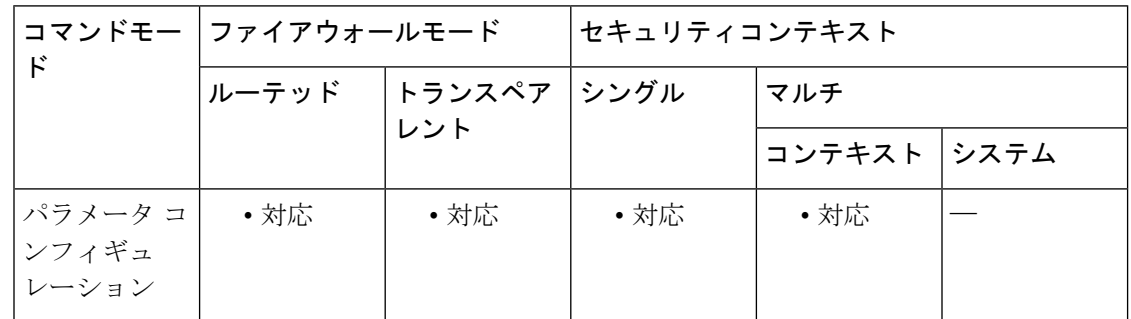

コマンド履歴 リリー 変更内容 ス

9.6(2) このコマンドが追加されました。

9.7(1) **session**キーワードが追加されました。

使用上のガイドライン M3UA インスペクションで使用されるデフォルト タイムアウトを変更するには、このコマン ドを使用します。

<sup>例</sup> 次の例では、<sup>45</sup> 分のエンドポイントのタイムアウトを設定します。

ciscoasa(config)# policy-map type inspect m3ua m3ua-map ciscoasa(config-pmap)# parameters ciscoasa(config-pmap-p)# timeout endpoint 00:45:00

### **コマンド**

 $\overline{\phantom{a}}$ 

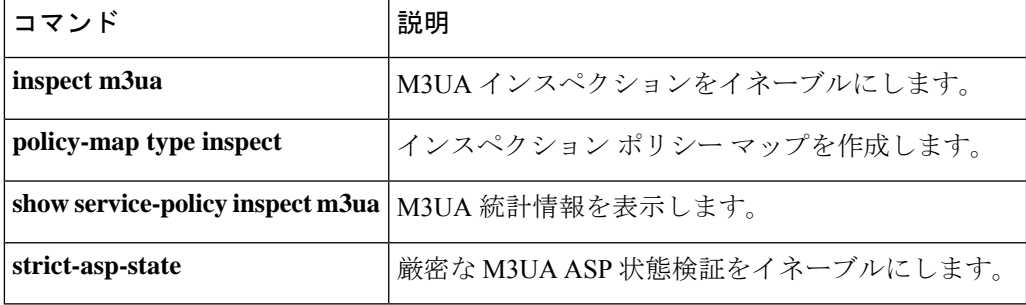

 $\tan \sim t$ **k** 

# **timeout**(**policy-map type inspect radius-accounting >** パラ メータ)

RADIUSアカウンティングユーザーの非アクティブ状態タイマーを変更するには、パラメータ コンフィギュレーション モードで **timeout** コマンドを使用します。パラメータ コンフィギュ レーション モードにアクセスするには、まず **policy-map type inspect radius-accounting** コマン ドを入力します。これらの間隔にデフォルト値を設定するには、このコマンドの **no** 形式を使 用します。

### **timeout users** *hh:mm:ss* **no timeout users** *hh:mm:ss*

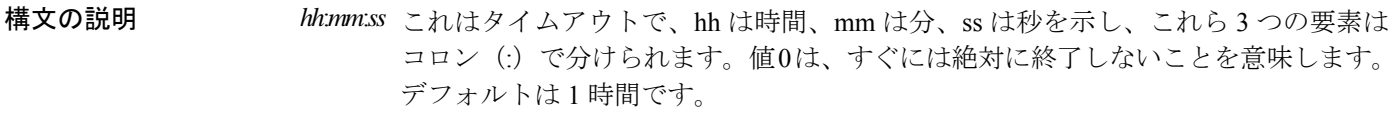

**users** ユーザーのタイムアウトを指定します。

**コマンド デフォルト** ユーザーのデフォルトのタイムアウトは1時間です。

コマンド モード 次の表に、コマンドを入力できるモードを示します。

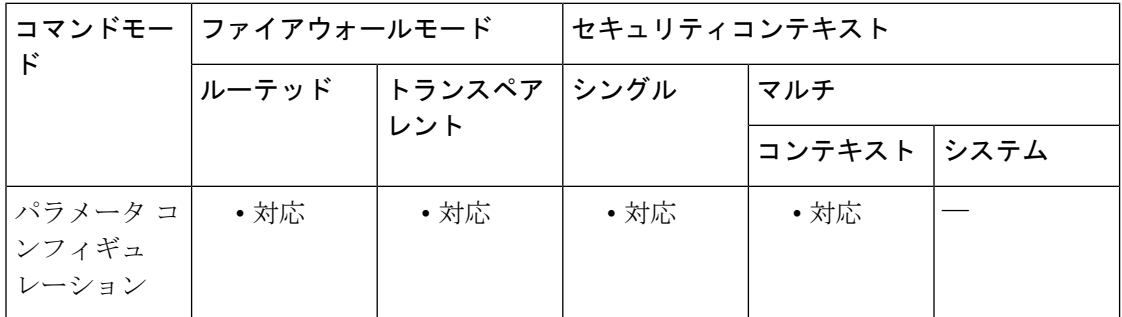

コマンド履歴 リリー 変更内容 ス

- 
- 7.2(1) このコマンドが追加されました。

<sup>例</sup> 次に、ユーザーのタイムアウト値を <sup>10</sup> 分に設定する例を示します。

hostname(config)# **policy-map type inspect radius-accounting ra** ciscoasa(config-pmap)# **parameters** ciscoasa(config-pmap-p)# **timeout user 00:10:00**

 $ta \sim tk$ 

**80**

### 関連コマンド

I

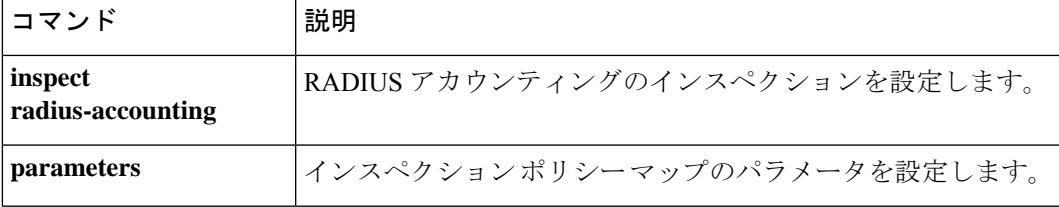

## **timeout**(**type echo**)

SLA動作が要求パケットへの応答を待機する時間を設定するには、type echoコンフィギュレー ション モードで **timeout** コマンドを使用します。type echo コンフィギュレーション モードに アクセスするには、まず **sla monitor** コマンドを入力します。デフォルト値に戻すには、この コマンドの **no** 形式を使用します。

**timeout** *milliseconds* **no timeout**

構文の説明 *milliseconds*  $\,0 \sim$ 604800000

コマンド デフォルト デフォルトのタイムアウト値は 5000 ミリ秒です。

コマンド モード 次の表に、コマンドを入力できるモードを示します。

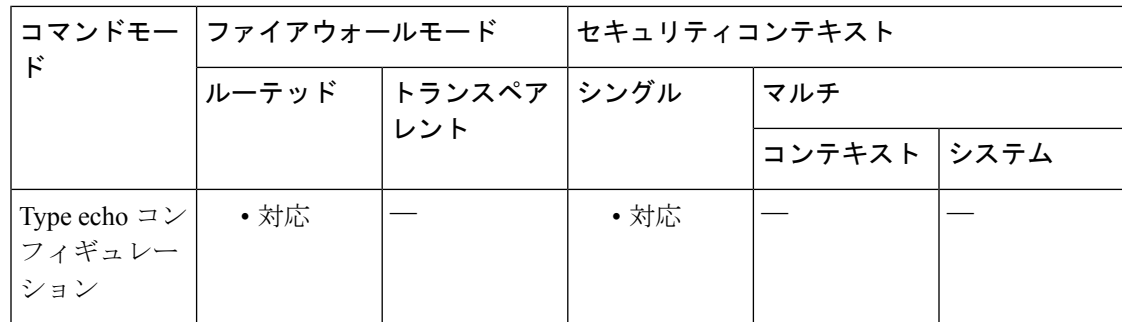

### コマンド履歴 リリー 変更内容

ス

7.2(1) このコマンドが追加されました。

使用上のガイドライン **frequency**コマンドを使用して、SLA動作が要求パケットを送信する頻度を設定し、**timeout**コ マンドを使用して、SLA動作がそれらの要求への応答の受信を待機する時間を設定できます。 **timeout** コマンドには、**frequency** コマンドに指定する値より大きい値は指定できません。

<sup>例</sup> 次の例では、ID <sup>が</sup> <sup>123</sup> <sup>の</sup> SLA 動作を設定し、ID <sup>が</sup> <sup>1</sup> のトラッキング エントリを作成 して、SLAの到達可能性を追跡しています。SLA動作の頻度を10秒、しきい値を2500 ミリ秒、タイムアウト値を 4000 ミリ秒に設定しています。

```
ciscoasa(config)# sla monitor 123
ciscoasa(config-sla-monitor)# type echo protocol ipIcmpEcho 10.1.1.1 interface outside
ciscoasa(config-sla-monitor-echo)# threshold 2500
ciscoasa(config-sla-monitor-echo)# timeout 4000
ciscoasa(config-sla-monitor-echo)# frequency 10
```
ciscoasa(config)# **sla monitor schedule 123 life forever start-time now** ciscoasa(config)# **track 1 rtr 123 reachability**

関連コマンド

I

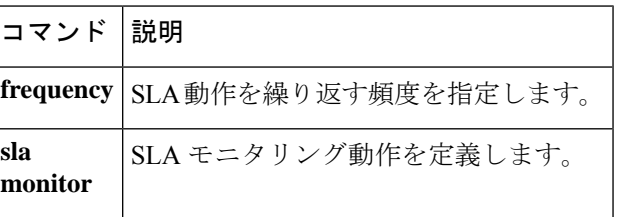

### **timeout assertion**

SAMLタイムアウトを設定するには、webvpnコンフィギュレーションモードで**timeout assertion** コマンドを使用します。

**timeout assertion** *number of seconds*

構文の説明 *number of seconds* SAML IdP タイムアウト(秒)。

コマンドデフォルト デフォルトは、なしです。アサーションのNotBeforeとNotOnOrAfterによって有効期間が決定 されることを意味します。

コマンド モード 次の表に、コマンドを入力できるモードを示します。

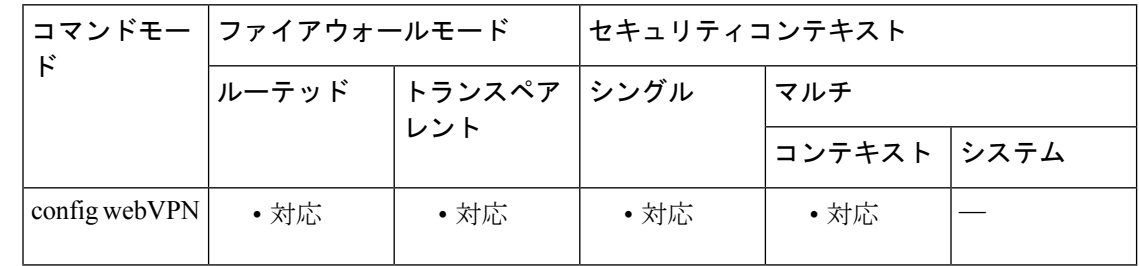

### コマンド履歴 リリー 変更内容

ス

9.5.2 このコマンドが追加されました。

使用上のガイドライン 指定した場合、NotBefore と timeout-in-seconds の合計が NotOnOrAfter よりも早い場合は、この 設定がNotOnOrAfterに優先します。指定しない場合は、セッションのNotBeforeとNotOnOrAfter が有効期間の確認に使用されます。config-webvpn-saml-idpでタイムアウト値を入力する場合、 アサーションと秒数の両方が必要です。

<sup>例</sup> 次に、クライアントレス VPN ベースの URL、SAML 要求署名、および SAML アサー ション タイムアウトの設定例を示します。

> ciscoasa(config-webvpn-saml-idp)# **base url https://172.23.34.222** ciscoasa(config-webvpn-saml-idp)# **signature**

ciscoasa(config-webvpn-saml-idp)# **timeout assertion 7200**

### **timeout edns**

サーバーからの応答がない場合に、クライアントから Umbrella サーバーへの接続を削除する までのアイドルタイムアウトを設定するには、Umbrella コンフィギュレーション モードで **timeout edns** コマンドを使用します。デフォルト設定に戻すには、このコマンドの **no** 形式を 使用します。

**timeout edns** *hh:mm:ss* **no timeout edns** *hh:mm:ss*

構文の説明 クライアントから Umbrella サーバーへの接続のアイドル タイムアウト(時間:分:秒 *hh*:*mm*:*ss* の形式)、0:0:0 ~ 1193:0:0。デフォルトは 0:02:00(2 分)です。タイムアウトを設 定しない場合は、番号に 0 を指定します。

コマンドデフォルト デフォルトは 0:02:00 (2分)です。

### **コマンドモード** 次の表に、コマンドを入力できるモードを示します。

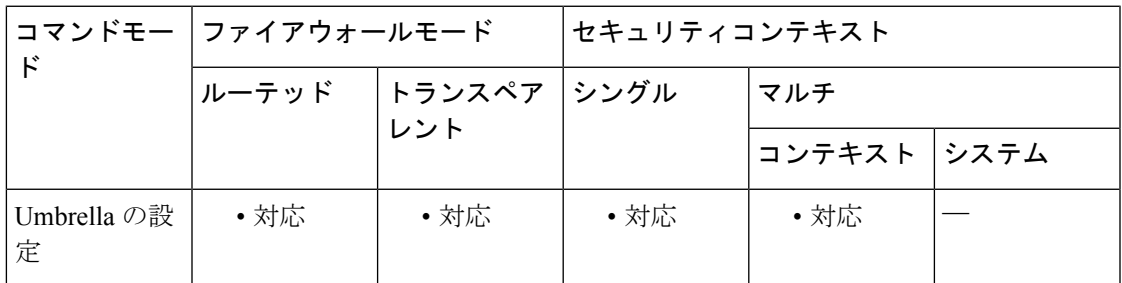

```
コマンド履歴 リリー 変更内容
```
ス

9.10(1) このコマンドが追加されました。

<sup>例</sup> 次の例では、クライアントから Umbrella サーバーへの接続に、<sup>1</sup> 分間のアイドル タイ ムアウトを設定します。

ciscoasa(config)# **umbrella-global**

ciscoasa(config)# **timeout edns 0:1:0**

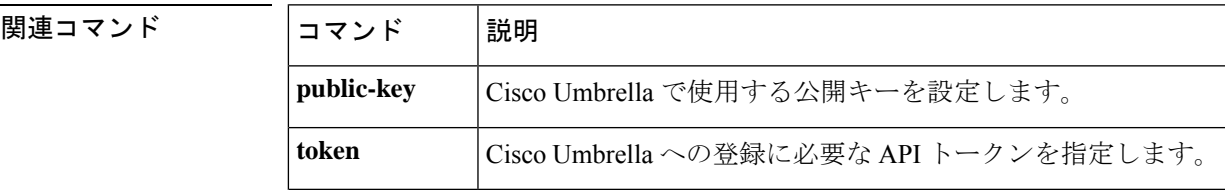

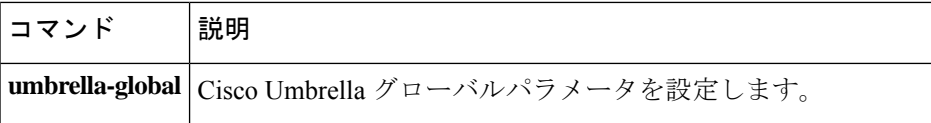

## **timeout pinhole**

DCERPC ピンホールのタイムアウトを設定し、2 分のグローバル システム ピンホール タイム アウトを上書きするには、パラメータ コンフィギュレーション モードで **timeout pinhole** コマ ンドを使用します。パラメータ コンフィギュレーション モードには、ポリシー マップ コン フィギュレーションモードからアクセスできます。この機能をディセーブルにするには、この コマンドの **no** 形式を使用します。

**timeout pinhole** *hh:mm:ss* **no timeout pinhole**

構文の説明 **hh:mm:ss** ピンホール接続のタイムアウト。指定できる値は 0:0:1 ~ 1193:0:0 です。

コマンド デフォルト このコマンドは、デフォルトでディセーブルになっています。

**コマンドモード** 次の表に、コマンドを入力できるモードを示します。

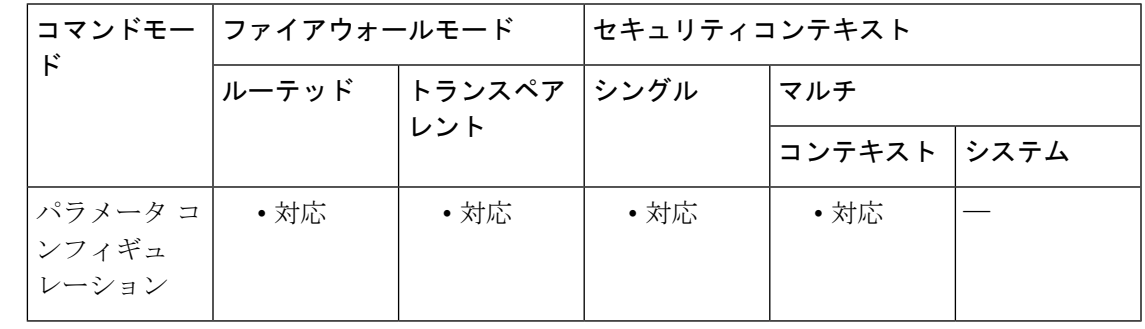

コマンド履歴 リリー 変更内容

ス

7.2(1) このコマンドが追加されました。

<sup>例</sup> 次に、DCERPC インスペクション ポリシー マップでピンホール接続のピンホール <sup>タ</sup> イムアウトを設定する例を示します。

> ciscoasa(config)# **policy-map type inspect dcerpc dcerpc\_map** ciscoasa(config-pmap)# **parameters** ciscoasa(config-pmap-p)# **timeout pinhole 0:10:00**

関連コマンド

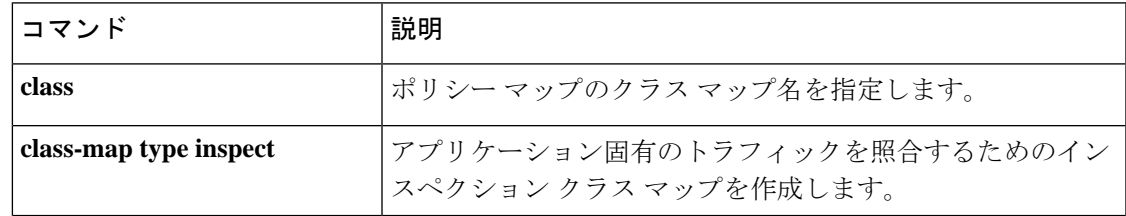

**87**

I

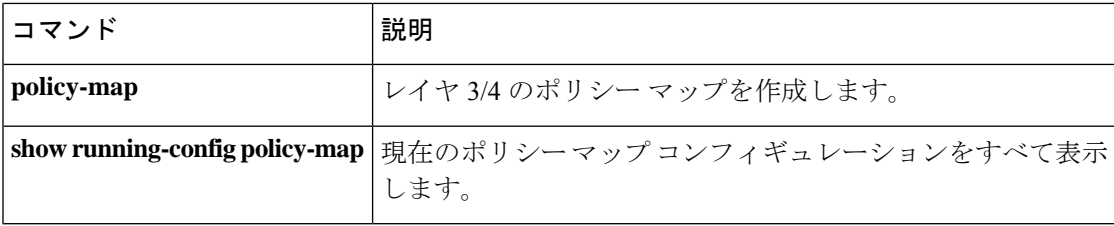

電話プロキシデータベースからセキュアフォンエントリを削除するまでのアイドルタイムアウ トを設定するには、電話プロキシ コンフィギュレーション モードで **timeout secure-phones** コ マンドを使用します。タイムアウト値をデフォルトの 5 分に戻すには、このコマンドの **no** 形 式を使用します。

**timeout secure-phones** *hh:mm:ss* **no timeout secure-phones** *hh:mm:ss*

構文の説明 オブジェクトを削除するまでのアイドル タイムアウトを指定します。デフォルトは *hh:mm:ss* 5 分です。

コマンド デフォルト セキュア フォン タイムアウトのデフォルト値は 5 分です。

コマンド モード 次の表に、コマンドを入力できるモードを示します。

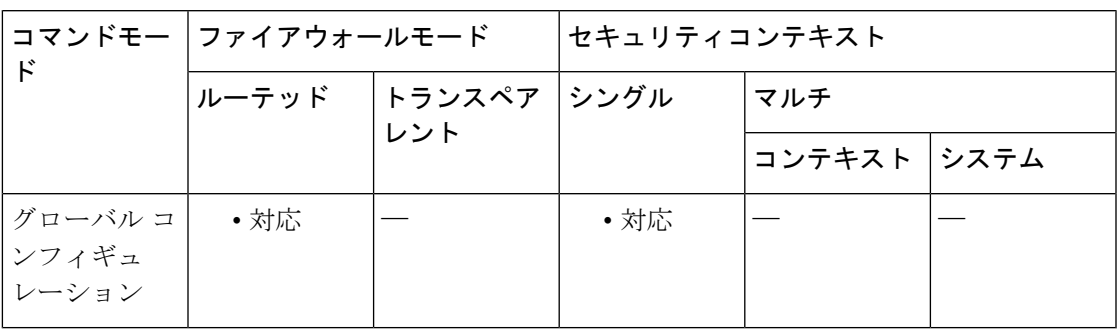

コマンド履歴 リリー 変更内容

ス

8.0(4) このコマンドが追加されました。

9.4(1) このコマンドは、すべての**phone-proxy**モードコマンドとともに廃止されました。

使用上のガイドライン セキュア フォンによって起動時に必ず CTL ファイルが要求されるため、電話プロキシは、電 話をセキュアとしてマークするデータベースを作成します。セキュアフォンデータベースのエ ントリは、設定された指定タイムアウト後に(**timeout secure-phones** コマンドを介して)削除 されます。エントリのタイムスタンプは、電話プロキシが SIP 電話の登録更新および SCCP 電 話のキープアライブを受信するたびに更新されます。

> **timeout secure-phones** コマンドのデフォルト値は 5 分です。SCCP キープアライブおよび SIP レジスタ更新の最大タイムアウト値より大きい値を指定します。たとえば、SCCP キープアラ イブが 1 分間隔に指定され、SIP レジスタ更新が 3 分に設定されている場合は、このタイムア ウト値には 3 分より大きい値を設定します。

<sup>例</sup> 次に、**timeout secure-phones** コマンドを使用して、電話プロキシが <sup>3</sup> 分後にセキュア フォンデータベースのエントリをタイムアウトにするように設定する例を示します。

```
ciscoasa
(config)# phone-proxy asa_phone_proxy
ciscoasa
(config-phone-proxy)#
tftp-server address 192.168.1.2 in interface outside
ciscoasa
(config-phone-proxy)#
tftp-server address 192.168.1.3 in interface outside
ciscoasa
(config-phone-proxy)#
media-termination address 192.168.1.4
ciscoasa
(config-phone-proxy)#
tls-proxy asa_tlsp
ciscoasa
(config-phone-proxy)#
ctl-file asactl
ciscoasa(config-phone-proxy)# timeout secure-phones 00:03:00
```
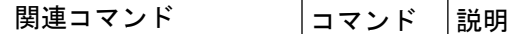

**phone-proxy** Phone Proxy インスタンスを設定します。

### **time-range**

時間範囲コンフィギュレーションモードを開始し、トラフィックルールにアタッチできる時間 範囲、またはアクションを定義するには、グローバル コンフィギュレーション モードで **time-range** コマンドを使用します。無効にするには、このコマンドの **no** 形式を使用します。

### **time-range** *name* **no time-range** *name*

構文の説明 *name* 時間範囲の名前。名前は 64 文字以下にする必要があります。

コマンドデフォルト デフォルトの動作や値はありません。

コマンドモード 次の表に、コマンドを入力できるモードを示します。

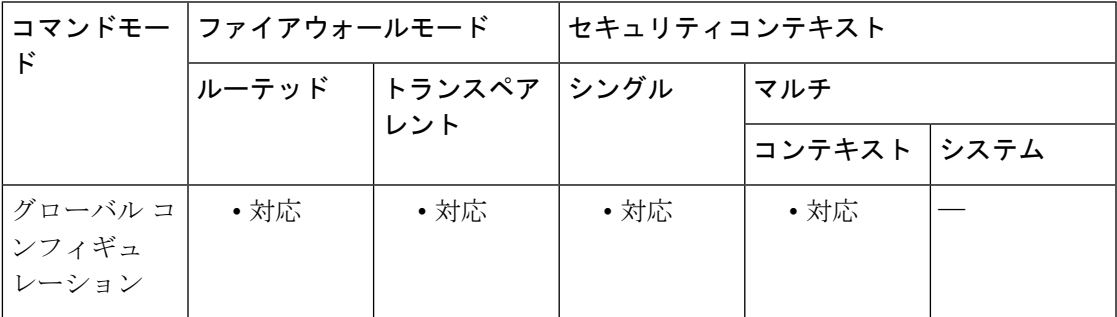

コマンド履歴 リリー 変更内容 ス 7.0(1) このコマンドが追加されました。

使用上のガイドライン 時間範囲を作成してもデバイスへのアクセスは制限されません。**time-range**コマンドは時間範 囲のみを定義します。時間範囲を定義した後、それをトラフィックルールまたはアクションに アタッチできます。

> 時間ベース ACL を実装するには、**time-range** コマンドを使用して、特定の日時および曜日を 定義します。次に、**access-list extended time-range** コマンドを使用して、時間範囲を ACL にバ インドします。

> 時間範囲は ASA のシステムクロックに依存しています。ただし、この機能は、NTP 同期化に より最適に動作します。

例 ツインス しょう あいまん New York Minute」を作成し、時間範囲コンフィギュレーションモー ドを開始する例を示します。

> ciscoasa(config)# **time-range New\_York\_Minute** ciscoasa(config-time-range)#

時間範囲を作成し、時間範囲コンフィギュレーション モードを開始した後、**absolute** コマンドと**periodic**コマンドを使用して時間範囲パラメータを定義できます。**time-range** コマンドの **absolute** キーワードと **periodic** キーワードをデフォルト設定に戻すには、 時間範囲コンフィギュレーション モードで **default** コマンドを使用します。

時間ベースACLを実装するには、**time-range**コマンドを使用して、特定の日時および 曜日を定義します。次に、**access-list extended** コマンドを使用して、時間範囲を ACL にバインドします。次に、ACL「Sales」を時間範囲「New\_York\_Minute」にバインド する例を示します。

ciscoasa(config)# **access-list Sales line 1 extended deny tcp host 209.165.200.225 host 209.165.201.1 time-range New\_York\_Minute** ciscoasa(config)#

ACL の詳細については、**access-list extended** コマンドを参照してください。

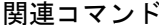

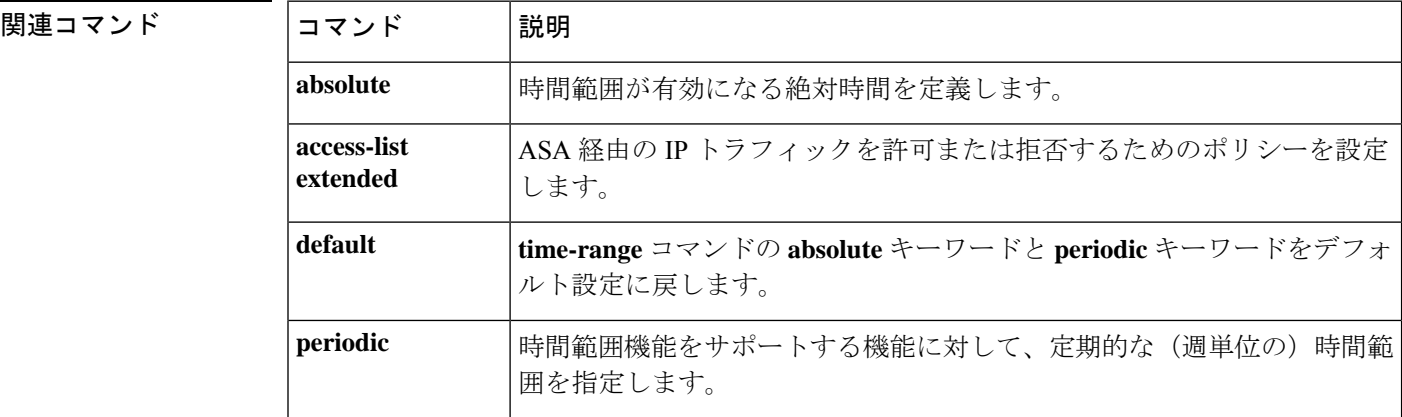

### **timers nsf wait**

NSF 待機タイマーを調整するには、ルータ OSPF コンフィギュレーション モードで timers nsf wait コマンドを使用します。OSPF のタイミングをデフォルトにリセットするには、このコマ ンドの no 形式を使用します。

### **timers nsf wait** *interval* **no timers nsf wait** *interval*

構文の説明 NSF 再起動中のインターフェイス待機間隔(秒単位)。デフォルトは 20 秒です。指定 できる範囲は 0 ~ 65535 です。 間 隔

コマンド デフォルト nsf 待機タイマーのデフォルト値は 20 秒です。

コマンドモード 次の表に、コマンドを入力できるモードを示します。

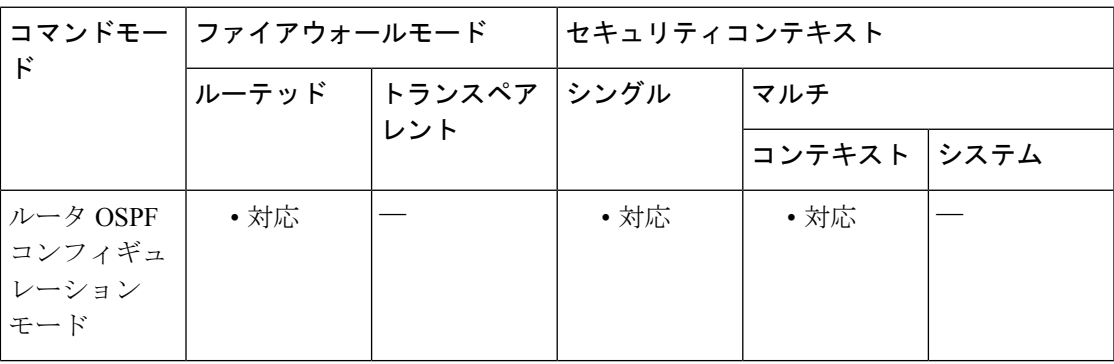

コマンド履歴 リリー 変更内容

ス

9.13(1) このコマンドが追加されました。

使用上のガイドライン OSPF ルータでは、すべてのネイバーがパケットに含まれているかが不明な場合は、Hello パ ケットにアタッチされている EO-TLV に RS ビットを設定することが予期されます。ただし、 隣接関係(アジャセンシー)を維持するにはルータの再起動が必要です。RS ビット値は RouterDeadInterval 秒より長くすることはできません。Hello パケットの RS ビットを RouterDeadInterval 秒未満に設定するには、**timer nsf wait** コマンドを使用します。

<sup>例</sup> 次に、nsf 待機間隔を秒単位で設定する例を示します。

ciscoasa(config)# router ospf 1 ciscoasa(config-router)# timers ? router mode commands/options: lsa OSPF LSA timers nsf OSPF NSF timer pacing OSPF pacing timers

I

```
throttle OSPF throttle timers
ciscoasa(config-router)# timers nsf ?
router mode commands/options:
 wait Interface wait interval during NSF restart
ciscoasa(config-router)# timers nsf wait ?
router mode commands/options:
 <1-65535> Seconds
ciscoasa(config-router)# timers nsf wait 35
ciscoasa(config-router)#
```
## **timers bgp**

BGP ネットワークタイマーを調整するには、ルータ BGP コンフィギュレーション モードで timers bgp コマンドを使用します。BGP のタイミングをデフォルトにリセットするには、この コマンドの no 形式を使用します。

**timers bgp** *keepalive holdtime* [ *min-holdtime* ] **no timers bgp** *keepalive holdtime* [ *min-holdtime* ]

構文の説明 *keepalive* Cisco IOS ソフトウェアがピアにキープアライブメッセージを送信する頻度(秒 単位)。デフォルトは 60 秒です。範囲は 0 ~ 65535 です。 *keepalive* キープアライブメッセージを受信できない状態が継続して、ピアがデッドであ るとソフトウェアが宣言するまでの時間(秒単位)。デフォルト値は 180 秒で す。範囲は 0 ~ 65535 です。 holdtime (オプション) BGPネイバーからの最小許容ホールドタイムを指定する間隔(秒 単位)。最小許容ホールドタイムは、holdtime引数で指定された間隔以下にする min-holdtime

必要があります。指定できる範囲は 0 ~ 65535 です。

コマンド デフォルト キープアライブ:60 秒、ホールドタイム:180 秒

コマンドモード 次の表に、コマンドを入力できるモードを示します。

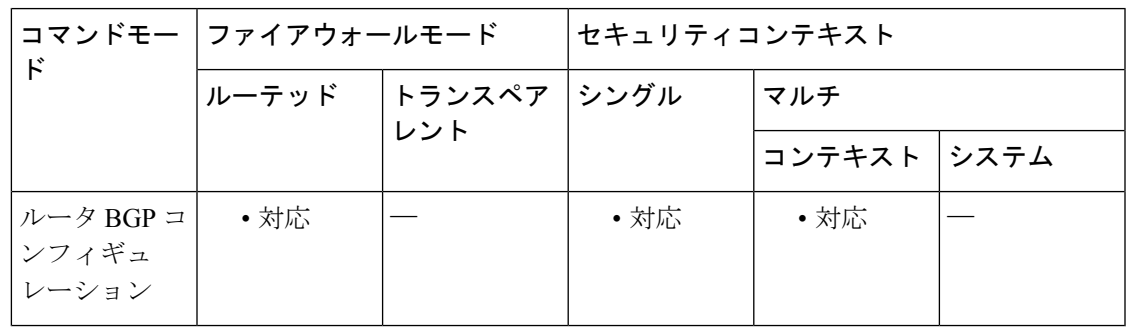

コマンド履歴 リリー 変更内容 ス

9.2(1) このコマンドが追加されました。

使用上のガイドライン holdtime 引数の値を 20 秒未満に設定すると、「A hold time of less than 20 seconds increases the chances of peer flapping」という警告が表示されます。

> 最小許容ホールド タイム間隔が、指定されたホールド タイムを超過する場合は、「Minimum acceptable hold time should be less than or equal to the configured hold time」という通知が表示され ます。

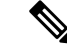

BGP ルータに最小許容ホールド タイムが設定されている場合、リモート BGP ピア セッ ションは、リモートピアが最小許容ホールドタイム間隔以上のホールドタイムをアドバ タイズする場合にのみ確立されます。最小許容ホールド タイム間隔が、設定されたホー ルド タイムを超過する場合、次回のリモート セッション確立の試行は失敗し、ローカル ルータは「unacceptable hold time」という示す通知を送信します。 (注)

<sup>例</sup> 次に、キープアライブタイマーを70秒、ホールドタイムタイマーを130秒、最小許容 ホールドタイム間隔を 100 秒に変更する例を示します。

> ciscoasa(config)# router bgp 45000 ciscoasa(config-router)# timers bgp 70 130 100

### **timers lsa arrival**

ASA が OSPFv3 ネイバーから同じ LSA を受信する最小間隔を設定するには、IPv6 ルータ コン フィギュレーション モードで **timerslsa arrival** コマンドを使用します。デフォルト値に戻すに は、このコマンドの **no** 形式を使用します。

**timers lsa arrival** *milliseconds* **no timers lsa arrival** *milliseconds*

**構文の説明** *milliseconds ネイバー***間で着信する同じLSAを受信する間に経過する必要がある最小遅延を指** 定します(ミリ秒単位)。有効値の範囲は 0 ~ 600,000 ミリ秒です。

コマンドデフォルト デフォルトは 1000 ミリ秒です。

コマンド モード 次の表に、コマンドを入力できるモードを示します。

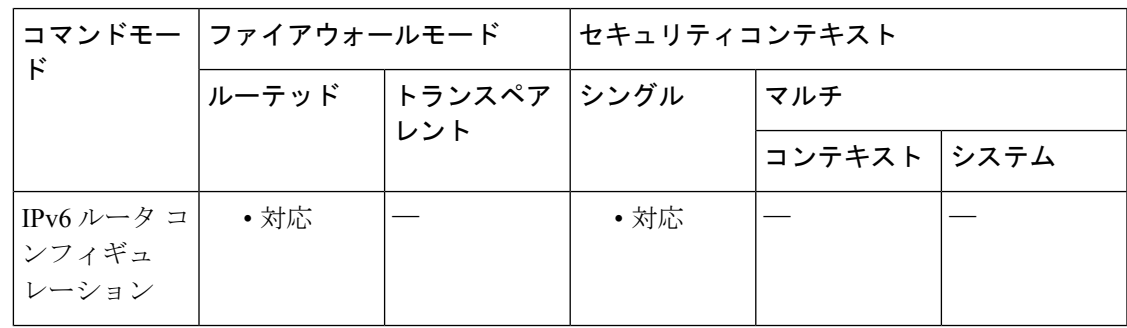

コマンド履歴 リリー 変更内容

ス

9.0(1) このコマンドが追加されました。

使用上のガイドライン このコマンドを使用して、ネイバーから着信する同じ LSA を受信する間に経過する必要があ る最小間隔を指定します。

<sup>例</sup> 次に、同じ LSA を受信する最小間隔を <sup>2000</sup> ミリ秒に設定する例を示します。

ciscoasa(config-if)# **ipv6 router ospf 1** ciscoasa(config-rtr)# **log-adjacency-changes** ciscoasa(config-rtr)# **timers lsa arrival 2000**

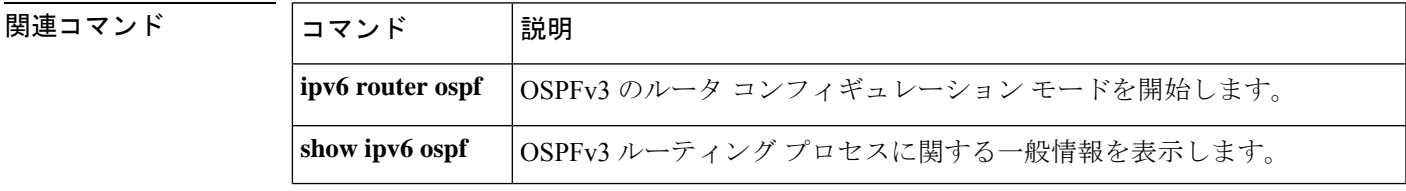

I

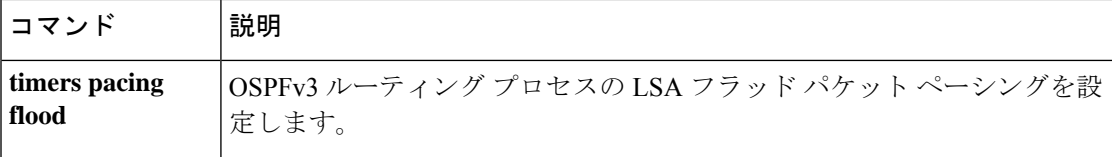

OSPF リンク ステート アドバタイズメント (LSA) を1つのグループに収集し、更新、チェッ クサム、または期限切れにする間隔を指定するには、ルータ コンフィギュレーション モード で **timers lsa-group-pacing** コマンドを使用します。デフォルト値に戻すには、このコマンドの **no** 形式を使用します。

**timers lsa-group-pacing** *seconds* **no timers lsa-group-pacing** [ *seconds* ]

構文の説明 OSPF リンク ステート アドバタイズメント(LSA)を 1 つのグループに収集し、更 *seconds* 新、チェックサム、または期限切れにする間隔。有効な値は、10 ~ 1800 秒です。

コマンド デフォルト デフォルトの間隔は 240 秒です。

**コマンドモード** 次の表に、コマンドを入力できるモードを示します。

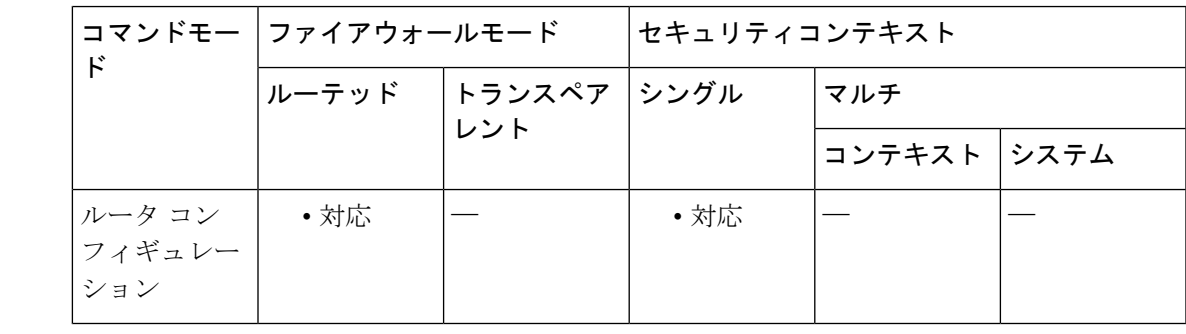

コマンド履歴 リリー 変更内容 ス 7.0(1) このコマンドが追加されました。

使用上のガイドライン OSPF リンク ステート アドバタイズメント (LSA) を1つのグループに収集し、更新、チェッ クサム、または期限切れにする間隔を変更するには **timerslsa-group-pacing** *seconds* コマンドを 使用します。デフォルトのタイマー値に戻すには、**no timers lsa-group-pacing** コマンドを使用 します。

<sup>例</sup> 次に、LSA のグループ処理間隔を <sup>500</sup> 秒に設定する例を示します。

ciscoasa(config-rtr)# **timers lsa-group-pacing 500** ciscoasa(config-rtr)#

I

### 関連コマンド

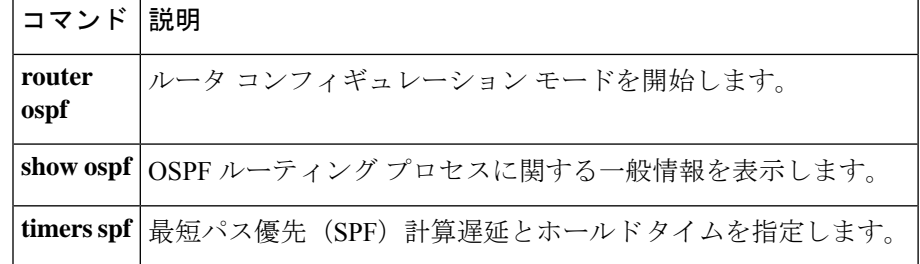

# **timers pacing flood**

LSA フラッドパケットペーシングを設定するには、IPv6 ルータ コンフィギュレーション モー ドで **timers pacing flood** コマンドを使用します。デフォルトのフラッドパケットペーシング値 に戻すには、このコマンドの **no** 形式を使用します。

**timers pacing flood** *milliseconds* **no timers pacing flood** *milliseconds*

**構文の説明** *milliseconds フラッ***ディングキュー内のLSAがアップデート間にペーシング処理される時間を** 指定します(ミリ秒単位)。設定できる範囲は 5 ~ 100 ミリ秒です。

コマンド デフォルトは33 ミリ秒です。

コマンド モード 次の表に、コマンドを入力できるモードを示します。

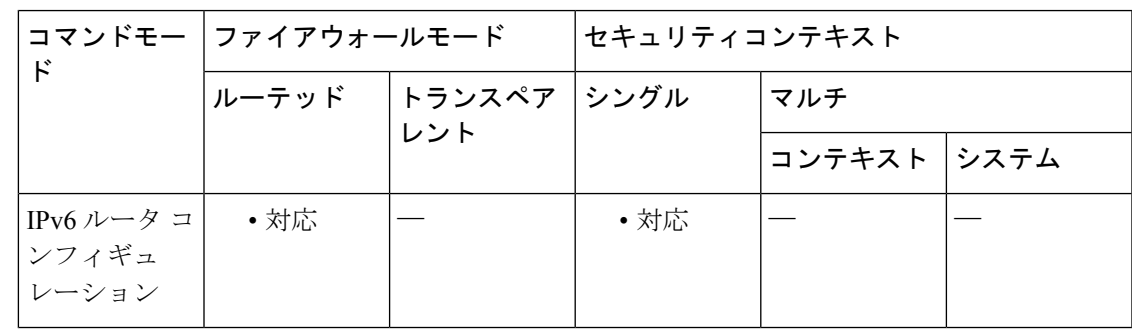

コマンド履歴 リリー 変更内容

ス

9.0(1) このコマンドが追加されました。

使用上のガイドライン このコマンドを使用して、LSA フラッド パケット ペーシングを設定します。

<sup>例</sup> 次の例は、OSPFv3 に対して LSA フラッド パケット ペーシング更新が <sup>20</sup> ミリ秒間隔 で発生する設定を示しています。

> ciscoasa(config-if)# **ipv6 router ospf 1** ciscoasa(config-rtr)# **timers pacing flood 20**

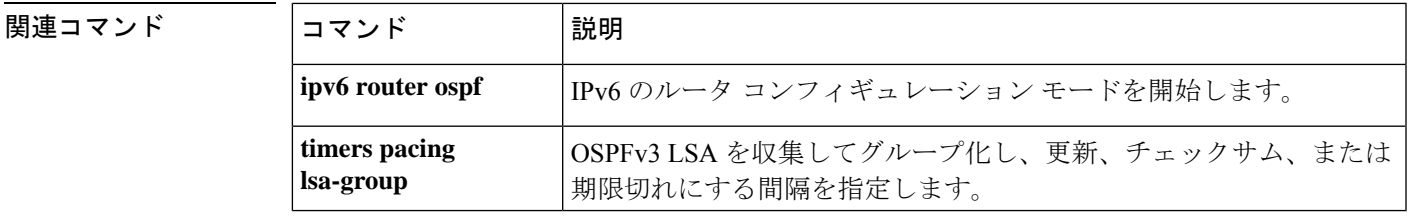

# **timers pacing flood**

LSA フラッドパケットペーシングを設定するには、IPv6 ルータ コンフィギュレーション モー ドで **timers pacing flood** コマンドを使用します。デフォルトのフラッドパケットペーシング値 に戻すには、このコマンドの **no** 形式を使用します。

**timers pacing flood** *milliseconds* **no timers pacing flood** *milliseconds*

**構文の説明** *milliseconds フラッ***ディングキュー内のLSA**がアップデート間にペーシング処理される時間を 指定します(ミリ秒単位)。設定できる範囲は 5 ~ 100 ミリ秒です。

コマンド デフォルトは33 ミリ秒です。

コマンド モード 次の表に、コマンドを入力できるモードを示します。

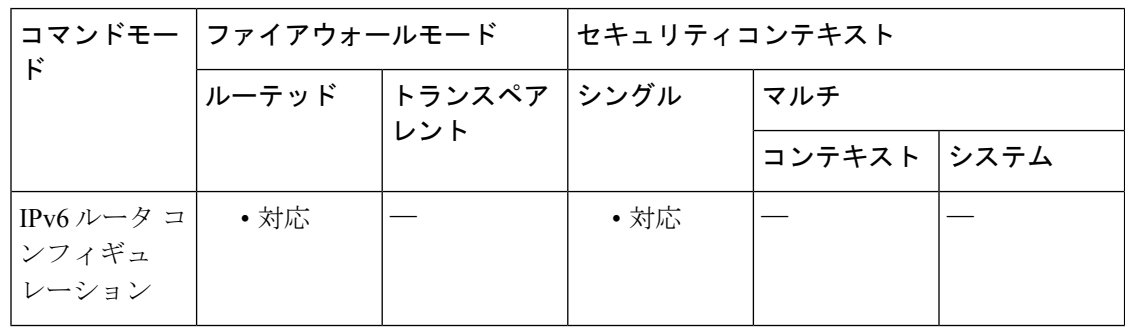

### コマンド履歴 リリー 変更内容

ス

9.0(1) このコマンドが追加されました。

使用上のガイドライン このコマンドを使用して、LSA フラッド パケット ペーシングを設定します。

<sup>例</sup> 次の例は、OSPFv3 に対して LSA フラッド パケット ペーシング更新が <sup>20</sup> ミリ秒間隔 で発生する設定を示しています。

> ciscoasa(config-if)# **ipv6 router ospf 1** ciscoasa(config-rtr)# **timers pacing flood 20**

関連コマンド

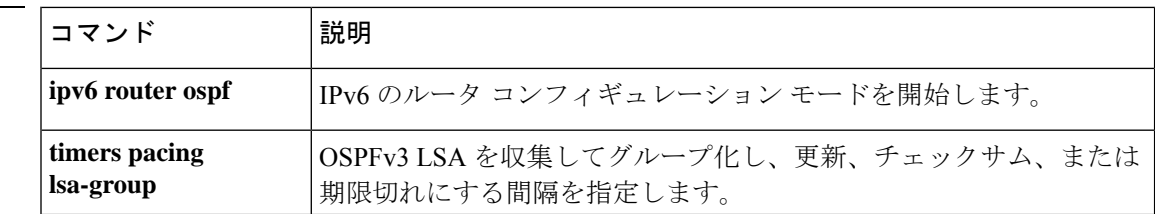

# **timers pacing lsa-group**

OSPFv3 LSA を 1 つのグループに収集し、更新、チェックサム、または期限切れにする間隔を 指定するには、IPv6 ルータ コンフィギュレーション モードで **timerspacing lsa-group** コマンド を使用します。デフォルト値に戻すには、このコマンドの **no** 形式を使用します。

**timers pacing lsa-group** *seconds* **no timers pacing lsa-group** [ *seconds* ]

構文の説明 *seconds* LSAを1つのグループに収集し、更新、チェックサム、または期限切れにする間隔を 指定します(秒単位)。有効な値は、10 ~ 1800 秒です。

コマンド デフォルト デフォルトの間隔は 240 秒です。

コマンドモード 次の表に、コマンドを入力できるモードを示します。

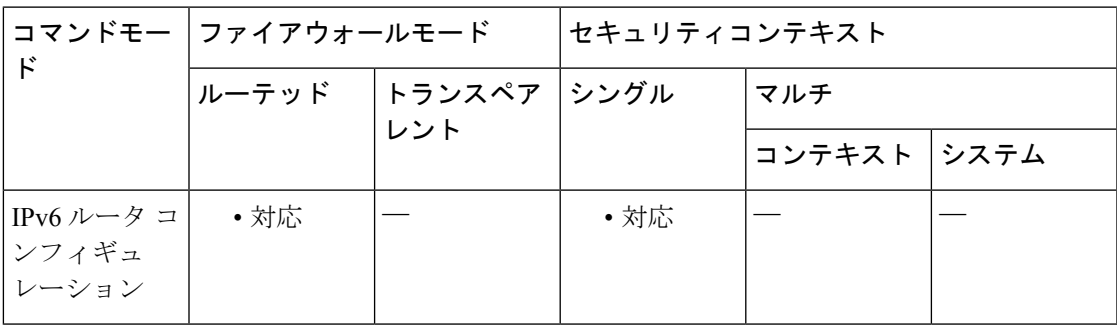

コマンド履歴 リリー 変更内容 ス

9.0(1) このコマンドが追加されました。

使用上のガイドライン このコマンドを使用して、OSPFv3 LSA を 1 つのグループに収集し、更新、チェックサム、ま たは期限切れにする間隔を指定します。

<sup>例</sup> 次に、OSPFv3 ルーティング プロセス <sup>1</sup> に対して、LSA グループ間の OSPFv3 グルー プ パケット ペーシング更新が 300 秒間隔で発生するように設定する例を示します。

> ciscoasa(config-if)# **ipv6 router ospf 1** ciscoasa(config-rtr)# **timers pacing lsa-group 300**

関連コマンド コマンド |説明 **ipv6 router ospf IPv6** のルータ コンフィギュレーション モードを開始します。 **show ipv6 ospf <br>
OSPFv3 ルーティング プロセスに関する一般情報を表示します。** 

I

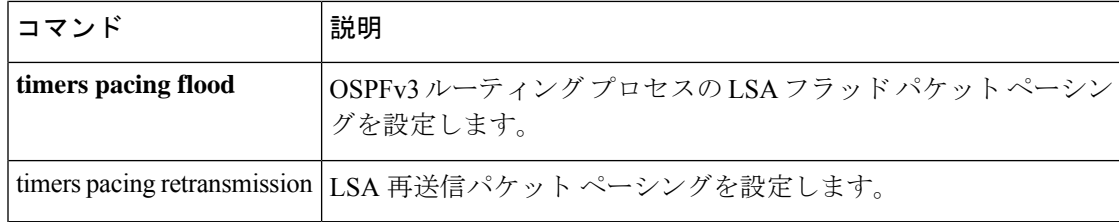

## **timers pacing retransmission**

リンクステート アドバタイズメント (LSA) の再送信パケット ペーシングを設定するには、 ルータ コンフィギュレーション モードで timers pacing retransmission コマンドを使用します。 デフォルトの再送信パケットペーシング値に戻すには、このコマンドのno形式を使用します。

**timers pacing retransmission** *milliseconds* **no timers pacing retransmission**

構文の説明 *milliseconds* 再送信キュー内のLSAがペーシング処理される間隔を指定します(ミリ秒単位)。 有効な値は、5 ~ 200 ミリ秒です。

コマンド デフォルト デフォルトの間隔は 66 ミリ秒です。

コマンド モード 次の表に、コマンドを入力できるモードを示します。

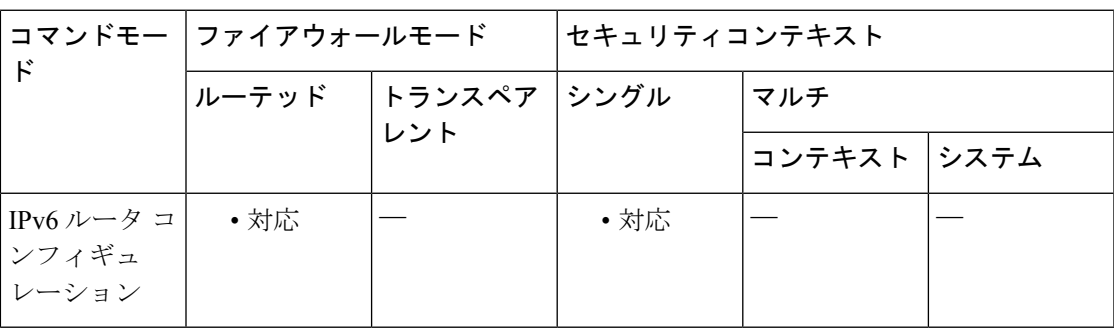

コマンド履歴 リリー 変更内容 ス

9.2(1) このコマンドが追加されました。

使用上のガイドライン Open Shortest Path First (OSPF) 再送信ペーシング タイマーを設定すると、OSPF 伝送キュー内 の連続リンクステート アップデート パケット間のパケット間スペースを制御できます。この コマンドを使用すると、LSA更新が発生するレートを制御できます。したがって、エリアが非 常に多くの数の LSA で満たされた場合に発生する可能性のある、CPU またはバッファの高い 使用率を低減させることができます。OSPF パケット再送信ペーシング タイマーのデフォルト 設定は、大半の OSPF 配備に適しています。

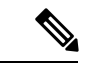

OSPFパケットフラッディングの要件を満たす他のオプションをすべて使用した場合に限 り、パケット再送信ペーシング タイマーを変更してください。特に、ネットワーク オペ レータは、デフォルトのフラッディング タイマーを変更する前に、集約、スタブ エリア の使用方法、キューの調整、およびバッファの調整を優先して行う必要があります。 (注)

<sup>例</sup> 次に、OSPF ルーティング プロセス <sup>1</sup> に対して、LSA フラッド ペーシング更新が <sup>55</sup> ミリ秒間隔で発生するように設定する例を示します。

> hostname(config)# router ospf 1 hostname(config-router)# timers pacing retransmission 55

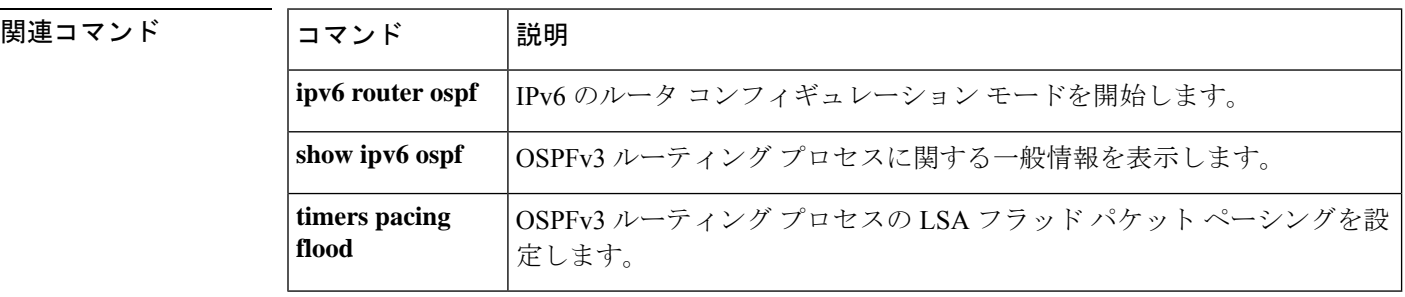

### **timers spf**

最短パス優先(SPF)計算遅延とホールドタイムを指定するには、ルータ コンフィギュレー ション モードで **timersspf** コマンドを使用します。デフォルト値に戻すには、このコマンドの **no** 形式を使用します。

**timers spf** *delay holdtime* **no timers spf** [ *delay holdtime* ]

構文の説明 delay OSPF がトポロジ変更を受信してから最短パス優先 (SPF) 計算を開始するまでの遅 延時間を 1 ~ 65535 の範囲(秒単位)で指定します。 *delay*

> 2 つの連続する SPF 計算の間のホールド タイム(秒単位)。有効な値は、1 ~ 65535 *holdtime* です。

コマンドデフォルト デフォルトの設定は次のとおりです。

- *delay* は 5 秒です。
- *holdtime* は 10 秒です。

コマンドモード 次の表に、コマンドを入力できるモードを示します。

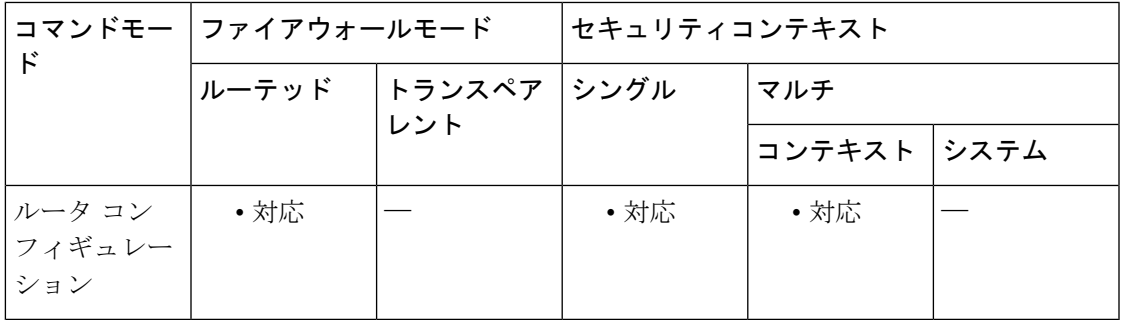

### コマンド履歴 リリー 変更内容 ス 7.0(1) このコマンドが追加されました。 9.0(1) マルチコンテキストモードのサポートが追加されました。

使用上のガイドライン OSPF プロトコルがトポロジ変更を受信してから計算を開始するまでの遅延時間と、2 つの連 続する SPF 計算の間のホールドタイムを設定するには、**timers spf** コマンドを使用します。デ フォルトのタイマー値に戻すには、**no timers spf** コマンドを使用します。

<sup>例</sup> 次に、SPF 計算遅延を <sup>10</sup> 秒に設定し、SPF 計算ホールド タイムを <sup>20</sup> 秒に設定する例 を示します。

> ciscoasa(config-router)# **timers spf 10 20** ciscoasa(config-router)#

関連コマンド

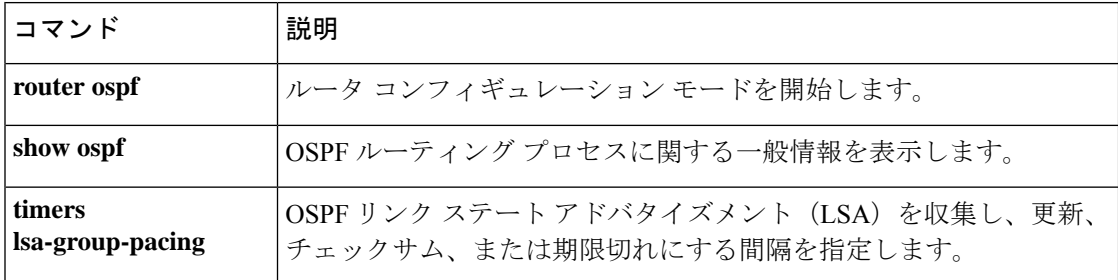
# **timers throttle**

Open Shortest Path First (OSPF) のリンクステート アドバタイズメント (LSA) の生成または SPF の生成に関するレート制限値を設定するには、ルータ OSPF または IPv6 ルータ OSPF コン フィギュレーションモードでtimersthrottleコマンドを使用します。デフォルト値に戻すには、 このコマンドの no 形式を使用します。

**timers throttle** { **lsa | spf** } *start-interval hold-interval max-interval* **no timers throttle** { **lsa | spf** }

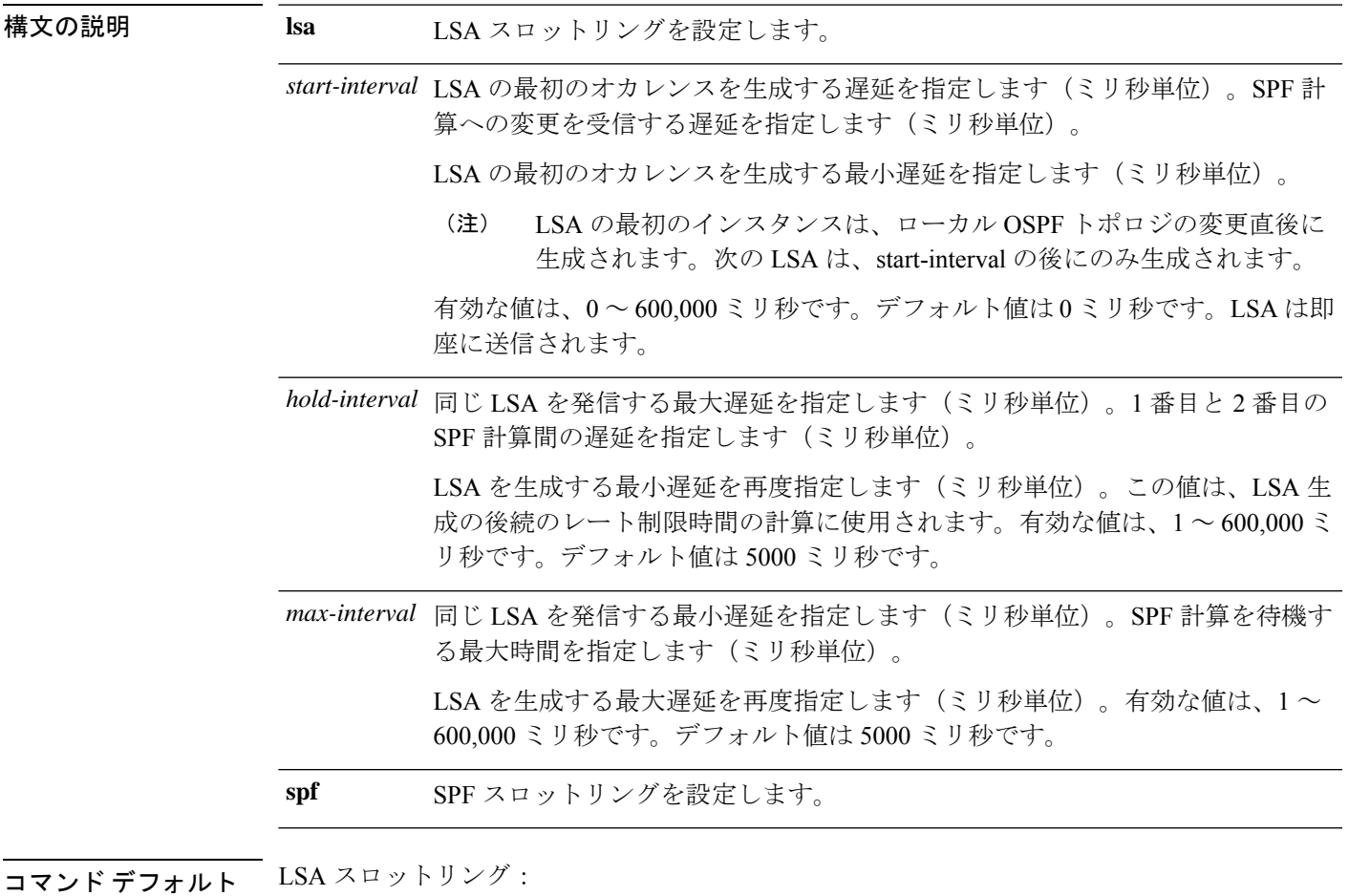

• *start-interval* の場合、デフォルト値は 0 ミリ秒です。

- *hold-interval* の場合、デフォルト値は 5000 ミリ秒です。
- *max-interval* の場合、デフォルト値は 5000 ミリ秒です。

SPF スロットリング:

• *start-interval* の場合、デフォルト値は 5000 ミリ秒です。

- *hold-interval* の場合、デフォルト値は 10000 ミリ秒です。
- *max-interval* の場合、デフォルト値は 10000 ミリ秒です。

コマンドモード 次の表に、コマンドを入力できるモードを示します。

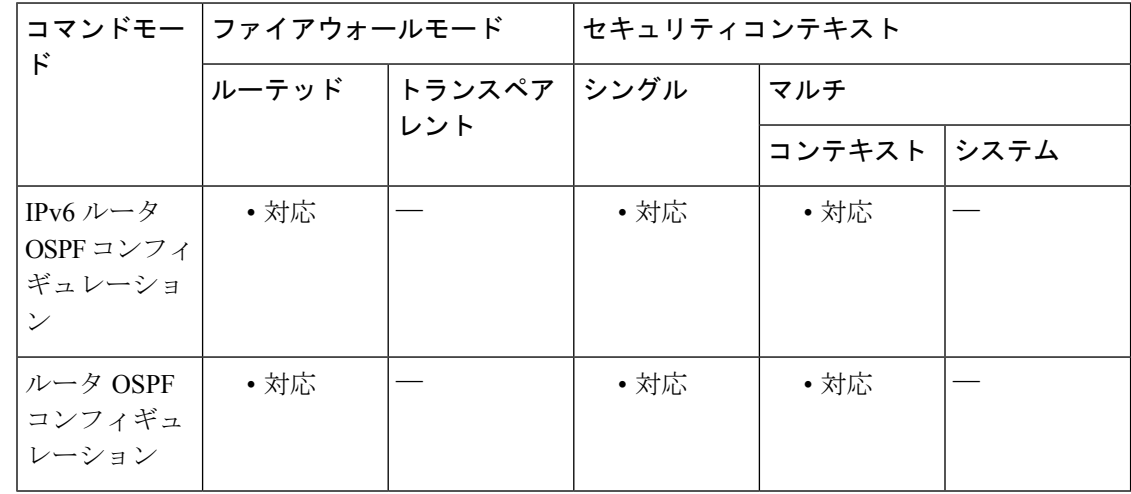

#### コマンド履歴 リリー 変更内容

ス

- 9.0(1) このコマンドが追加されました。
- 9.2(1) IPv6のサポートが追加されました。
- 使用上のガイドライン LSA および SPF スロットリングは、ネットワークが不安定になっている間に OSPF の LSA 更 新速度を低下し、ミリ秒単位の LSA レート制限を提供することにより、より高速な OSPF コ ンバージェンスを許可するダイナミック メカニズムを提供します。

LSA スロットリングでは、最小時間または最大時間が最初のオカレンスの値よりも小さい場 合、OSPF が自動的に最初のオカレンス値に修正します。同様に、指定された最大遅延が最小 遅延よりも小さい場合、OSPF が自動的に最小遅延値に修正します。

SPF スロットリングでは、*hold-interval* または *max-interval* が *start-interval* よりも小さい場合、 OSPF が自動的に *start-interval* の値に修正します。同様に、*max-interval* が *hold-interval* よりも 小さい場合、OSPF が自動的に *hold-interval* の値に修正します。

<sup>例</sup> 次に、OSPFv3 LSA スロットリングをミリ秒単位で設定する例を示します。

ciscoasa(config)# **ipv6 router ospf 10** ciscoasa(config-rtr)# **timers throttle lsa 100 4000 5000**

次に、LSA スロットリングで、指定された最大遅延値が最小遅延値を下回る場合に発 生する自動修正の例を示します。

ciscoasa(config)# **ipv6 router ospf 10**

ciscoasa(config-rtr)# **timers throttle lsa 100 50 50** % OSPFv3: Throttle timers corrected to: 100 100 100 ciscoasa(config-rtr)# **show running-config ipv6**

ipv6 router ospf 10 timers throttle lsa 100 100 100

次に、OSPFv3 SPF スロットリングをミリ秒単位で設定する例を示します。

ciscoasa(config)# **ipv6 router ospf 10** ciscoasa(config-rtr)# **timers throttle spf 6000 12000 14000**

次に、SPF スロットリングで、指定された最大遅延値が最小遅延値を下回る場合に発 生する自動修正の例を示します。

ciscoasa(config)# **ipv6 router ospf 10**

ciscoasa(config-rtr)# **timers throttle spf 100 50 50** % OSPFv3: Throttle timers corrected to: 100 100 100 ciscoasa(config-rtr)# **show running-config ipv6**

ipv6 router ospf 10 timers throttle spf 100 100 100

関連コマンド

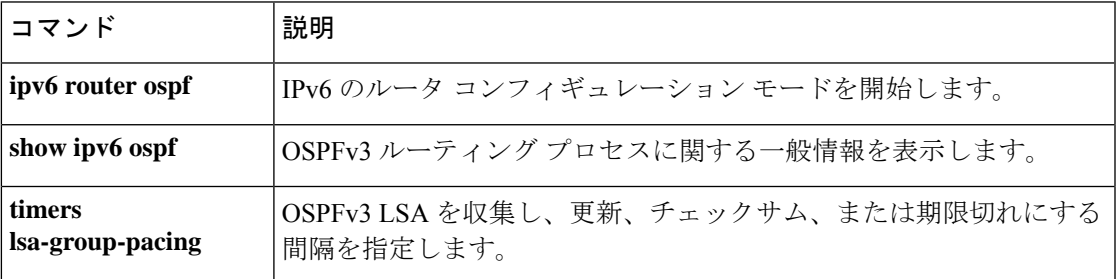

## **timestamp**

IP オプションインスペクションにおいて、パケットヘッダー内にタイムスタンプ (TS) オプ ションが存在する場合のアクションを定義するには、パラメータコンフィギュレーションモー ドで**timestamp**コマンドを使用します。この機能をディセーブルにするには、このコマンドの **no** 形式を使用します。

**timestamp action** { **allow | clear** } **no timestamp action** { **allow | clear** }

構文の説明 *allow* タイム スタンプ IP オプションを含むパケットを許可します。 パケットヘッダーからタイムスタンプオプションを削除してから、パケットを許可し *clear*

コマンド デフォルト デフォルトでは、IP オプション インスペクションは、タイム スタンプ オプションを含むパ ケットをドロップします。

> IP オプション インスペクション ポリシー マップで **default** コマンドを使用すると、デフォル ト値を変更できます。

コマンドモード 次の表に、コマンドを入力できるモードを示します。

ます。

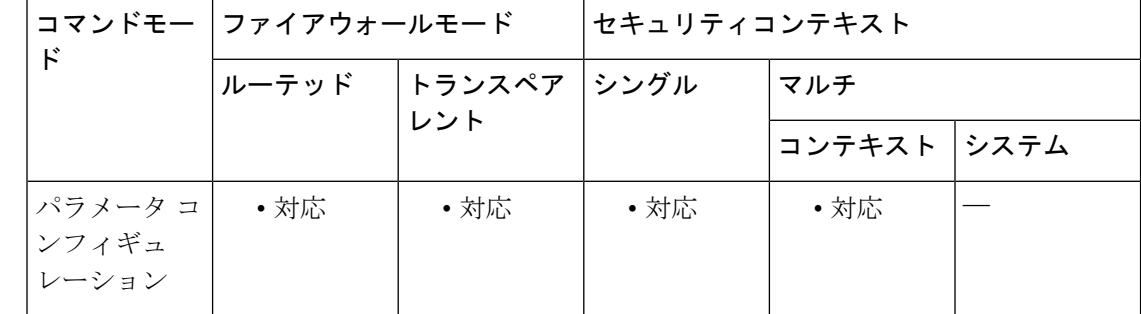

## コマンド履歴 リリー 変更内容 ス

9.5(1) このコマンドが追加されました。

使用上のガイドライン このコマンドは、IP オプション インスペクション ポリシー マップで設定できます。

IP オプションインスペクションを設定して、特定の IP オプションを持つどの IP パケットが ASA を通過できるかを制御できます。変更せずにパケットを通過させたり、指定されている IP オプションをクリアしてからパケットを通過させたりできます。

<sup>例</sup> 次に、IPオプションインスペクションのアクションをポリシーマップで設定する例を 示します。

ciscoasa(config)# policy-map type inspect ip-options ip-options\_map ciscoasa(config-pmap)# parameters ciscoasa(config-pmap-p)# **timestamp action allow** ciscoasa(config-pmap-p)# **router-alert action allow**

## 関連コマンド コマンド 説明

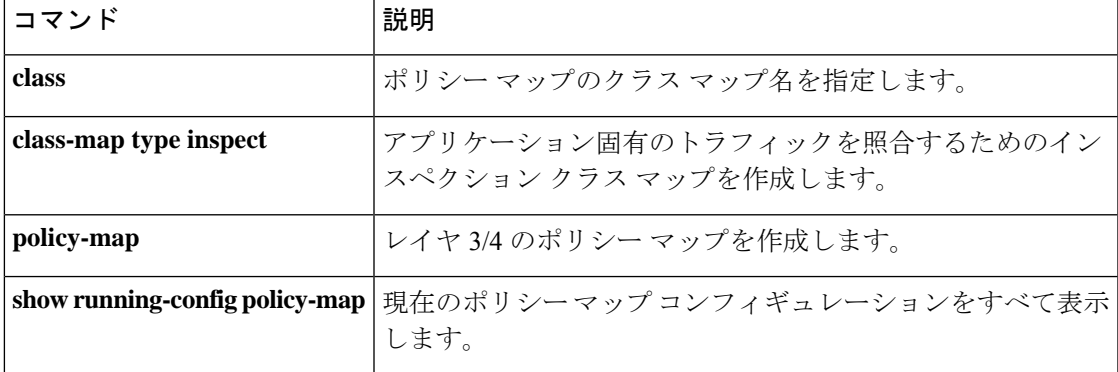

# **title**

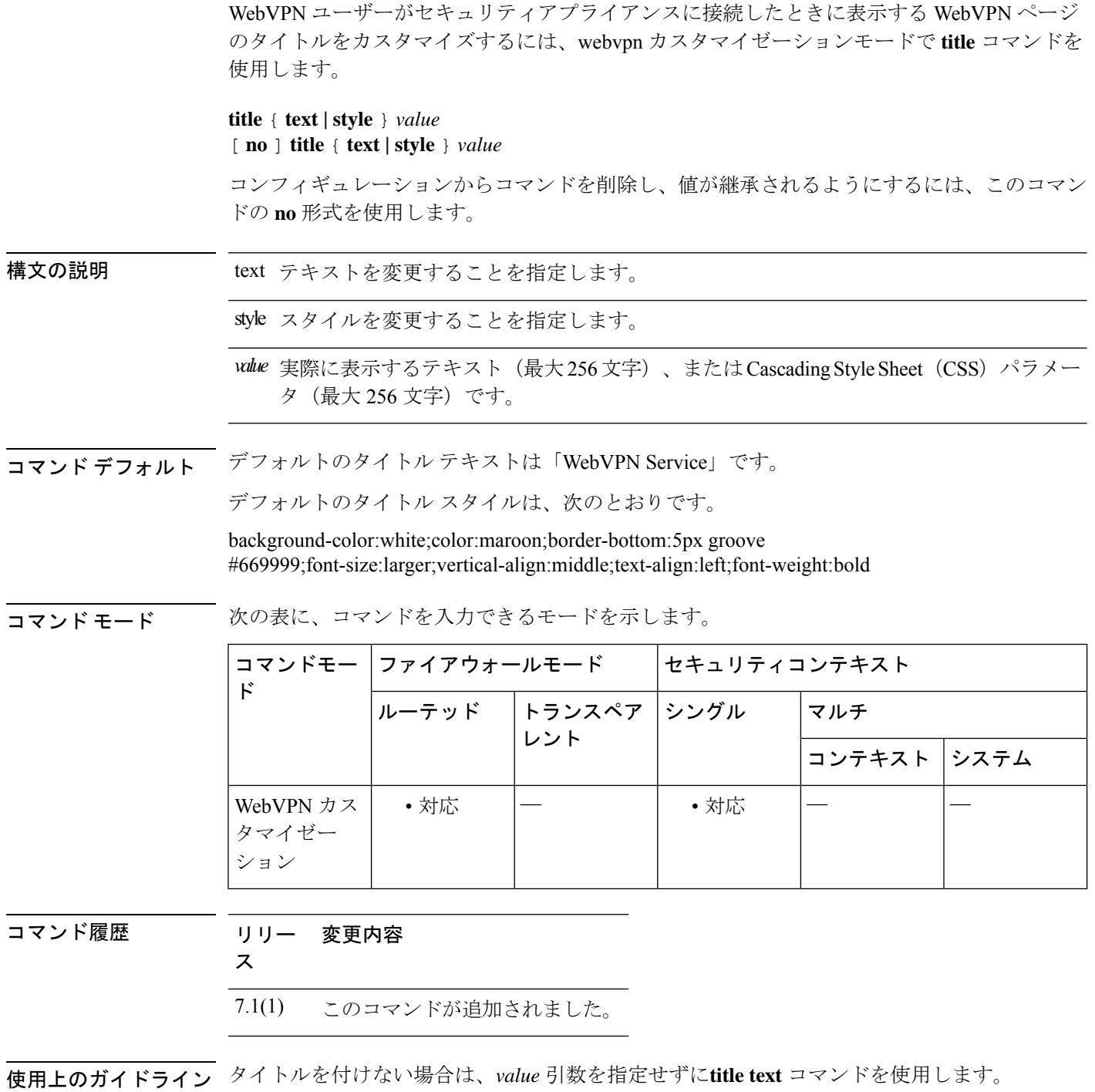

style オプションは有効なカスケーディング スタイル シート (CSS) パラメータとして表され ます。これらのパラメータについては、このマニュアルでは説明しません。CSSパラメータの 詳細については、World Wide Web コンソーシアム (W3C) の Web サイト (www.w3.org) の

CSS 仕様を参照してください。『CSS 2.1 Specification』の「Appendix F」には、CSS パラメー タの使いやすいリストがあります。この付録は www.w3.org/TR/CSS21/propidx.html で入手でき ます。

ここでは、WebVPNページに対する変更で最もよく行われるページの配色を変更するためのヒ ントを紹介します。

- カンマ区切りの RGB 値、HTML の色値、または色の名前 (HTML で認識される場合)を 使用できます。
- RGB 形式は 0,0,0 で、各色(赤、緑、青)を 0 ~ 255 の範囲の 10 進値で入力します。こ のカンマ区切りのエントリは、他の 2 色と組み合わせる各色の明度レベルを示します。
- HTML 形式は #000000 で、16 進形式の 6 桁の数値です。先頭と 2 番めは赤を、3 番めと 4 番めは緑を、5 番めと 6 番めは青を表しています。

# $\begin{picture}(20,20) \put(0,0){\line(1,0){10}} \put(15,0){\line(1,0){10}} \put(15,0){\line(1,0){10}} \put(15,0){\line(1,0){10}} \put(15,0){\line(1,0){10}} \put(15,0){\line(1,0){10}} \put(15,0){\line(1,0){10}} \put(15,0){\line(1,0){10}} \put(15,0){\line(1,0){10}} \put(15,0){\line(1,0){10}} \put(15,0){\line(1,0){10}} \put(15,0){\line(1$

WebVPN ページを簡単にカスタマイズするには、ASDM を使用することを推奨します。 ASDM には、色見本やプレビュー機能など、スタイルの要素を設定するための便利な機 能があります。 (注)

<sup>例</sup> 次の例では、タイトルがテキスト「CiscoWebVPNService」でカスタマイズされていま す。

> ciscoasa(config)# **webvpn** ciscoasa(config-webvpn)# **customization cisco** ciscoasa(config-webvpn-custom)# **title text Cisco WebVPN Service**

### 関連コマンド

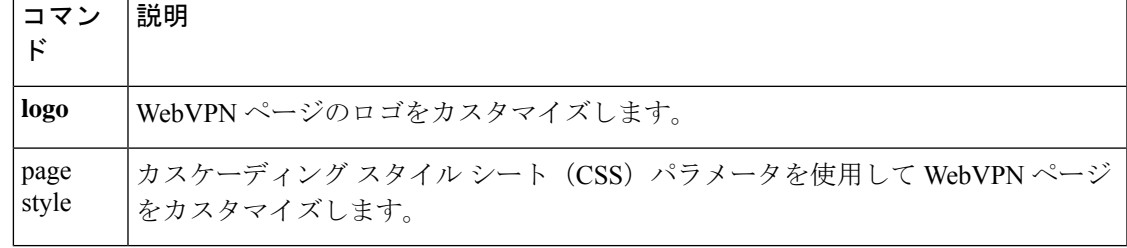

**title**

 $\mathbf{l}$ 

**116**

翻訳について

このドキュメントは、米国シスコ発行ドキュメントの参考和訳です。リンク情報につきましては 、日本語版掲載時点で、英語版にアップデートがあり、リンク先のページが移動/変更されている 場合がありますことをご了承ください。あくまでも参考和訳となりますので、正式な内容につい ては米国サイトのドキュメントを参照ください。